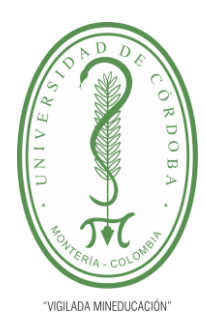

**INFORME FINAL DEL TRABAJO DE INVESTIGACIÓN CONVENCIONAL Comité de Acreditación y Currículo Facultad de Ingenierías**

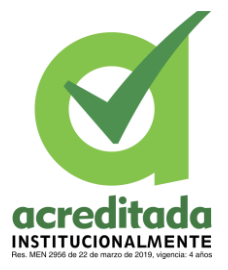

**Desarrollo de una Aplicación Basada en la Tecnología de Realidad Aumentada (AR) para Apoyar el Proceso de Aprendizaje en el Área de Matemáticas en Estudiantes de Grado Segundo de la Institución Educativa Windsor Royal School de Montería**

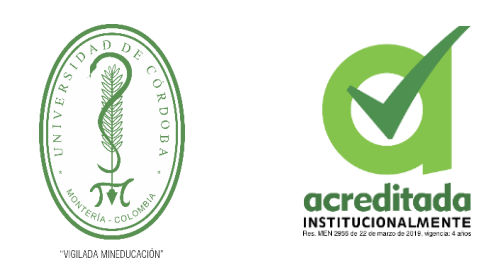

**Diego Camilo Herrera Ferrer** 

**Universidad de Córdoba Facultad de Ingeniería Departamento de Ingeniería de Sistemas y Telecomunicaciones MONTERIA CÓRDOBA** 

**2022**

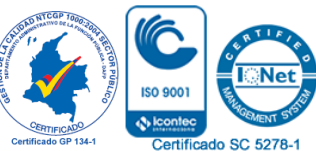

*Por una universidad con calidad, moderna e incluyente* Carrera 6ª. No. 76-103 Montería NIT. 891080031-3 - Teléfono: 7860300 - 7860920 **www.unicordoba.edu.co**

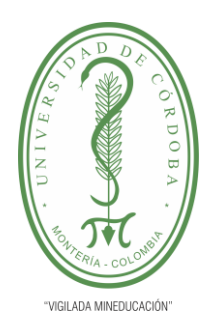

**INFORME FINAL DEL TRABAJO DE INVESTIGACIÓN CONVENCIONAL Comité de Acreditación y Currículo Facultad de Ingenierías**

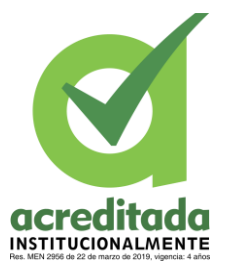

**Desarrollo de una Aplicación Basada en la Tecnología de Realidad Aumentada (AR) para Apoyar el Proceso de Aprendizaje en el Área de Matemáticas en Estudiantes de Grado Segundo de la Institución Educativa Windsor Royal School de Montería**

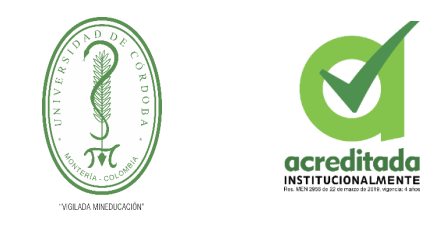

**Herrera Ferrer Diego Camilo** 

**Trabajo de grado presentado, en la modalidad de Trabajo De Investigación, como parte de los requisitos para optar al Título de Ingeniero De Sistemas Y Telecomunicaciones.**

> **director(s): Daniel José Salas Álvarez, M.sc.**

**Universidad de Córdoba Facultad de Ingeniería Departamento de Ingeniería de Sistemas y Telecomunicaciones**

**2022**

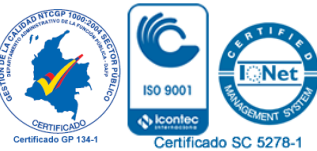

*Por una universidad con calidad, moderna e incluyente* Carrera 6ª. No. 76-103 Montería NIT. 891080031-3 - Teléfono: 7860300 - 7860920 **www.unicordoba.edu.co**

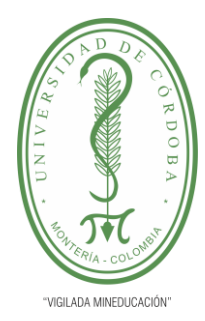

**INFORME FINAL DEL TRABAJO DE INVESTIGACIÓN CONVENCIONAL Comité de Acreditación y Currículo Facultad de Ingenierías**

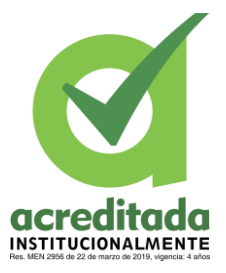

**La responsabilidad ética, legal y científica, de las ideas, conceptos, y resultados del proyecto de investigación, serán responsabilidad de los autores. Artículo 59, Acuerdo N° 022 del 21 de febrero de 2018 del Consejo Superior.**

**Tener en cuenta los Artículos y directrices establecidos la Resolución 1775, del 21 de agosto de 2019. En donde se establecen las directrices y las políticas de funcionamiento del repositorio institucional de la Universidad de Córdoba (Artículos tercero, octavo, once, entre otros).**

**"11 – BUENA FE: La universidad considera que la producción intelectual que, los profesores, funcionarios administrativos y estudiantes le presenten, es realizada por éstos, y que no han transgredido los derechos de otras personas. En consecuencia, la aceptará, protegerá, publicará y explotará, según corresponda y lo considere pertinente". Artículo 1, Acuerdo N° 045 del 25 de mayo de 2018 del Consejo Superior.**

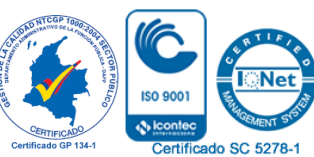

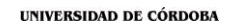

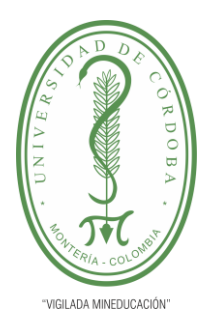

**INFORME FINAL DEL TRABAJO DE INVESTIGACIÓN CONVENCIONAL**

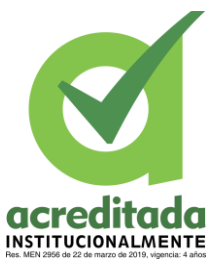

**Comité de Acreditación y Currículo Facultad de Ingenierías**

**Nota De Aceptación**

**\_\_\_\_\_\_\_\_\_\_\_\_\_\_\_\_\_\_\_\_\_\_\_\_\_\_\_\_\_\_\_**

**\_\_\_\_\_\_\_\_\_\_\_\_\_\_\_\_\_\_\_\_\_\_\_\_\_\_\_\_\_\_\_**

**\_\_\_\_\_\_\_\_\_\_\_\_\_\_\_\_\_\_\_\_\_\_\_\_\_\_\_\_\_\_\_**

**\_\_\_\_\_\_\_\_\_\_\_\_\_\_\_\_\_\_\_\_\_\_\_\_\_\_\_\_\_\_\_**

**\_\_\_\_\_\_\_\_\_\_\_\_\_\_\_\_\_\_\_\_\_\_\_\_\_\_\_\_\_\_\_\_**

**\_\_\_\_\_\_\_\_\_\_\_\_\_\_\_\_\_\_\_\_\_\_\_\_\_\_\_\_\_\_\_\_**

**\_\_\_\_\_\_\_\_\_\_\_\_\_\_\_\_\_\_\_\_\_\_\_\_\_\_\_\_\_\_\_**

**Firma Del Jurado**

**Firma Del Jurado** 

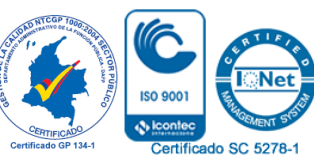

*Por una universidad con calidad, moderna e incluyente* Carrera 6ª. No. 76-103 Montería NIT. 891080031-3 - Teléfono: 7860300 - 7860920 **www.unicordoba.edu.co**

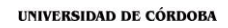

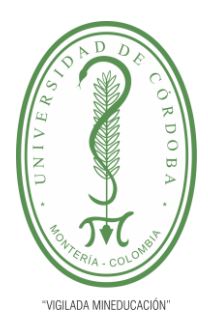

**INFORME FINAL DEL TRABAJO DE INVESTIGACIÓN CONVENCIONAL**

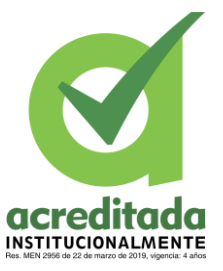

**Comité de Acreditación y Currículo Facultad de Ingenierías**

*Dedicado de todo corazón principalmente a mis padres que se esforzaron a diario por brindarme todo lo* 

*necesario para ayudarme a cumplir todos mis objetivos tanto en los estudios como en la vida.*

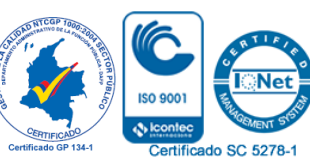

*Por una universidad con calidad, moderna e incluyente* Carrera 6ª. No. 76-103 Montería NIT. 891080031-3 - Teléfono: 7860300 - 7860920 **www.unicordoba.edu.co**

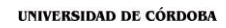

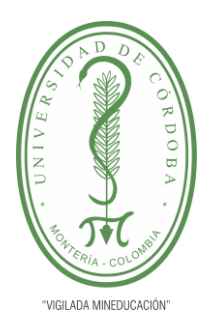

**INFORME FINAL DEL TRABAJO DE INVESTIGACIÓN CONVENCIONAL Comité de Acreditación y Currículo Facultad de Ingenierías**

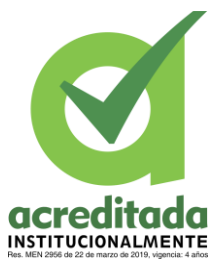

*Agradecimientos* 

*Agradezco infinitamente a mis padres Pedro Herrera y Luz Amparo Ferrez, también a mis familiares quienes han estado siempre apoyando, aconsejando, inspirando para ser una persona y un profesional cada día mejor.*

*También quiero agradecer a mi tutor por brindarme sus conocimientos, sus enseñanzas, sus consejos, su apoyo en este proyecto y durante la carrera.* 

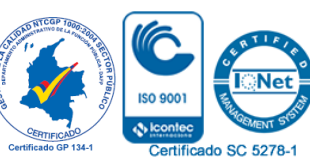

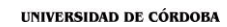

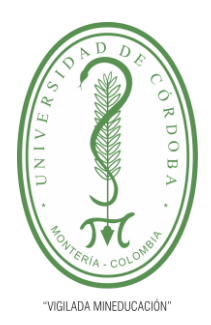

## INFORME FINAL DEL TRABAJO DE INVESTIGACIÓN **CONVENCIONAL**

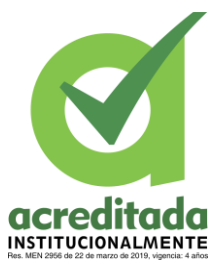

Comité de Acreditación y Currículo Facultad de Ingenierías

#### Índice de Contenido

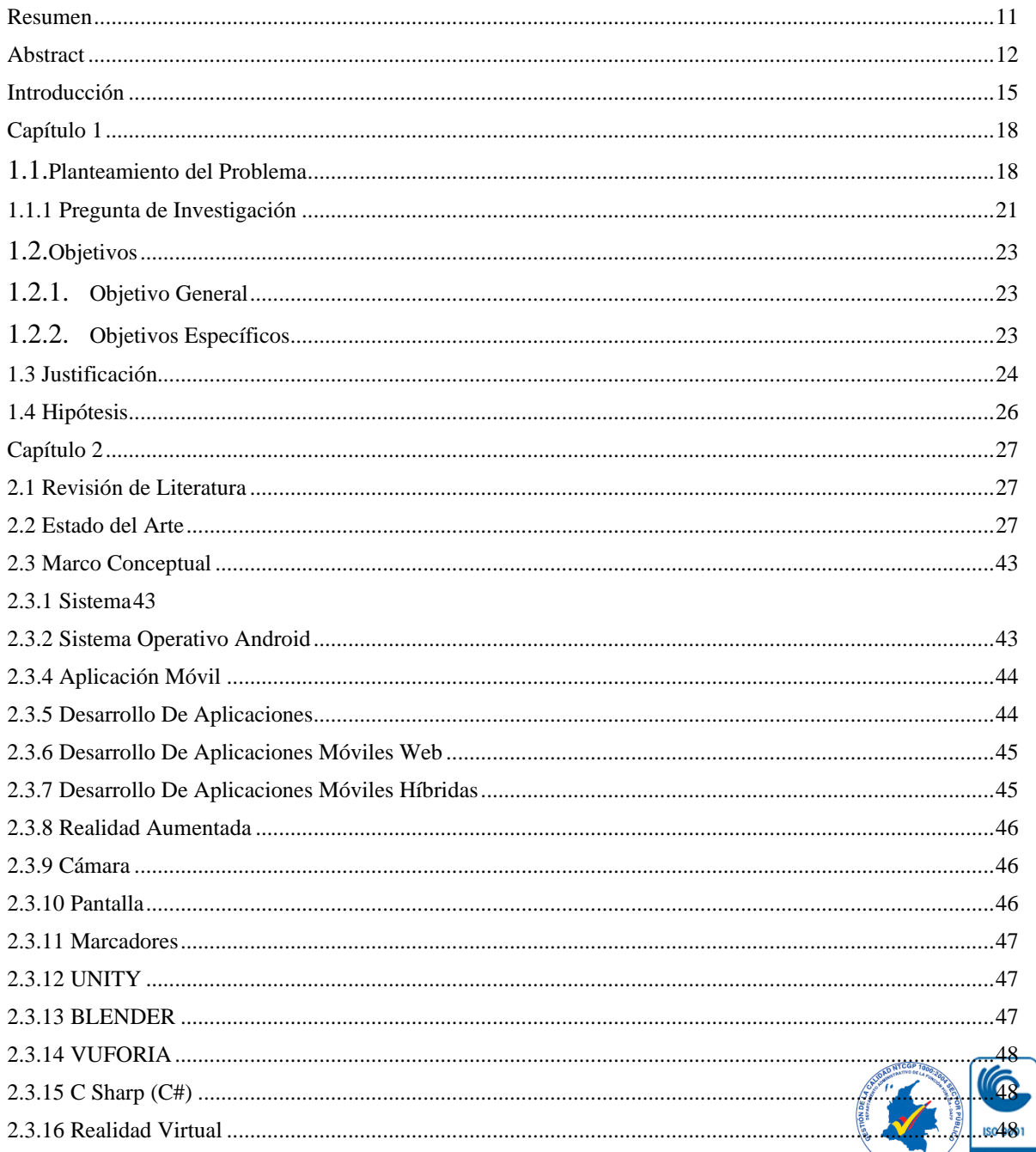

CERTIFIC Certificado SC 5278

Por una universidad con calidad, moderna e incluyente Carrera 6ª. No. 76-103 Montería NIT. 891080031-3 - Teléfono: 7860300 - 7860920 www.unicordoba.edu.co

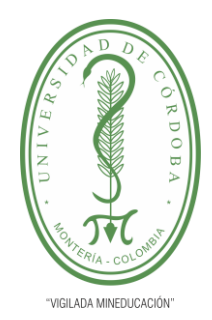

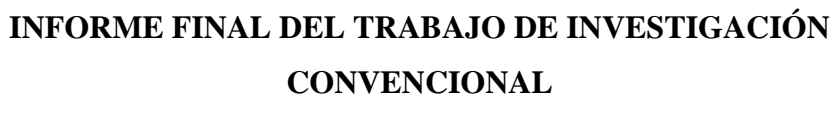

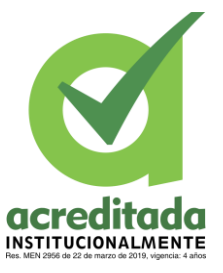

#### Comité de Acreditación y Currículo Facultad de Ingenierías

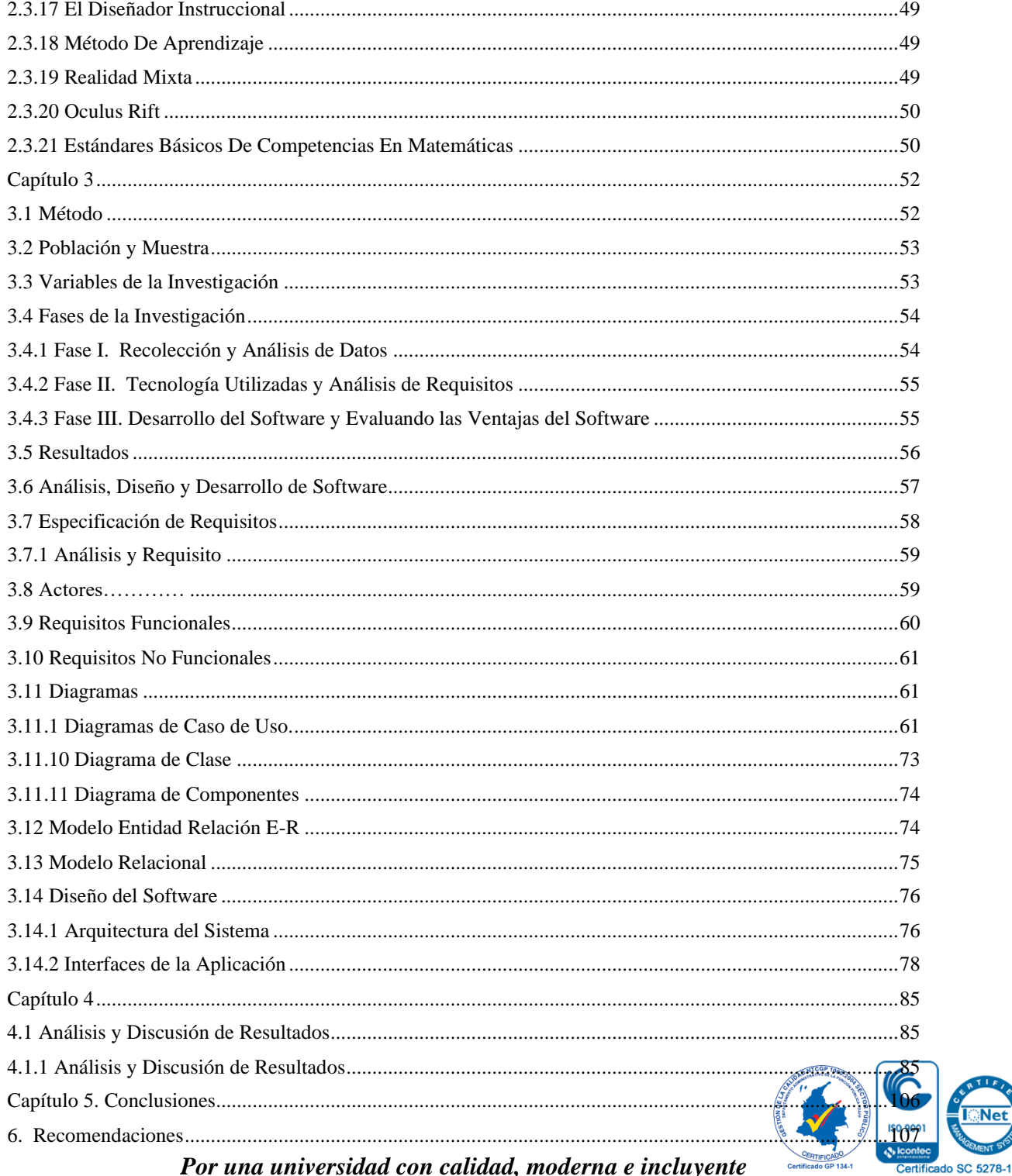

Por una universidad con calidad, moderna e incluyente

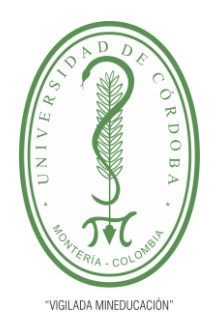

INFORME FINAL DEL TRABAJO DE INVESTIGACIÓN **CONVENCIONAL** 

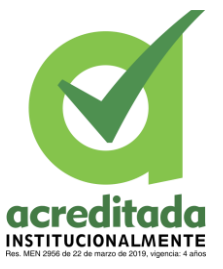

Certificado SC 5278-1

#### Comité de Acreditación y Currículo Facultad de Ingenierías

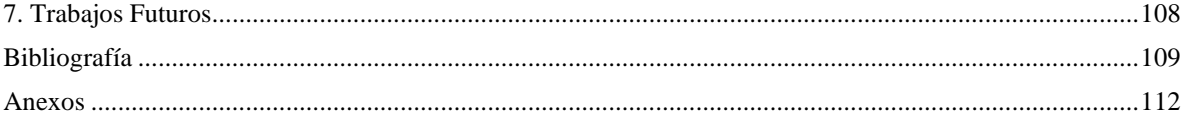

#### Índice de Tablas

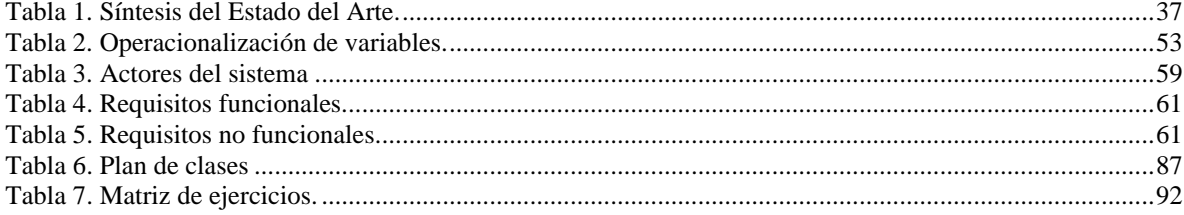

#### Índice de Ilustraciones

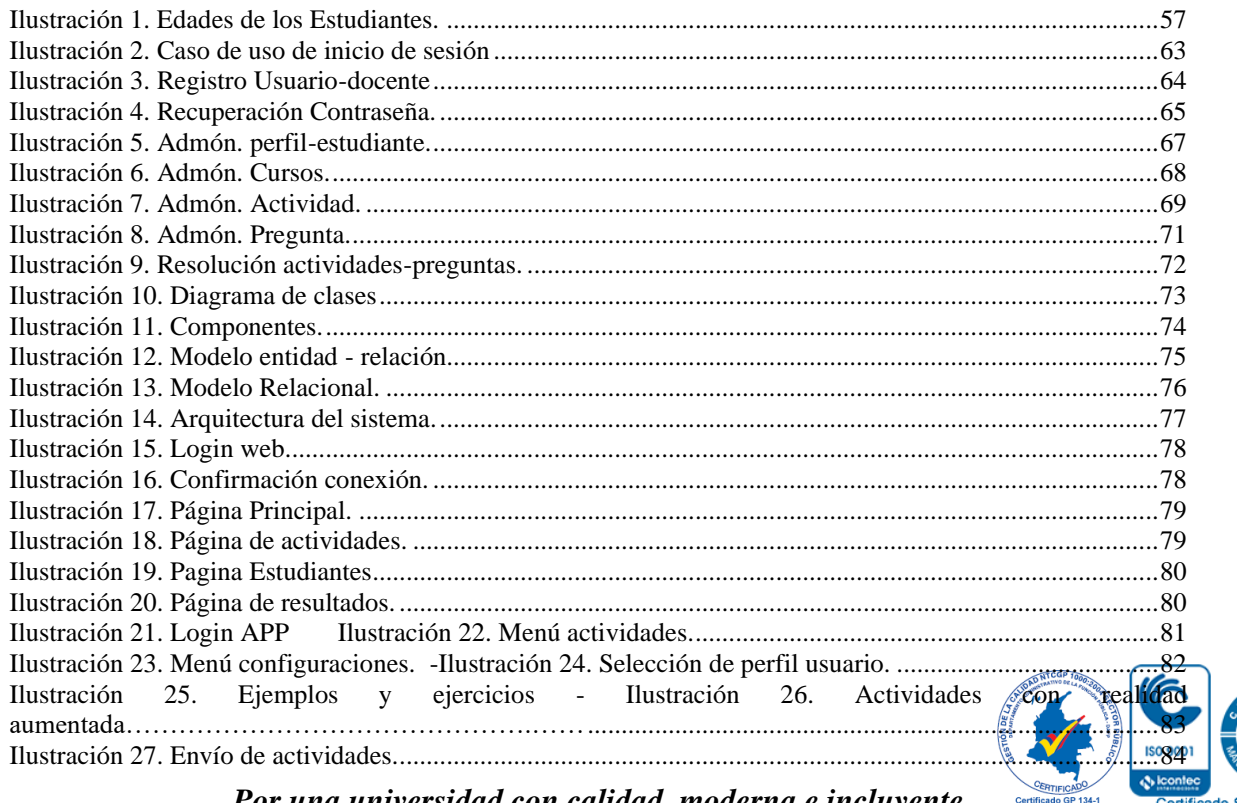

Por una universidad con calidad, moderna e incluyente

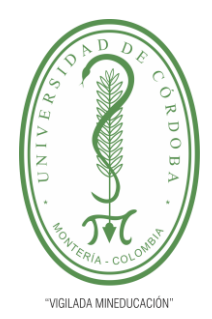

### **INFORME FINAL DEL TRABAJO DE INVESTIGACIÓN CONVENCIONAL**

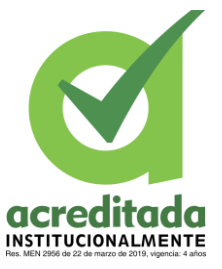

#### **Comité de Acreditación y Currículo Facultad de Ingenierías**

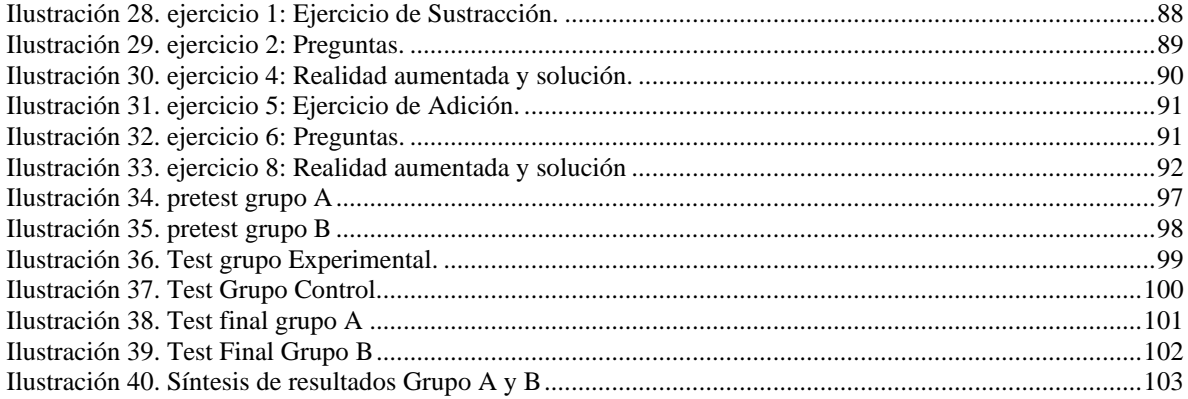

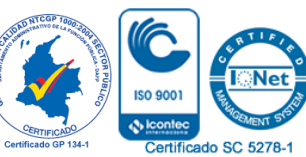

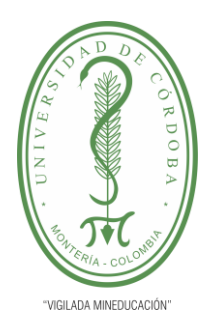

### **INFORME FINAL DEL TRABAJO DE INVESTIGACIÓN CONVENCIONAL Comité de Acreditación y Currículo Facultad de Ingenierías**

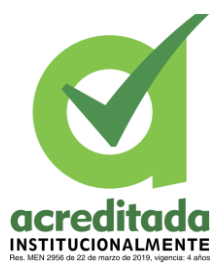

#### **Resumen**

<span id="page-10-0"></span>El presente trabajo investigativo responde a un estudio de tipo cuantitativo bajo un diseño cuasiexperimental. Desarrollado con el propósito de mejorar el desempeño académico de los estudiantes de grado segundo de básica primaria en el área de matemáticas de la Institución Educativa Windsor Royal School en la ciudad de Montería, a través de la implementación de una aplicación basada en Realidad Aumentada (AR) dentro de los procesos pedagógicodidácticos aplicados en la enseñanza y adquisición del código lógico- matemático, y así ayudar en el proceso de aprendizaje. Dentro de las fases que se tuvieron en cuenta para el desarrollo de esta investigación se destaca la aplicación de una prueba diagnóstica (pretest) con la intención de identificar el nivel de los estudiantes en cuanto al código matemático, y a partir de ello proseguir con la inserción de la Realidad Aumentada dentro del aula. Seguidamente, la investigación continua con la apropiación de la aplicación desarrollada por parte de los alumnos y docente a cargo, para así continuar con la aplicación de las actividades para el grupo experimental (grupo A) y el grupo control (grupo B). Posteriormente se presentan los resultados alcanzados, los cuales señalan la incidencia significativa que tuvo la implementación de la Realidad Aumentada (RA) dentro del proceso enseñanza-aprendizaje de los contenidos lógico-matemáticos

**Palabras Claves:** Realidad Aumentada, Aplicativo, Matemáticas, Aprendizaje, Enseñanza.

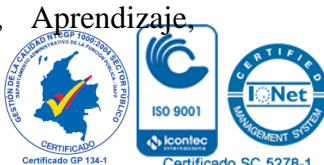

*Por una universidad con calidad, moderna e incluyente* Carrera 6ª. No. 76-103 Montería NIT. 891080031-3 - Teléfono: 7860300 - 7860920 **www.unicordoba.edu.co**

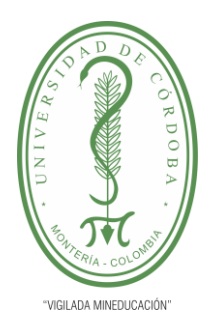

### **INFORME FINAL DEL TRABAJO DE INVESTIGACIÓN CONVENCIONAL Comité de Acreditación y Currículo Facultad de Ingenierías**

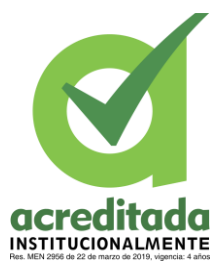

#### **Abstract**

<span id="page-11-0"></span>This research work responds to a descriptive-technological study under a quasiexperimental design. Developed with the purpose of improving the academic performance of students in second and third grade of elementary school in the area of mathematics at the Windsor Royal School Educational Institution in the city of Monteria, through the implementation of an application based on Augmented Reality (AR) within the pedagogicaldidactic processes applied in the teaching and acquisition of the logical-mathematical code, and thus help in the learning process.

Among the phases that were taken into account for the development of this research, the application of a diagnostic test (pretest) with the intention of identifying the level of the students in terms of the mathematical code, and from there, proceed with the insertion of Augmented Reality in the classroom. Then, the research continues with the appropriation of the application developed by the students and the teacher in charge, in order to continue with the application of the activities for the experimental group (second grade) and the control group (third grade). Subsequently, the results achieved are presented, which show the significant impact that the implementation of Augmented Reality (AR) had on the teachinglearning process of logical-mathematical contents.

**Keywords:** Augmented Reality, Application, Mathematics, Learning, Teaching.

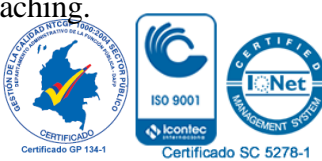

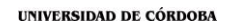

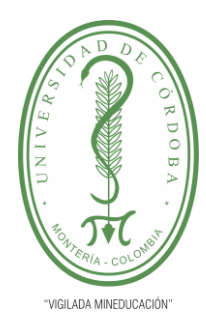

## **INFORME FINAL DEL TRABAJO DE INVESTIGACIÓN CONVENCIONAL Comité de Acreditación y Currículo Facultad de Ingenierías**

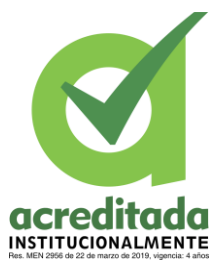

#### **Introducción**

<span id="page-12-0"></span>La Realidad Aumentada en el ámbito educativo permite mantener un nivel de interactividad diferente con los libros, gracias a la visualización de objetos en 3D, integrando ejercicios donde el alumno/a pueda explorar dichos objetos desde todas las perspectivas posibles. Por ejemplo, los principios básicos en geometría, artefactos de ingeniería o en obras de arte que se puedan ver desde diferentes ángulos.

En este sentido, el desarrollo e implementación de un contenido educativo para afianzar el proceso de aprendizaje en las competencias de pensamiento espacial y sistema geométrico, por medio de tecnología de Realidad Aumentada fortalece y facilita el trabajo que viene realizando el Ministerio de Educación Nacional y el Ministerio de Tecnologías de la Información y las Comunicaciones en el área de Matemáticas, ya que según antecedentes y estudios realizados el área de Matemáticas en todos sus niveles ha arrojado en gran parte de la población estudiantil resultados de desempeño bajo o insuficiente, y para lograr que un porcentaje importante de estudiantes mejoren su desempeño resulta claro que deben fortalecer las condiciones que favorezcan los procesos de aprendizaje.

De acuerdo con lo anterior, el presente trabajo pretende desarrollar una aplicación basada en la tecnología de realidad aumentada (AR) para apoyar el proceso de aprendizaje en el área de matemáticas en estudiantes de grado segundo de básica de primaria y demostrar cómo

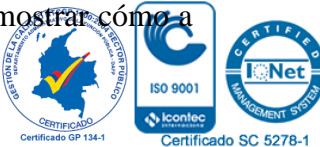

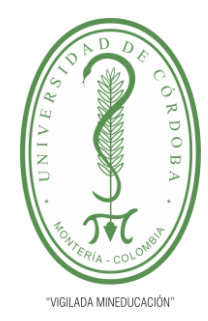

## **INFORME FINAL DEL TRABAJO DE INVESTIGACIÓN CONVENCIONAL**

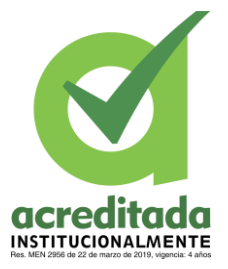

**Comité de Acreditación y Currículo Facultad de Ingenierías**

través del uso de las TIC y la Realidad Aumentada es posible ofrecer herramientas que fomente el aprendizaje en los estudiantes, por medio de un aplicativo llamado: sumAR.

De esta manera, la estructura del presente trabajo inicia con un primer capítulo que se compone del planteamiento y formulación del problema, en el que se describe la problemática de la investigación. Así mismo, se hallan los objetivos, justificación e hipótesis del estudio, estableciendo su importancia y pertinencia.

El capítulo dos lo conforma el marco referencial, compuesto por un estado del arte, compuesto por un número significativo de trabajos relacionados con el objeto de estudio, los cuales apuntan hacia el desarrollo e implementación de la Realidad Aumentada dentro del ámbito educativo para favorecer los procesos cognitivos del estudiante, así mismo, se puntualiza el propósito, la metodología aplicada, y los resultados obtenidos en cada uno de los trabajos que anteceden a éste**,** junto con un marco conceptual que incluye los conceptos y nociones claves que se deben tener en cuenta al momento de comprender este trabajo investigativo.

En el capítulo tres, se encuentra la metodología aplicada, cuyo tipo de investigación responde a un trabajo de tipo tecnológico-descriptivo bajo un carácter cuasiexperimental. Así mismo, se muestra lo referente al estudio y análisis del sistema y la caracterización del mismo, junto con el diseño e implementación del Software; que refleja las funcionalidades

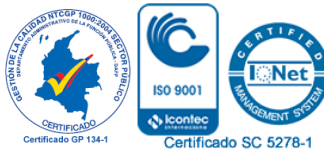

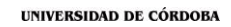

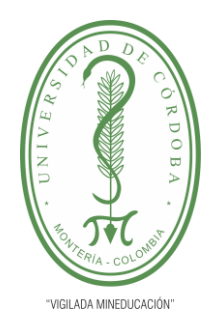

## **INFORME FINAL DEL TRABAJO DE INVESTIGACIÓN CONVENCIONAL**

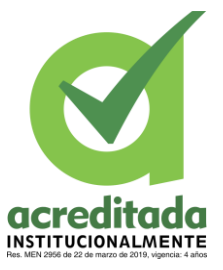

**Comité de Acreditación y Currículo Facultad de Ingenierías**

del dispositivo. También se evidencian los Diagramas de clase, Diagramas de uso, y Diagrama de componentes.

El capítulo cuarto, abarca la descripción, análisis, interpretación y discusión de los resultados de las pruebas, describiendo a fondo los niveles alcanzados por los estudiantes en cuanto a la adquisición del conocimiento por medio de la implementación del aplicativo sumAR.

En el capítulo quinto, se encuentran las conclusiones, seguido de las recomendaciones y trabajos a futuro.

Posteriormente, están las referencias bibliográficas, para terminar con los anexos que incluyen un manual del usuario, y un manual del usuario para la aplicación móvil.

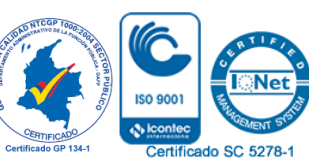

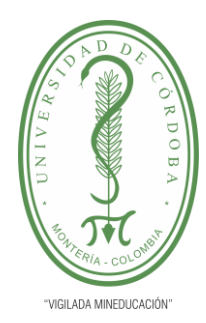

### **INFORME FINAL DEL TRABAJO DE INVESTIGACIÓN CONVENCIONAL Comité de Acreditación y Currículo Facultad de Ingenierías**

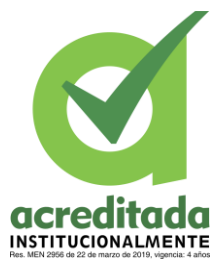

#### **Capítulo 1**

#### <span id="page-15-1"></span><span id="page-15-0"></span>**1.1. Planteamiento del Problema**

La enseñanza y el aprendizaje de las matemáticas en particular son procesos de creciente complejidad teórica y metodológica que, debido al rigor de todos los conceptos, teorías y teoremas que la convierten en una asignatura que muchos estudiantes encuentran difícil y poco atractiva, por lo que requieren un replanteamiento del papel docente y alumno, hacia la enseñanza de las matemáticas y su desarrollo didáctico y curricular para el desarrollo de las competencias matemáticas.

Si bien los docentes intentan implementar nuevos procesos pedagógicos que permitan cambiar esta realidad y aumentar el interés de los estudiantes, no han podido lograrlo de manera satisfactoria; Por tanto, si se tiene en cuenta la forma en que otros países han mejorado la calidad de su educación, se puede argumentar que la falta de implementación de herramientas como las TIC en las escuelas puede provocar pocos avances en la solución de estos problemas.

En Colombia existe una problemática alrededor de la calidad de la formación matemática que se da a los estudiantes de grado primero de la básica primaria en los colegios a nivel nacional. Esto se puede evidenciar en las pruebas saber 5, 3 y 9 donde los estudiantes presentan bajo rendimiento en la resolución de problemas matemáticos básicos como: suma, resta, multiplicación y división lo cual altera el procedimiento para resolver ejercicios más complejos, tal como lo señala (Carolina Sotelo Mamián, 2012).

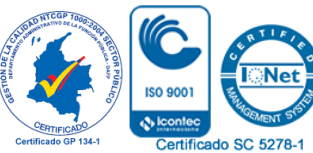

18 *Por una universidad con calidad, moderna e incluyente*

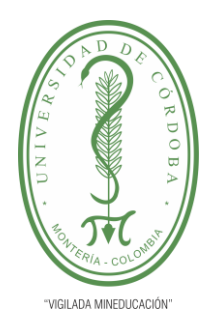

# **INFORME FINAL DEL TRABAJO DE INVESTIGACIÓN CONVENCIONAL**

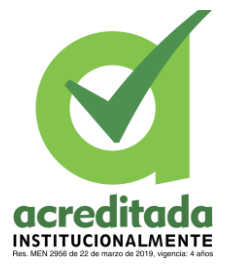

**Comité de Acreditación y Currículo Facultad de Ingenierías**

Surge el problema de que, por lo general, solo se asocia con unos pocos indicadores, como la alta mortalidad académica y el abandono escolar prematuro. Pero debe enfatizarse que estos son solo indicadores. La naturaleza del problema es mucho más profunda. Es complejo porque intervienen muchos elementos y relaciones: hay influencias internas y externas, algunas de ellas no se pueden controlar y cambiar, y otras requieren de procesos largos y difíciles según (Pedro Gómez, 1996). Por ello, el desarrollo de las destrezas matemáticas implica la aplicación de habilidades, el uso de herramientas de apoyo adecuadas y la integración de conocimientos interdisciplinarios para obtener mejores resultados.

Por esta razón, se pretende utilizar herramientas TIC en el contexto del aula, en particular la implementación de la tecnología de Realidad Aumentada (AR), para que el alumno de segundo grado adquiera un nivel de desarrollo de habilidades matemáticas. Sin embargo, al comenzar a implementar estas herramientas en el aula, es necesario capacitar a los docentes en el manejo de estas tecnologías y la estrategia didáctica que se aplica a las mismas herramientas, siendo claramente influenciado también por el contexto social, cultural y organizacional en el que son usados (Cabero, 1998 citado por (Belloch, 2012).

Del mismo modo, (Almenara, 2013) asegura que la Realidad Aumentada es una tecnología que ha venido abriéndose paso de forma exitosa dentro del grupo de las llamadas "Tecnologías emergentes" en escenarios educativos, y gracias a su capacidad para reproducir

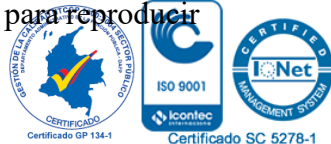

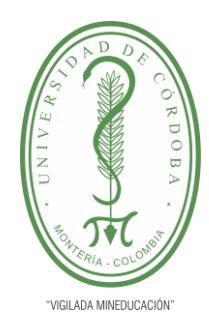

# **INFORME FINAL DEL TRABAJO DE INVESTIGACIÓN CONVENCIONAL**

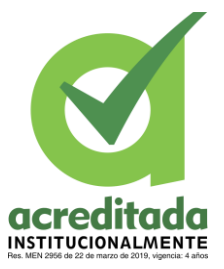

**Comité de Acreditación y Currículo Facultad de Ingenierías**

y crear espacios apenas visibles en el mundo real, promueve la motivación y apropiación de conceptos de forma creativa

En aras de mejorar los procesos pedagógicos se ha llevado a cabo en ciertos países la integración de nuevas asignaturas en las instituciones como un solo proyecto de estudio conocido como educación STEM (Ciencia, Tecnología, Ingeniería y Matemáticas), esta forma de educación propone una nueva asignatura educativa que cambia la forma de aprender, ya que los estudiantes aprenden haciendo. En el caso de Canadá, citando a (Botero Espinosa, 2018) la asignatura también se trata con importancia, resultando una necesidad. Por ejemplo, el gobierno de ese país ha presentado un documento sobre algunas iniciativas que ya se están implementando, incluyendo un punto importante como animar a los estudiantes a desarrollar la curiosidad y asombro en cuanto a la ciencia y tecnología**.**

De igual forma, es el caso del país asiático, en el que (Cervera Jiménez, 2011) cuenta que integran desde la primaria una asignatura llamada Tecnología y economías domésticas, que tiene por objeto que los estudiantes entiendan la relación de la tecnología con el medio ambiente, obtengan conocimientos básicos y desarrollen habilidades relacionadas con procesamiento de materiales, conversión de energía y procesamiento de información, a través de actividades prácticas; esta es la manera en que las sociedades avanzan hacia un futuro con mejores oportunidades para todos y todas.

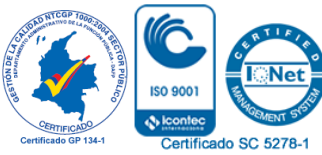

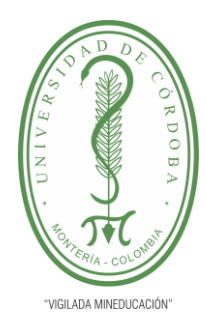

# **INFORME FINAL DEL TRABAJO DE INVESTIGACIÓN CONVENCIONAL**

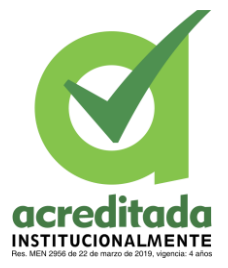

**Comité de Acreditación y Currículo Facultad de Ingenierías**

Estos intereses en los países latinoamericanos son muy diferentes; en Colombia desde 1994, cuando se aprobó la actual ley de educación preescolar, primaria y secundaria, ello expuesto en nuestra carta magna (Constitución Política de Colombia, artículo 67, Ley 115), se ha avanzado paulatinamente en la integración de nuevas herramientas a través de las tecnologías de la información y de la comunicación que permitan facilitar el proceso de aprendizaje en algunas materias, y aunque se han destacado resultados favorables especialmente en grandes ciudades como Bogotá, Bucaramanga y Cali, el país aún tiene que avanzar mucho y poder escalar las pruebas internacionales en el campo de la educación como PISA (Programa Internacional de Evaluación de Alumnos), que muestran al país en un escenario desfavorable.

En razón con lo anterior, el presente trabajo se propone diseñar un aplicativo basado en Realidad Aumentada que ayude en el desarrollo de proceso de enseñanza-aprendizaje de las matemáticas en estudiantes de básica primaria de la Institución Educativa INEM de Montería, Córdoba, favoreciendo los procesos pedagógicos en el desarrollo y a la adquisición de los saberes lógico-matemáticos.

#### <span id="page-18-0"></span>**1.1.1 Pregunta de Investigación**

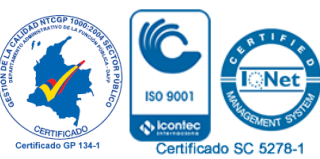

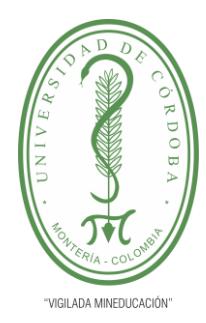

### **INFORME FINAL DEL TRABAJO DE INVESTIGACIÓN CONVENCIONAL Comité de Acreditación y Currículo Facultad de Ingenierías**

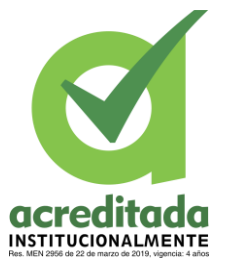

¿De qué manera el desarrollo de una aplicación basada en la tecnología de Realidad Aumentada (AR) puede mejorar el rendimiento matemático de los estudiantes de grado segundo de primaria en la Institución Educativa Windsor Royal School en la Ciudad de Montería?

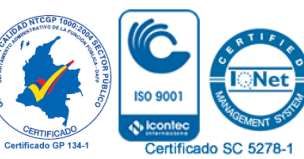

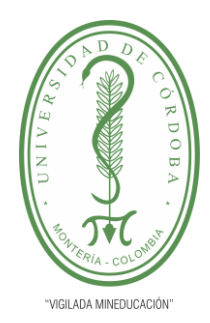

## **INFORME FINAL DEL TRABAJO DE INVESTIGACIÓN CONVENCIONAL Comité de Acreditación y Currículo Facultad de Ingenierías**

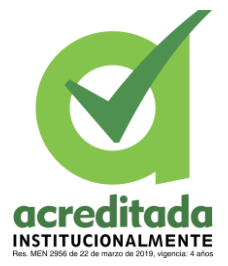

#### **1.2. Objetivos**

#### <span id="page-20-1"></span><span id="page-20-0"></span>**1.2.1. Objetivo General**

Desarrollar e implementar una aplicación móvil responsiva basada en tecnología de Realidad Aumentada (AR) con el fin de mejorar el desempeño de los estudiantes de grado segundo de primaria en el área de matemáticas de la Institución Educativa del Windsor Royal School en la ciudad de Montería.

#### <span id="page-20-2"></span>*1.2.2. Objetivos Específicos*

- Especificar los requisitos funcionales y no funcionales para que el desarrollo del software cumpla con los requisitos necesarios con el fin de brindar un excelente producto a los usuarios.
- Determinar los contenidos y procesos abordados en el desarrollo de las competencias lógico-matemáticas, que se pueden implementar en el aplicativo teniendo en cuenta los lineamientos curriculares de grado segundo de primaria.
- Especificar los módulos de la aplicación para apoyar el proceso de aprendizaje de los estudiantes en matemáticas.
- Medir el nivel de apropiación y conocimiento de los estudiantes a partir de la implementación de las actividades de aprendizaje con el enfoque de Realidad Aumentada.

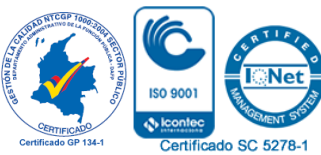

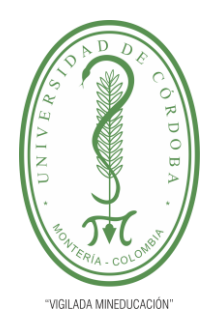

# **INFORME FINAL DEL TRABAJO DE INVESTIGACIÓN CONVENCIONAL Comité de Acreditación y Currículo Facultad de Ingenierías**

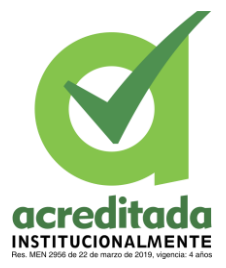

#### **1.3 Justificación**

<span id="page-21-0"></span>La Realidad Aumentada o también conocida por sus siglas RA, ha logrado anclarse en el entorno educativo, al ser una herramienta atractiva e innovadora que llama la atención del alumnado. Es por eso, que los docentes y las directrices educativas deben hacer uso de esta herramienta tecnológica que invade el interés del estudiante y convertirla en una nueva forma de aprendizaje.

Por medio del aplicativo, los estudiantes tendrán la oportunidad de examinar el medio que les rodea de manera distinta y disfrutar del proceso de aprendizaje, al ser éste interactivo enriquecedor y significativo; debido a que combina imágenes del mundo real con otras virtuales para crear un ambiente lleno de información que incluye objetos 3D, audios, vídeos, e información complementaria, lo que apunta a un aprendizaje seguro de la materia en cuestión.

Además, tras la implementación de la Realidad Aumentada, el desarrollo de destrezas y habilidades cognitivas en el estudiante fomentará su capacidad de investigación en el sentido en que a través de otra perspectiva (virtual) podrá contrastar sus pensamientos e ideas y así acercarse a la realidad.

Según Bacca (2014) una de las ventajas de la Realidad Aumentada en la educación es que esta tecnología aumenta la motivación del estudiante, por lo que se brindará al

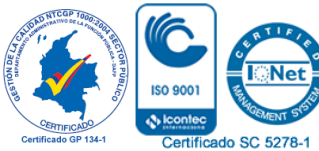

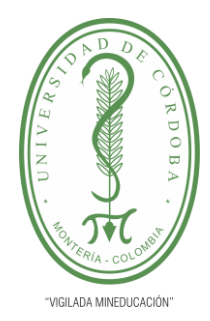

## **INFORME FINAL DEL TRABAJO DE INVESTIGACIÓN CONVENCIONAL**

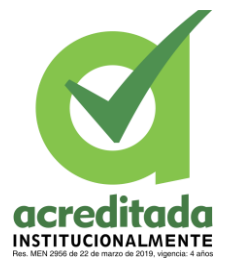

**Comité de Acreditación y Currículo Facultad de Ingenierías**

estudiante una herramienta recreativa y pedagógica que fomente en él las habilidades requeridas para la comprensión en Matemáticas, al tiempo que se divierte aprendiendo.

Es por esta razón, que el presente trabajo de investigación pretende desarrollar una aplicación basada en Realidad Aumentada para promover la enseñanza en matemáticas y así desarrollar en los estudiantes las habilidades requeridas para la comprensión y aprehensión del sistema matemático.

Del mismo modo, la implementación de esta APP permitirá a las Instituciones Educativas reflexionar sobre el quehacer docente y las metodologías didáctica-pedagógicas que desarrollan al momento de instruir en esta área que resulta compleja para la mayoría del estudiantado, al tiempo que extiende una invitación hacia el uso de las TIC en la educación; puesto que esta herramienta favorece un aprendizaje continuo de la materia y acrecienta la formación de los estudiantes.

Es así que, el desarrollo de este estudio es significativo en cuanto a que busca demostrar cómo la Realidad Aumentada puede ser una herramienta dinámica de apoyo para la elaboración significativa del conocimiento facilitando la labor docente; puesto que potencializa la atención del estudiante; haciendo del aula un espacio interactivo entre alumno, docente y saber.

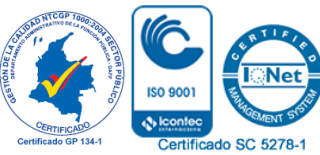

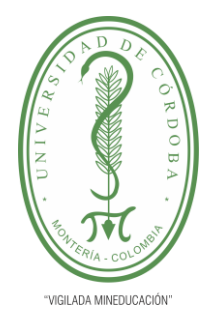

## **INFORME FINAL DEL TRABAJO DE INVESTIGACIÓN CONVENCIONAL Comité de Acreditación y Currículo Facultad de Ingenierías**

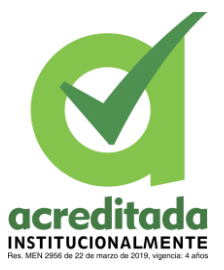

## <span id="page-23-0"></span>**1.4 Hipótesis**

*El desarrollo de una aplicación basada en la tecnología de Realidad Aumentada mejorará el desempeño de los estudiantes de grado segundo de primaria en el área de matemáticas en la Institución Educativa "Windsor Royal School" en la ciudad de Montería.* 

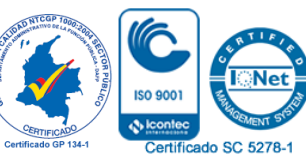

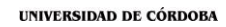

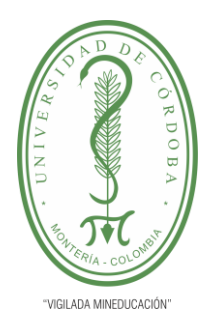

## **INFORME FINAL DEL TRABAJO DE INVESTIGACIÓN CONVENCIONAL Comité de Acreditación y Currículo Facultad de Ingenierías**

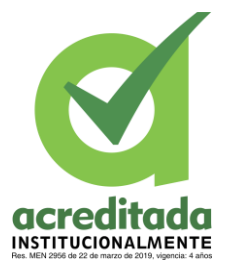

**Capítulo 2**

#### <span id="page-24-1"></span><span id="page-24-0"></span>**2.1 Revisión de Literatura**

#### <span id="page-24-2"></span>*2.2 Estado del Arte*

Realidad Amentada, es el término usado para definir las tecnologías que permiten obtener una visión de elementos virtuales mezclados con elementos del mundo real; estos se combinan para la creación de una Realidad Mixta en tiempo real.

Implementar la tecnología de Realidad Aumentada en la educación es la integración de los entornos virtuales y los entornos de Realidad Aumentada con la finalidad de que se vuelva una herramienta tan común como cualquier texto o referencia bibliográfica, y de esta forma mejorar la interacción con la información al crear un ambiente didáctico y tecnológico al momento de enseñar.

Entre los proyectos más conocidos sobre la implementación de la Realidad Aumentada en la educación a nivel internacional, se encuentra Magic Book del grupo HIT de Nueva Zelanda, propuesta por (Billinghurst, M., Kato,H., & Poupyrev, I., 2001). El cual consiste en la lectura de un libro por parte del alumno a través de un visualizador de mano y poder ver sobre estas páginas contenidos virtuales. Así, cuando el alumno ve una escena de Realidad Aumentada que le gusta puede introducirse dentro de ella y experimentarla en un entorno real inmersivo.

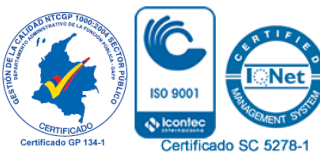

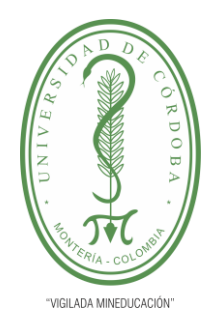

# **INFORME FINAL DEL TRABAJO DE INVESTIGACIÓN CONVENCIONAL**

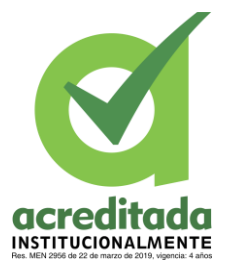

**Comité de Acreditación y Currículo Facultad de Ingenierías**

Con la misma finalidad se han desarrollado una serie de proyectos y se han escrito destacados artículos sobre Realidad Aumentada en la educación, entre los que se tiene el trabajo de investigación de varios estudiantes de la universidad de la Laguna, España, denominado Entorno de aprendizaje ubicuo con realidad aumentada y tabletas para estimular la comprensión del espacio tridimensional, postulado por (De la Torre Cantero, et. al., 2013).

Los autores analizan la adopción de alternativas digitales a modelos físicos mediante las tecnologías de Realidad Aumentada y las tabletas multitáctiles. El objetivo planteado es ofrecer un entorno de aprendizaje ubicuo para estimular la comprensión del espacio tridimensional. Para ello realizaron tres pruebas piloto durante el curso académico 2011- 2012, en las que participaron 62 estudiantes de tres ámbitos educativos diferentes de la isla de Tenerife, España: Grado en Bellas Artes de la Universidad de La Laguna, estudiantes de educación secundaria del IES La Laboral y un grupo de profesores de secundaria de las asignaturas de Arte y Tecnología.

El estudio fue realizado con 6 modelos físicos de aluminio pintado. Se ha dispuesto de la versión digital de seis modelos en Realidad Aumentada y en tableta multitáctil. Se ha realizado una valoración global y una valoración específica sobre las tecnologías utilizadas. De los resultados de este estudio se obtiene que ambas tecnologías son alternativas válidas para la sustitución de los modelos físicos en entornos digitales.

Los estudiantes (Zarate Nava, M., Mendoza González, C., Aguilar H.,, 2013), de la Universidad de Guadalajara, México; publicaron en el año 2013 en la revista electrónica

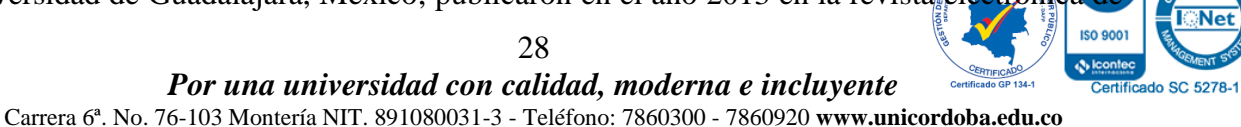

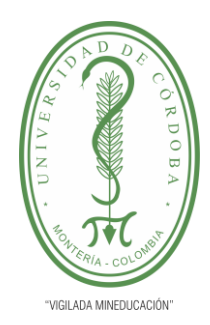

### **INFORME FINAL DEL TRABAJO DE INVESTIGACIÓN CONVENCIONAL**

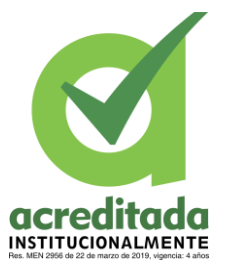

**Comité de Acreditación y Currículo Facultad de Ingenierías**

computación, informática biomédica y electrónica, un artículo sobre el proyecto de investigación Marcadores para la Realidad Aumentada para fines educativos;

El propósito de este trabajo de investigación fue permitir a los estudiantes realizar experimentos necesarios en diferentes prácticas de la asignatura Química I, mediante un simulador virtual implementando la Realidad Aumentada, en el cual llevaron a cabo las prácticas sin necesidad de contar con todo el equipamiento, materiales e instrumental que debe contar un laboratorio de Química completamente equipado.

Para cumplir con lo mencionado anteriormente, el primer paso realizado por los autores del proyecto fue determinar los marcadores "markers", los cuales son imágenes únicas que sirven como referencia para cada uno de los elementos del laboratorio. Para determinar el diseño del marcador se analizaron las cantidades que se necesitarían de los mismos, para ello consideraron los ciento dieciocho elementos de la tabla periódica, así como ochenta y seis instrumentos de laboratorio de Química y además material extra que se puede requerir en las diferentes prácticas, por ejemplo, globos, pastillas efervescentes u otros, obteniendo un aproximado de 210 marcadores diferentes.

Así mismo en la asignatura de química se han desarrollado estas aplicaciones, también se ha implementado en otras materias como en Algebra Lineal, muestra de eso es el trabajo de grado de (Morquecho Calle, 2014) , estudiante de la maestría en docencia de las matemáticas de universidad de Cuenca, en Ecuador; quien expuso un trabajo denominado: Laboratorio experimental con tecnología de Realidad Aumentada para la transición

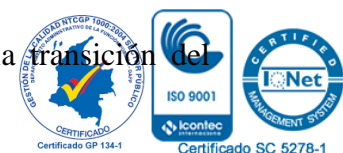

29 *Por una universidad con calidad, moderna e incluyente*

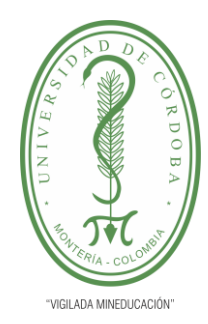

# **INFORME FINAL DEL TRABAJO DE INVESTIGACIÓN CONVENCIONAL**

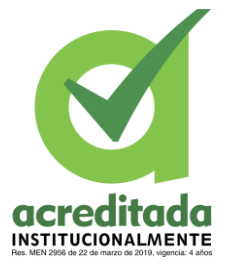

**Comité de Acreditación y Currículo Facultad de Ingenierías**

trazado de elementos en el plano de dos dimensiones a la abstracción tridimensional en el aprendizaje de algebra lineal. Aquí se buscó incrementar el nivel de la inteligencia espacial para la transición de la visión bidimensional a la abstracción tridimensional de elementos geométricos presentes en los problemas matemáticos en los alumnos que cursan la materia de algebra lineal, mediante la implementación de un laboratorio experimental con la incorporación de la tecnología de Realidad Aumentada.

Para la realización de la investigación, la autora ejecutó un proceso de cinco etapas: primero, elaboró un análisis metodológico de la materia en el espacio real tridimensional. Como segunda etapa estructuró las guías de laboratorio a ser utilizadas por el alumnado como herramienta de interacción con el sistema de Realidad Aumentada. La tercera etapa constó del desarrollo del entorno de interacción tecnológica, entre las guías y el software de Realidad Aumentada, para la transición de los trazados bidimensional tradicionales a la abstracción tridimensional. En la cuarta etapa se ejecutó el proceso de intervención con los alumnos que cursan la materia aplicando las sesiones de laboratorio y finalmente se realizó un proceso de diagnóstico comparativo sobre destrezas de la inteligencia espacial.

El proyecto involucró varios productos paralelos: una guía didáctica para el estudio de la materia, un software de Realidad Aumentada de interacción entre la guía y el alumnado, un modelo propuesto de habilidades espaciales involucradas en la transición de la visión 2D a la abstracción 3D, y una propuesta de evaluación de estas habilidades espaciales.

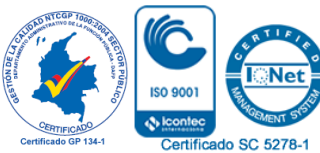

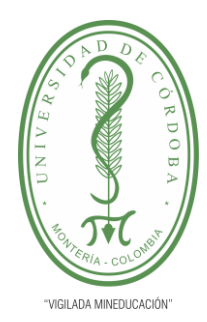

# **INFORME FINAL DEL TRABAJO DE INVESTIGACIÓN CONVENCIONAL**

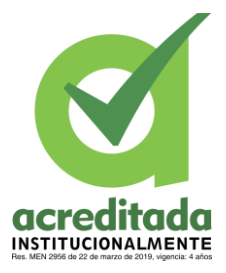

**Comité de Acreditación y Currículo Facultad de Ingenierías**

En el trabajo de investigación Incidencia de la Realidad Aumentada sobre el estilo cognitivo: Caso para el estudio de las matemáticas expuesto por (Pulido, 2015); el autor y estudiante de la escuela colombiana de Carreras Industriales ECCI, Bogotá (Colombia) analizó la asociación entre el logro de aprendizaje en matemáticas, el estilo cognitivo en la dimensión dependencia-independencia de campo y la Realidad Aumentada en un ambiente virtual de aprendizaje.

De forma similar, (Hidalgo, S., Maroto, A. y Palacios, A. , 2004) argumentan en su investigación que el mundo de las matemáticas, expuesto como saber instrumental y parte integral de nuestra cultura, no es tan atractivo para los estudiantes cuando deben estudiarla rigurosamente en el aula de clase o en entornos educativos basados en la web. Es común encontrar en las instituciones de educación superior (IES) estudiantes que han perdido consecutivamente cursos de matemáticas, desencadenando la deserción, según el Sistema para la Prevención de la Deserción de la Educación Superior (Spadies).

La justificación a esta problemática tiene varias explicaciones; en primer lugar, las matemáticas no son nada fáciles, puesto que el estudiante debe tener un cúmulo de conocimientos, en los cuales debe apoyarse para construir otros. En segundo lugar, los estudiantes muestran una actitud frente a las matemáticas que no favorece su aprendizaje, diferenciando inicialmente las actitudes hacia las matemáticas y las actitudes matemáticas.

El estudio cuantitativo realizado en esta investigación tiene un alcance descriptivo correlacional, ya que busca establecer las características o los rasgos de unas varia

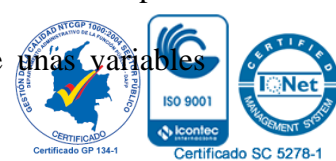

31 *Por una universidad con calidad, moderna e incluyente*

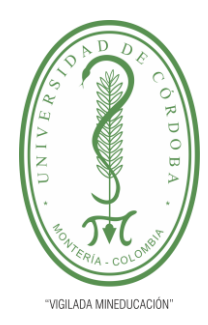

# **INFORME FINAL DEL TRABAJO DE INVESTIGACIÓN CONVENCIONAL**

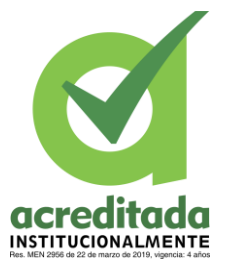

**Comité de Acreditación y Currículo Facultad de Ingenierías**

particulares para luego analizar posibles relaciones entre ellas. En relación con lo anterior, las variables por analizar son el logro académico final (promedio de las notas obtenidas de cada actividad en el ambiente de aprendizaje denominado AR virtual), que representa la variable dependiente; ambiente computacional con y sin actividades de RA, como variable independiente, y el estilo cognitivo en la dimensión dependencia-independencia de campo, con tres valores: 1) dependientes de campo, 2) intermedios y, 3) independientes de campo; que es la variable asociada.

Para cumplir con el objetivo propuesto, se estructuró un estudio cuantitativo de tipo descriptivo-correlacional, con diseño de corte cuasi experimental con dos grupos: uno experimental y otro de control con pretest y postest no equiparables. En el estudio participaron 83 estudiantes de la Escuela Colombiana de Carreras Industriales (ECCI) de Bogotá, del Programa de Ingeniería Industrial.

Los resultados indican que el uso del paradigma de la Realidad Aumentada, implementada como estrategia de interacción natural con objetos digitales para el aprendizaje de funciones en varias variables, permitió obtener mejores resultados de forma efectiva y significativa en cuanto al logro de aprendizaje en estudiantes que cursaron la unidad didáctica Cálculo Vectorial, cuya tipología en la dimensión DIC es intermedia e independiente.

Así mismo, otros países de América latina han demostrado de la misma forma que Colombia el interés de llevar a las aulas de clases las herramientas de Realidad Virtual, en la universidad Austral de Chile un proyecto académico denominado *Realidad Austral* de Chile un proyecto académico denominado *Realidad Austral* de Chile un proyecto académico denominado *Realidad Austral* de Chile un proyect

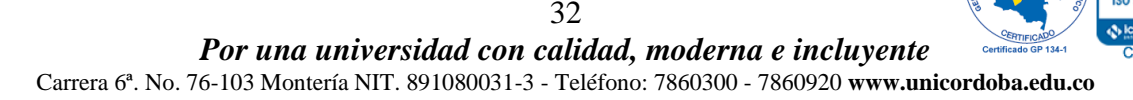

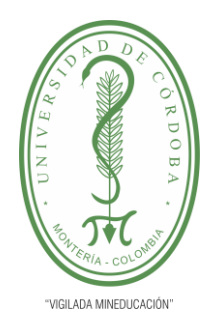

## **INFORME FINAL DEL TRABAJO DE INVESTIGACIÓN CONVENCIONAL**

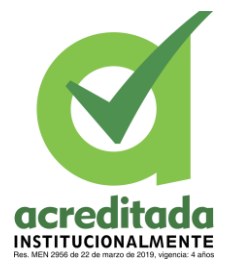

**Comité de Acreditación y Currículo Facultad de Ingenierías**

*aplicada a la enseñanza de la geometría descriptiva* desarrollado por (Uribe, 2017). Para realizar este proyecto el autor necesitó de la participación de dieciocho estudiantes de arquitectura de primer semestre. La edad de los participantes oscilaba entre los 17 y 19 años.

Como instrumentos de investigación se implementaron las encuestas y observación in situ. El curso se desarrolló en dieciséis semanas de las cuales la mitad se hizo con métodos tradicionales y la otra mitad usando Realidad Aumentada.

El proyecto se inició con el dibujo de los modelos en 3D. Para ello usó la versión gratuita de Sketch Up, programa que permite exportar modelos a la extensión collada (\*.dae) que es aceptada por cualquier programa que genere contenidos para RA. Los contenidos fueron cargados a la web de Moodle del curso, para que los estudiantes entraran a la web y descargaran los modelos 3D según la clase. Los computadores tenían instalado el programa Sketch Up y se visualizaban los volúmenes usando el monitor como dispositivo visualizador.

El proceso de transición entre los modelos 3D y las escenas de Realidad Aumentada lo realizó con Aumentaty 1.1, un programa informático de licencia abierta para aplicaciones educativas que permitió asociar el modelo a una marca gráfica que activa la proyección de contenidos en realidad aumentada al ponerse sobre la webcam. La aplicación es multiplataforma. Esto permitió que se pudiera instalar en tabletas digitales y teléfonos inteligentes, lo que facilitó la visualización de los modelos en 3D.

En este caso, el método de Realidad Aumentada permitió manipular el objeto 3D en tiempo real y ayudó al estudiante a comprender el espacio tridimensión

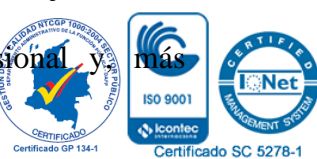

33 *Por una universidad con calidad, moderna e incluyente*

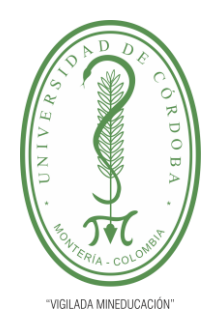

## **INFORME FINAL DEL TRABAJO DE INVESTIGACIÓN CONVENCIONAL**

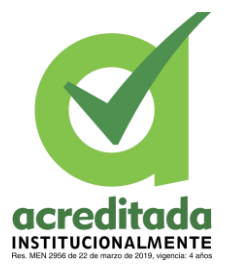

**Comité de Acreditación y Currículo Facultad de Ingenierías**

específicamente, a entender los planos de proyección. Durante el estudio se realizó una evaluación usando el método tradicional (lápiz y papel), y se les pidió a los estudiantes que dibujaran un modelo 3D en perspectiva isométrica y luego se compararon los resultados de estos ejercicios visualizando los modelos con Realidad Aumentada.

Se comprobó que con el método Realidad Aumentada creció el porcentaje de objetivos cumplidos planteados al inicio del ejercicio. En el ejercicio no se evaluó la destreza en el desarrollo de los dibujos sino en el proceso de interpretación de un modelo tridimensional a un plano bidimensional, en cada una de las metodologías. La metodología usada para evaluar los dos métodos consistió en comparar los dibujos presentados por los estudiantes y determinar cuál de los dos se acercaba más al objetivo inicial del ejercicio; esto es, representar las vistas de un volumen 3D. De acuerdo con esta representación se daba una calificación de 1 a 5. La calificación de los trabajos presentados se hizo de forma aleatoria entre los estudiantes sin intervención del docente.

Bajo esta misma línea investigativa, se halla la investigación desarrollada por (Salas Álvarez, D., Herrera Ferrer, D., & Pérez Boh, 2019), caracterizada por señalar el potencial de la Realidad Aumentada como herramienta tecnológica, para motivar a los jóvenes a leer en escenarios educativos, además de servir como estrategia para enfrentar las dificultades que existen hoy en día en las aulas, donde se evidencia una apatía generalizada entre los niños y jóvenes en relación con la lectura; En este sentido, se planteó el desarrollo de una aplicación de Realidad Aumentada basada en el cuento: El Principito, que es utilizada entre los jóvenes

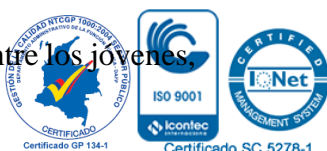

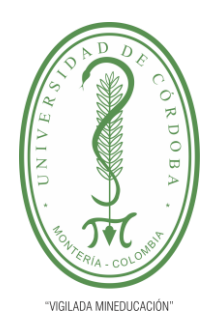

# **INFORME FINAL DEL TRABAJO DE INVESTIGACIÓN CONVENCIONAL**

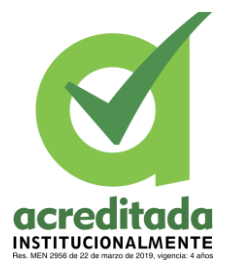

**Comité de Acreditación y Currículo Facultad de Ingenierías**

demostrando el interés y motivación por este tipo de herramientas como estrategia de apoyo al proceso lector. El estudio se realizó con una población conformada por 16 estudiantes, cuyas edades oscilaron entre 12 y 13 años, del grado octavo de la básica secundaria en la Institución Educativa INEM, en la ciudad de Montería, Córdoba. Las fases investigativas del estudio consistieron en primer lugar, en el desarrollo del aplicativo basado en Realidad Aumentada; la segunda fase consistió en aplicar en los estudiantes el aplicativo basado en los contenidos de la obra: El principito. Finalmente, la tercera fase comprende los resultados alcanzados en la investigación. Los resultados obtenidos indican que la aplicación en Realidad Aumentada funciona como una herramienta tecnológica que motiva la lectura en los niños y jóvenes, mejorando las competencias lecturas de los mismos.

De la misma manera, en la Universidad Tecnológica de Pereira los licenciados (Gómez, H. & López, D., 2016) utilizaron la Realidad Aumentada para potencializar el aprendizaje de manera significativa en geometría básica en el Instituto Estrada en grado tercero de primaria con el fin de determinar el impacto de las TIC en los procesos de formación pedagógica, y cómo la Realidad Aumentada (AR) se articula como una herramienta en el proceso de enseñanza, en busca de un aprendizaje significativo para la clase de geometría básica.

En la propuesta anterior buscaron por medio de tres fases identificar el impacto de las TIC en los procesos de formación en el aula. La primera fase se encargó de evaluar los conocimientos previos de los estudiantes en relación a la geometría, lo que condujo

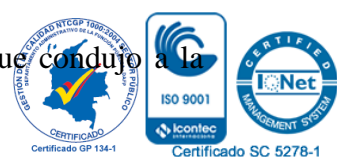

35

*Por una universidad con calidad, moderna e incluyente*

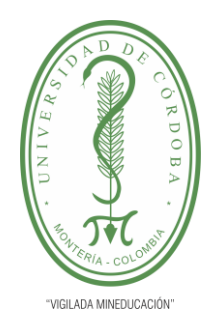

# **INFORME FINAL DEL TRABAJO DE INVESTIGACIÓN CONVENCIONAL**

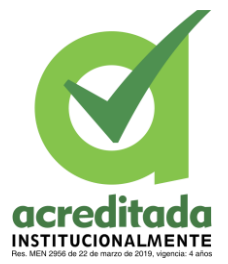

**Comité de Acreditación y Currículo Facultad de Ingenierías**

siguiente fase que buscaba establecer estrategias potencialmente significativas mediadas por el desarrollo de una aplicación de Realidad Aumentada; y en la tercera etapa se centraron en evaluar los posibles cambios en sus estructuras de aprendizaje. El hecho de haber utilizado Realidad Aumentada como herramienta de enseñanza/aprendizaje, arrojó resultados favorables hacia la implementación de la Realidad Aumentada en contraste con el método tradicional de la enseñanza geométrica.

(Gómez, H. & López, D., 2016) consideran que la Realidad Aumentada enriquece los contenidos con el movimiento propio de las animaciones, dotando la información de vida y liberándola de la rigidez tradicional del papel o tablero. Esto demuestra el rol que cumpliría la Realidad Aumentada dentro de los procesos de enseñanza-aprendizaje de las matemáticas

Otro estudio similar fue el realizado en la Universidad Nacional Autónoma de México por el ingeniero en computación (Montalván Rodríguez, 2016), quien realizó una investigación para estudiantes de los primeros semestres de la carrera de ingeniería, ya que encontró un déficit en los conocimientos previos en matemáticas. Es por ello que, la misma facultad a través de la división de Ciencias Básicas, se ha dado a la tarea de proponer soluciones a este problema, una de esas propuestas es la integración de juegos didácticos que ayuden al alumno a entender de una manera más amena los temas vistos en clases.

En la facultad de ingeniería se ha encontrado un gran apoyo en las nuevas tecnologías de información y la comunicación (TIC), ya que permiten al estudiante adquirir conocimientos y habilidades de manera práctica y, de alguna forma, abren el panórama

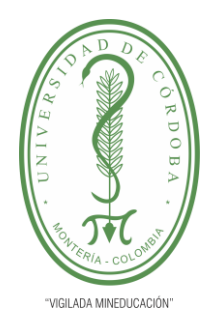

# **INFORME FINAL DEL TRABAJO DE INVESTIGACIÓN CONVENCIONAL**

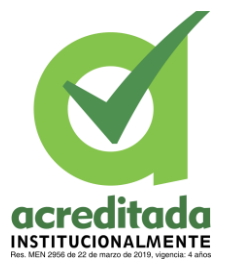

**Comité de Acreditación y Currículo Facultad de Ingenierías**

los nuevos métodos de aprendizaje basados en el surgimiento de estas tecnologías, basados en esto el objetivo de la propuesta fue implementar diversas plantillas para juegos didácticos donde los profesores puedan incorporar diversos ejercicios de matemáticas para que los alumnos compitan entre ellos. Dichas plantillas son utilizadas en el desarrollo de juegos para dispositivos Android.

Es así que, se logró desarrollar plenamente una aplicación de Realidad Aumentada (AR), la cual sirve como apoyo a la comprensión de materias pertenecientes al campo de las matemáticas. Aunque estos juegos son específicos para ciertos temas, cabe mencionar que son fácilmente modificables en cuanto a poder aumentar, o simplemente cambiar modelos 3D, ecuaciones de superficies, medidas de objetos 3D, código para nuevas funciones, etc.

En otras palabras, la aplicación es altamente escalable en muchos sentidos de tal forma que puede ser desarrollada también para diversos sistemas operativos

<span id="page-34-0"></span>**Tabla 1. Síntesis del Estado del Arte.**

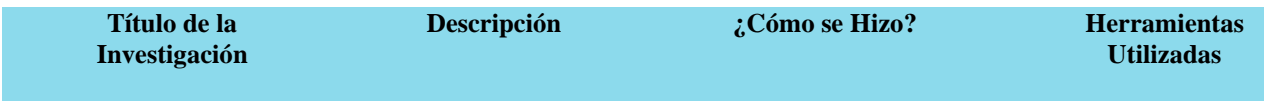

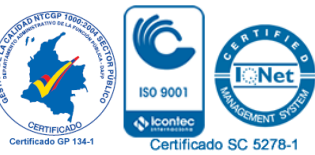

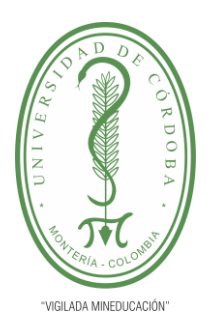

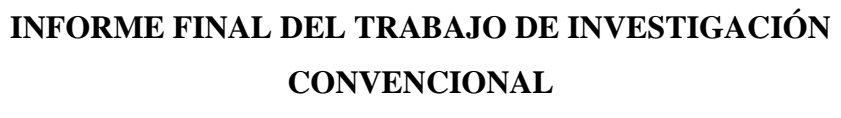

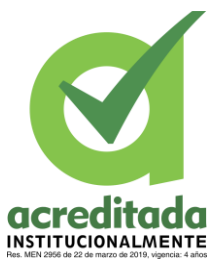

#### **Comité de Acreditación y Currículo Facultad de Ingenierías**

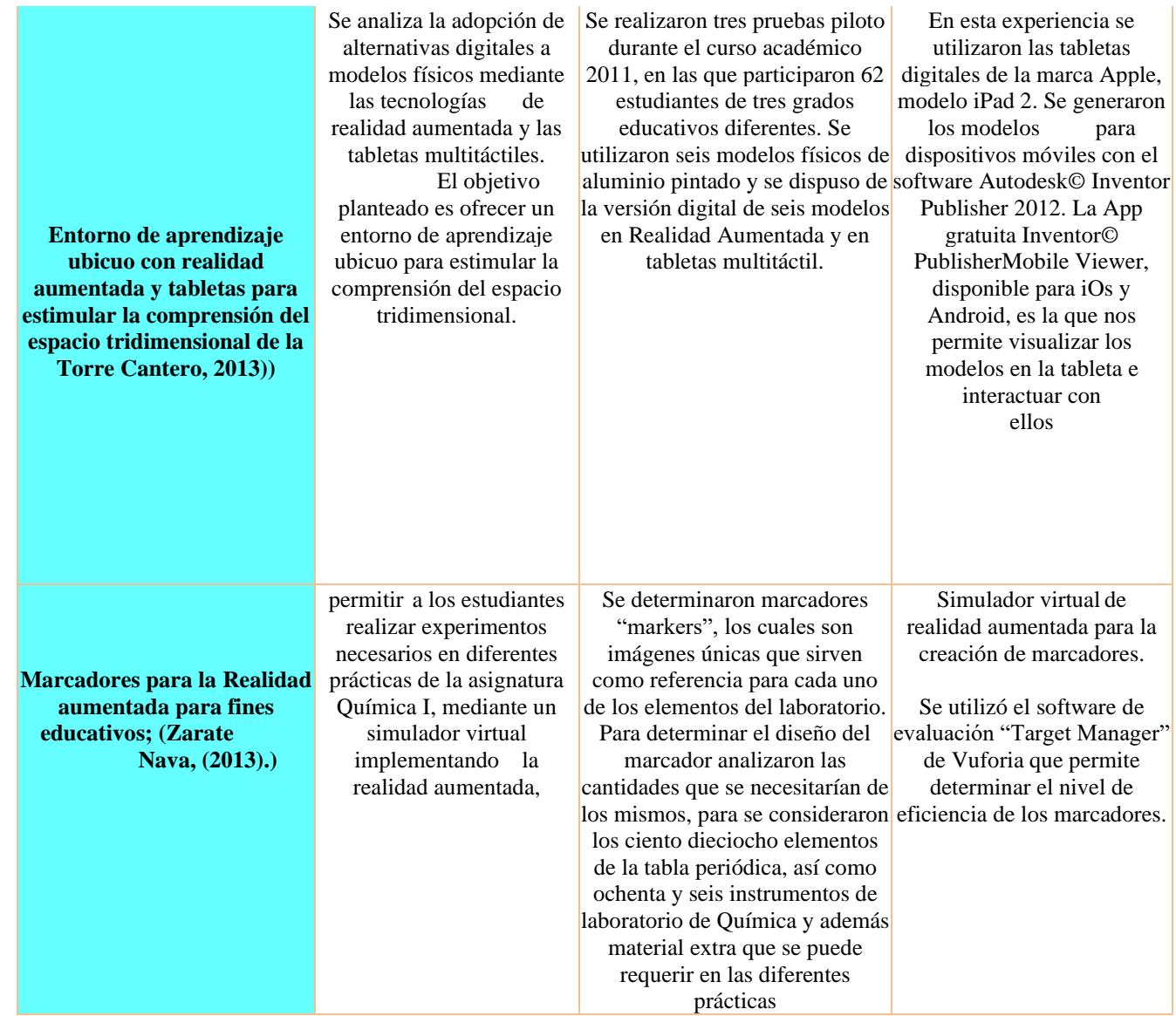

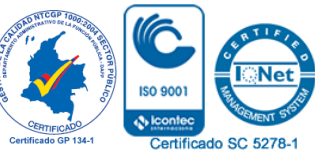
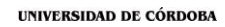

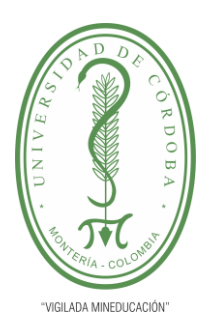

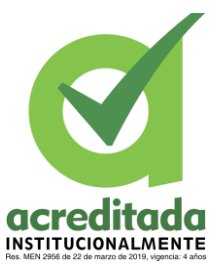

## **Comité de Acreditación y Currículo Facultad de Ingenierías**

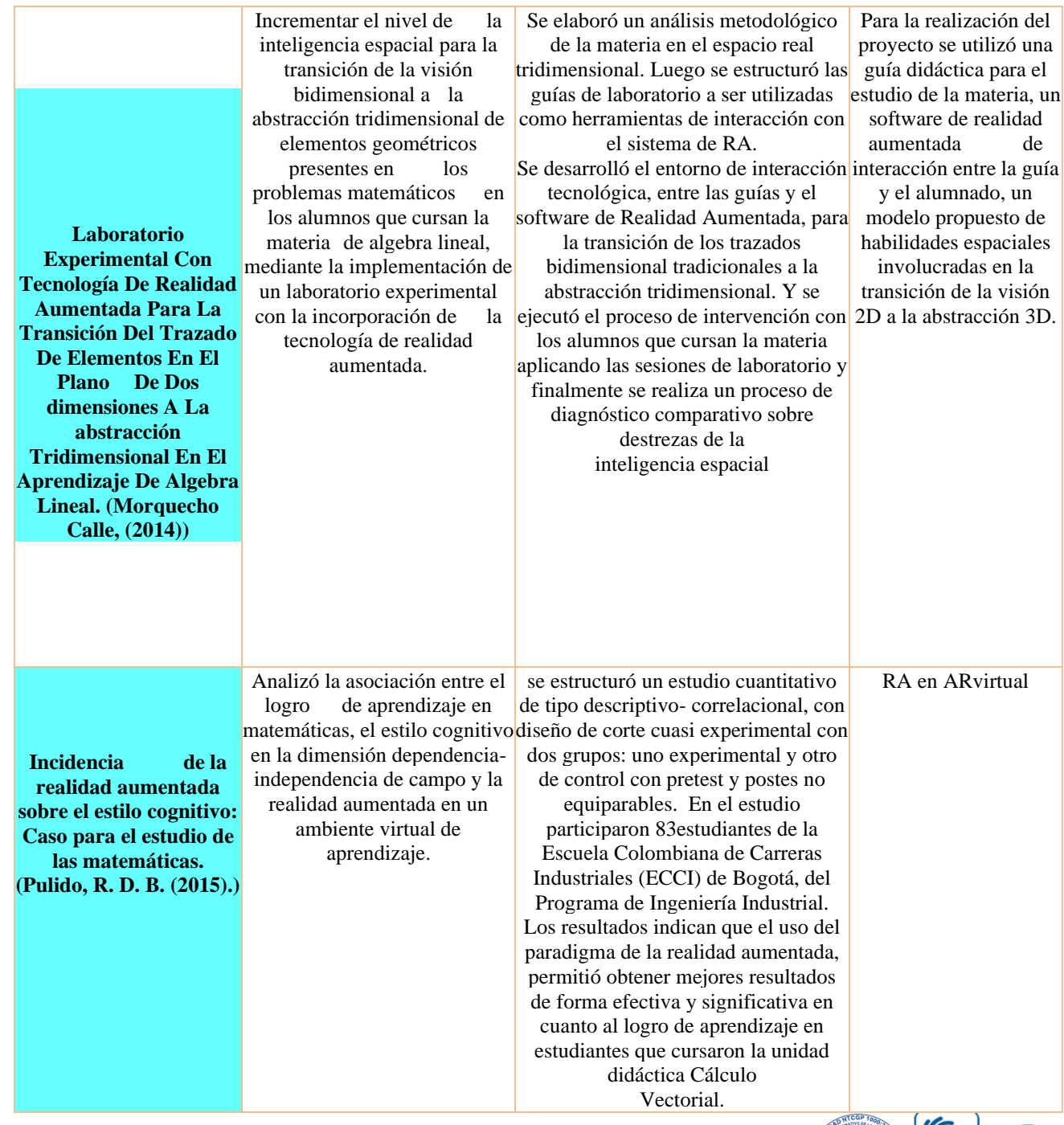

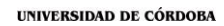

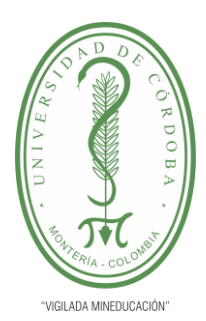

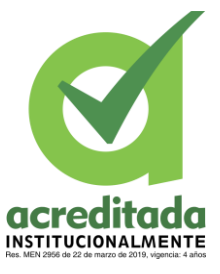

## **Comité de Acreditación y Currículo Facultad de Ingenierías**

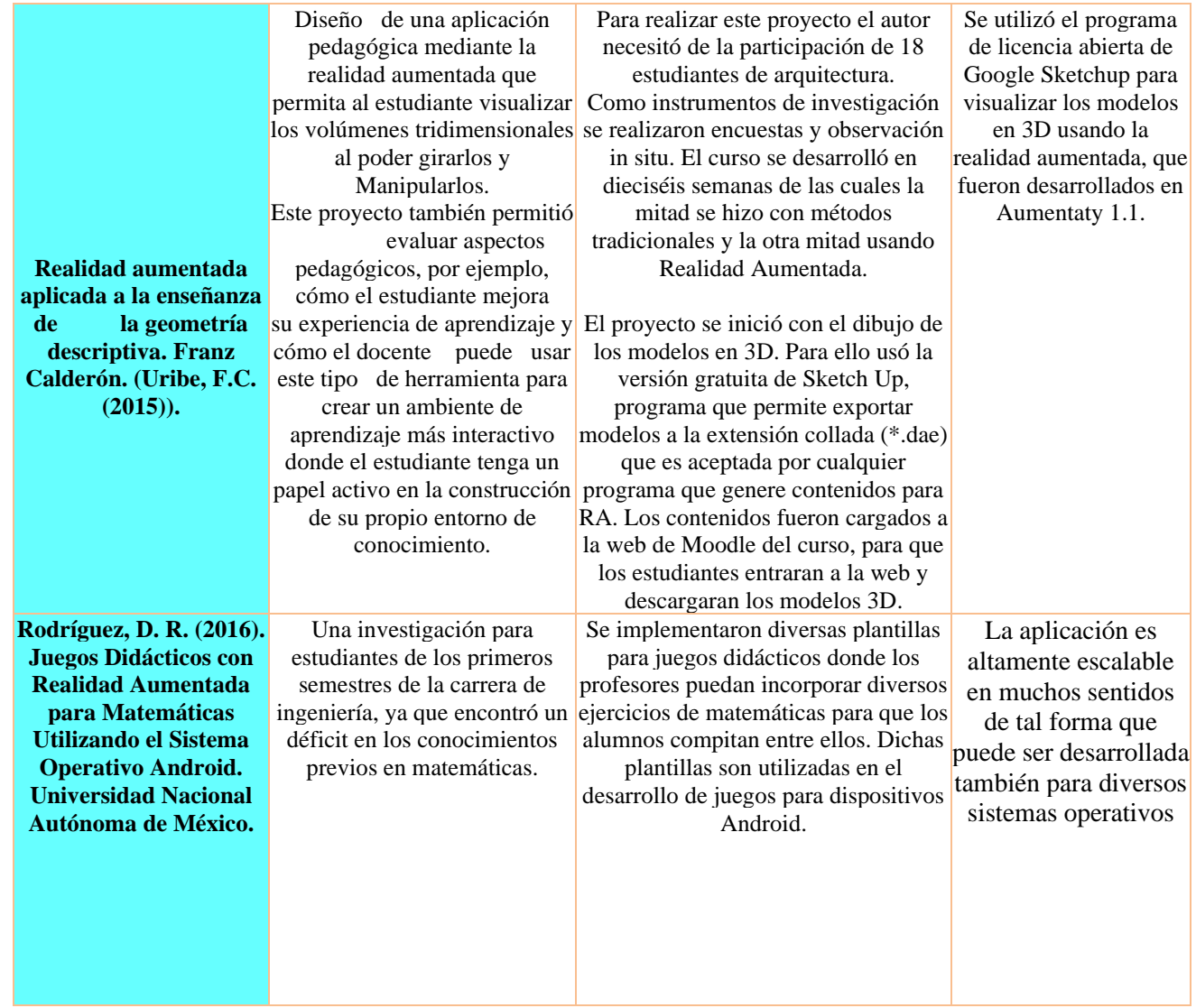

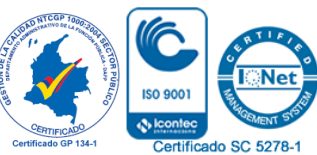

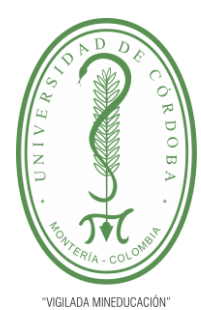

## **INFORME FINAL DEL TRABAJO DE INVESTIGACIÓN CONVENCIONAL**

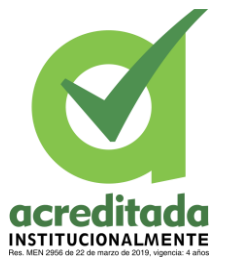

**Ob** 

Certificado SC 5278-1

## **Comité de Acreditación y Currículo Facultad de Ingenierías**

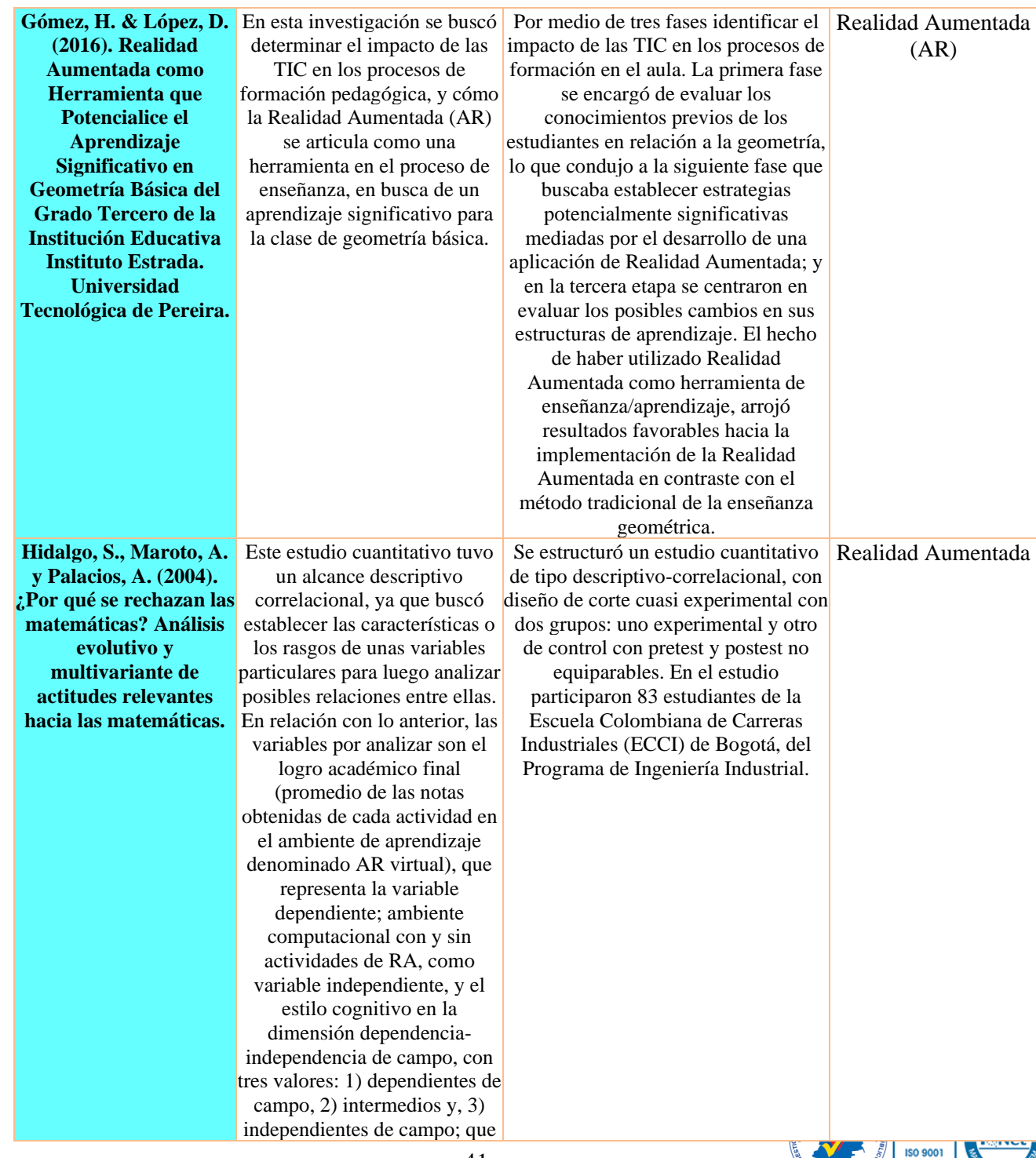

41 *Por una universidad con calidad, moderna e incluyente* Carrera 6ª. No. 76-103 Montería NIT. 891080031-3 - Teléfono: 7860300 - 7860920 **www.unicordoba.edu.co**

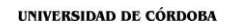

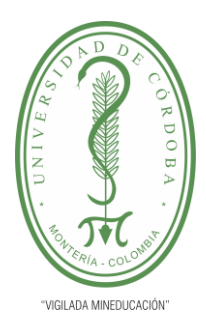

**acreditada** 

## **INFORME FINAL DEL TRABAJO DE INVESTIGACIÓN CONVENCIONAL**

**Comité de Acreditación y Currículo Facultad de Ingenierías**

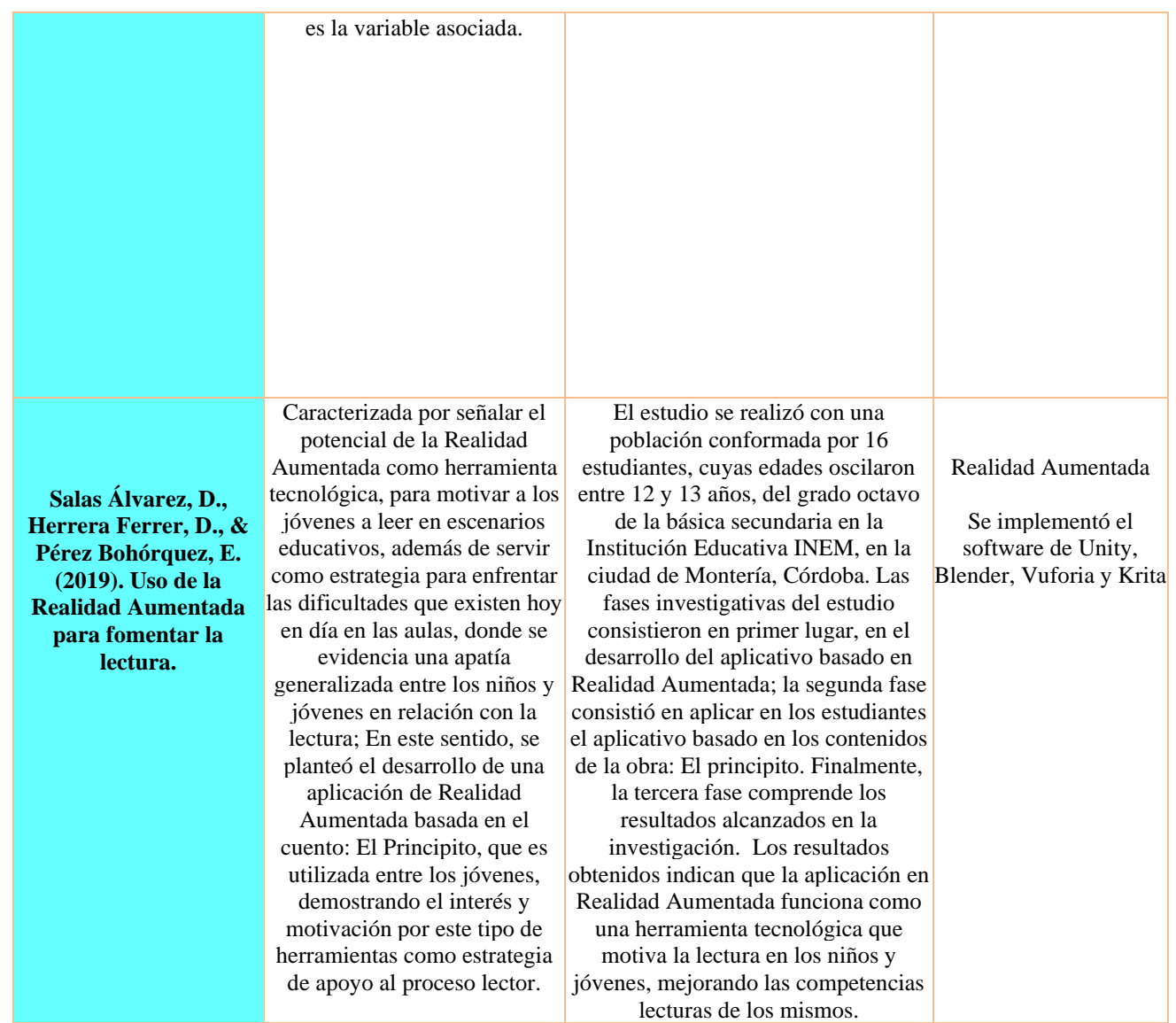

Fuente: Elaboración Propia.

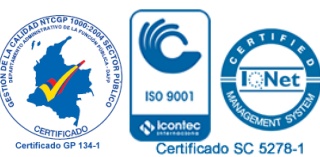

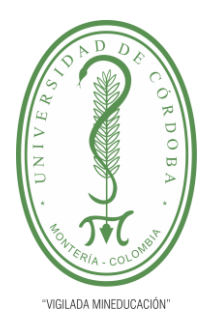

**INFORME FINAL DEL TRABAJO DE INVESTIGACIÓN CONVENCIONAL Comité de Acreditación y Currículo Facultad de Ingenierías**

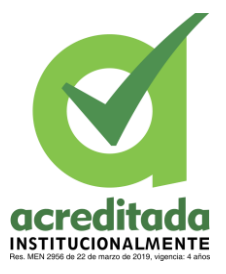

### **2.3 Marco Conceptual**

### *2.3.1 Sistema*

Conjunto de elementos que son partes u órganos de un sistema, los cuales se vinculan dinámicamente en una red de comunicación debido a la interacción de los elementos que forman una actividad, que es la operación (o procesamiento) del sistema, con el fin de lograr una meta u objetivo. (Stafford Beer, 1969).

### *2.3.2 Sistema Operativo Android*

Android es un sistema operativo móvil diseñado para dispositivos móviles con pantallas táctiles como teléfonos inteligentes o tabletas, pero también se encuentra en otros dispositivos como relojes inteligentes, televisores o tabletas, incluso en el sistema multimedia de algunos modelos de automóviles. Es conocido por ser un sistema operativo desarrollado por Google y basado en el kernel de Linux y otro software de código abierto y se ha convertido en el sistema operativo principal responsable de la popularización de muchos dispositivos inteligentes debido al hecho de que facilita el uso de una gran cantidad de aplicaciones en uno. (https://www.adslzone.net/reportajes/software/que-es-android/, s.f.)

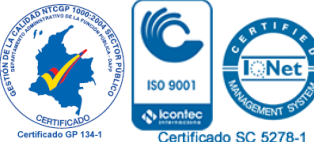

Carrera 6ª. No. 76-103 Montería NIT. 891080031-3 - Teléfono: 7860300 - 7860920 **www.unicordoba.edu.co**

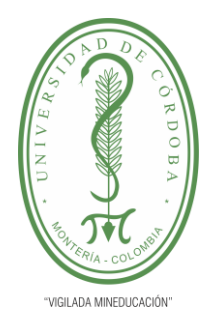

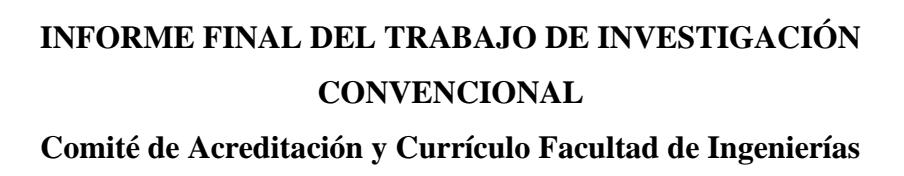

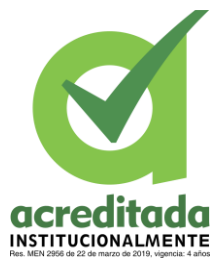

## *2.3.4 Aplicación Móvil*

(Artica Navarro, 2014). argumenta que una aplicación, también conocida como APP, es simplemente un programa informático creado para realizar o respaldar una tarea en un dispositivo informático. Cabe señalar que, si bien todas las aplicaciones son programas, no todos los programas son aplicaciones. Hay innumerables softwares en el mercado, pero solo se llama así uno que se crea para un propósito específico, para realizar tareas específicas. No se considerará una aplicación, por ejemplo, un sistema operativo o una suite de software, ya que su finalidad es general.

### *2.3.5 Desarrollo De Aplicaciones*

El desarrollo móvil nativo es el desarrollo de aplicaciones que se instalan en el sistema de archivos de cada dispositivo y se distribuyen mediante mercados de aplicaciones móviles, como Appstore (iOS) o mercados de juegos (Android).

(Artica Navarro, 2014), Afirma que las aplicaciones nativas son aplicaciones que se han desarrollado con software proporcionado por cada sistema operativo a los programadores, comúnmente conocido como kit de desarrollo de software o SDK. Como resultado, los teléfonos Android, iOS y Windows son diferentes, y las aplicaciones nativas están diseñadas

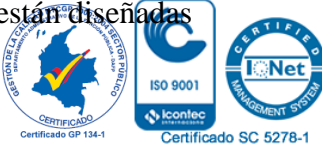

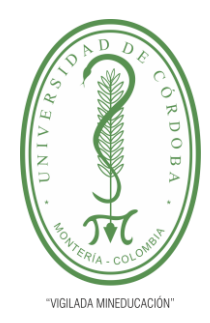

# **INFORME FINAL DEL TRABAJO DE INVESTIGACIÓN CONVENCIONAL**

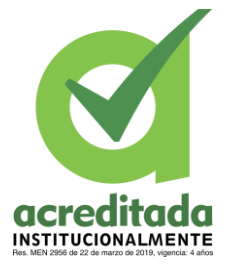

**Comité de Acreditación y Currículo Facultad de Ingenierías**

y programadas específicamente para cada plataforma, en el idioma que usa el SDK. Además, no quieren internet para funcionar, por lo que ofrecen una experiencia de uso más fácil y están realmente integradas al teléfono, lo cual les permite utilizar todas las funciones del hardware del terminal, el sensor de la cámara y los (GPS, acelerómetro, giróscopo, entre otros). Las aplicaciones originales se actualizan periódicamente y, en estos casos, los usuarios tienen que volver a descargarlas para obtener la última versión, a veces corrigiendo errores o agregando mejoras.

### *2.3.6 Desarrollo De Aplicaciones Móviles Web*

Las aplicaciones web móviles son aplicaciones que funcionan en diferentes plataformas como Android, iOS y Windows Phone, desde la nube y no necesitan instalación. Mobile Web Development es una evolución de las aplicaciones web clásicas, pero optimizada para ser visualizada desde dispositivos móviles o tabletas. Por definición, estas aplicaciones se usan a través del navegador predeterminado en los dispositivos: ya sea Safari (u otro navegador) en un iPhone o iPad, y digamos que Dolphin (entre otros) es para Android. (Artica Navarro, 2014),

### *2.3.7 Desarrollo De Aplicaciones Móviles Híbridas*

(Artica Navarro, 2014) afirma que se denominan híbridas porque combinan aspectos de aplicaciones nativas y web cuando corresponde. Por un lado, se desarrollan  $\mathcal{E}$ n

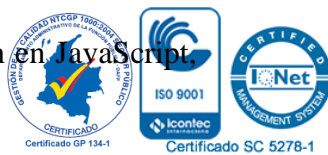

*Por una universidad con calidad, moderna e incluyente* Carrera 6ª. No. 76-103 Montería NIT. 891080031-3 - Teléfono: 7860300 - 7860920 **www.unicordoba.edu.co**

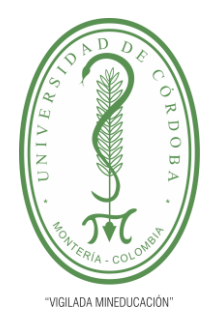

# **INFORME FINAL DEL TRABAJO DE INVESTIGACIÓN CONVENCIONAL**

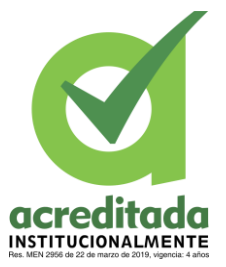

**Comité de Acreditación y Currículo Facultad de Ingenierías**

CSS o HTML, al igual que las aplicaciones web, por lo que se adaptan a cualquier sistema operativo. Por otro lado, para las aplicaciones nativas, dan acceso a las funciones del dispositivo.

### *2.3.8 Realidad Aumentada*

(Unam, s.f.) sostiene que la Realidad Aumentada es una tecnología que comprende señales recibidas en el mundo real, como video y audio, con señales generadas por computadora, que serán objetos gráficos tridimensionales; obtener un nuevo mundo coherente, completo, rico y atractivo en el que el mundo real y los objetos del mundo virtual coexisten en un ciberespacio.

#### **2.3.9** *Cámara*

(Salazar Muñoz, 2016), describe a la cámara como un elemento de captura encargado de capturar el entorno real y la muestra (marcador) al ingresar a la aplicación, procesando su información para reemplazarla con un objeto 3D u otra acción.

### *2.3.10 Pantalla*

(Salazar Muñoz, 2016), afirma que este elemento proyector es el encargado de mostrar la combinación del entorno real con la Realidad Aumentada, es decir, los objetos virtuales.

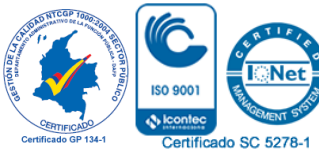

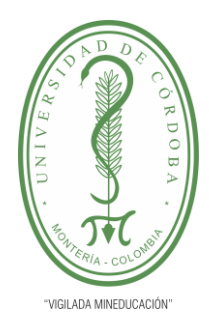

# **INFORME FINAL DEL TRABAJO DE INVESTIGACIÓN CONVENCIONAL**

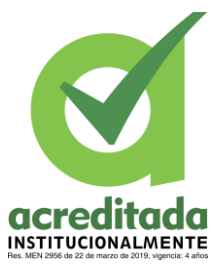

**Comité de Acreditación y Currículo Facultad de Ingenierías**

Puede usar pantallas de teléfonos móviles o dispositivos donde puede mostrar la Realidad Aumentada de forma vívida.

## *2.3.11 Marcadores*

(Salazar Muñoz, 2016) considéralos como un disparador que cumple una función muy importante en un sistema AR, ya que permite la localización de información virtual en el entorno real, para ser percibida y procesada por la aplicación de Realidad Aumentada.

## *2.3.12 UNITY*

Como señala (Luttecke, 2014), UNITY es un motor de desarrollo para diseñar contenido interactivo en 3D, con la característica de que está totalmente integrado y ofrece innumerables funcionalidades para facilitar el desarrollo de videojuegos.

## *2.3.13 BLENDER*

Según (Miranda, 2015), Blender es un programa de modelado 3D compatible con varias herramientas, es multiplataforma, por lo que puede funcionar en Windows XP, Vista de 32 y 6 bits, Linux de 32 y 6 bits, MacOS, Solaris, etc. Creado por la empresa Not a Number (NaN) y destinado a artistas, profesionales del diseño y multimedia, se puede utilizar para

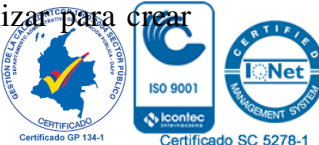

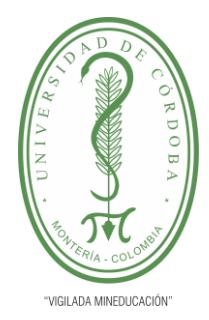

# **INFORME FINAL DEL TRABAJO DE INVESTIGACIÓN CONVENCIONAL**

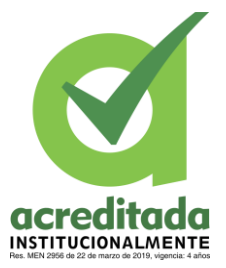

**Comité de Acreditación y Currículo Facultad de Ingenierías**

vídeos fijos de alta calidad o visualizaciones en 3D. También incluye un motor 3D en tiempo real que permite la creación de contenido 3D interactivo que se puede reproducir de forma independiente.

## *2.3.14 VUFORIA*

(API, 2018), señala que Vuforia es una plataforma de desarrollo de aplicaciones de realidad aumentada (AR) y realidad mixta (MR) multiplataforma con seguimiento y rendimiento potentes en una amplia gama de hardware (incluidos dispositivos móviles), pantallas de realidad montadas en la cabeza (HMD) y de movimiento, como Hololens de Microsoft.

## *2.3.15 C Sharp (C#)*

(Jiménez Rivera, 2018), cree que C# es un lenguaje de programación orientado a objetos desarrollado y estandarizado por Microsoft como parte de su plataforma .NET y posteriormente aprobado como estándar por ecma e iso. C# es uno de los lenguajes de programación desarrollados para Common Language Framework.

## *2.3.16 Realidad Virtual*

(Salazar Muñoz, 2016) se refiere al hecho de que la Realidad Virtual (VR) se puede definir como la forma más avanzada de relación humano-computadora que permite al usu

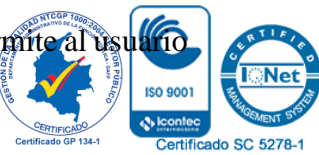

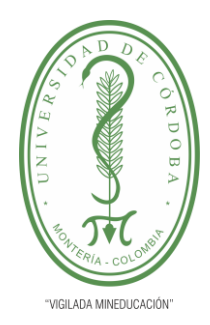

# **INFORME FINAL DEL TRABAJO DE INVESTIGACIÓN CONVENCIONAL**

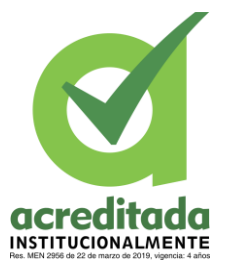

**Comité de Acreditación y Currículo Facultad de Ingenierías**

interactuar con la máquina y sumergirse en un entorno artificial. Esta tecnología se basa en la generación de estímulos multisensoriales interactivos para conseguir una inmersión total en el mundo real.

## *2.3.17 El Diseñador Instruccional*

(Belloch C. , 2013) destaca que el diseñador de instrucción sabe analizar y visualizar todos los elementos estructurales del programa de formación y proponer soluciones y estrategias óptimas para cada proceso formativo.

## *2.3.18 Método De Aprendizaje*

(INAP, s.f.) define al método de aprendizaje como un proceso de instrucción que incluye y estructura una actividad formativa completa. Los métodos más populares y tradicionales son conferencias y clases regulares. Bien hecho, es un método útil y eficaz e incluye una presentación lineal del contenido que presenta actividades, debates y pruebas de la vida real que garantizan la transferencia de conocimientos y habilidades.

### *2.3.19 Realidad Mixta*

(Fernández, 2018) representa que la realidad mixta o MR es una mezcla de realidad virtual y aumentada. Es un entorno que combina lo mejor de ambos mundos y experiencia

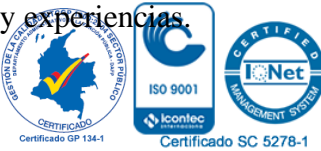

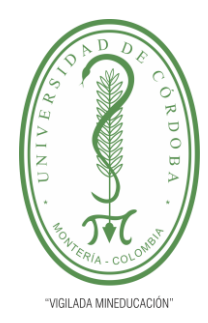

## **INFORME FINAL DEL TRABAJO DE INVESTIGACIÓN CONVENCIONAL Comité de Acreditación y Currículo Facultad de Ingenierías**

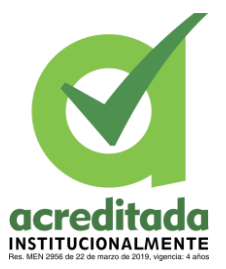

De hecho, la Realidad Virtual permite una inmersión total en el mundo digital, mientras que la Realidad Aumentada permite la impresión de objetos digitales en un entorno real. Por tanto, la realidad mixta combina los dos conceptos para permitir la interacción con objetos reales en el mundo virtual o la reproducción de elementos virtuales en su entorno real.

## *2.3.20 Oculus Rift*

Es un casco de realidad virtual fabricado por Oculus VR. El Oculus Rift es una serie de cascos de realidad virtual que funcionan con su computadora o dispositivo móvil. La sensación de estar introducido en el juego resulta eficiente debido al amplio ángulo de visión. Ideal para sumergirse en un mundo virtual, también gracias a sensores capaces de detectar el movimiento de la cabeza del usuario. (https://www.areatecnologia.com/aparatoselectronicos/oculus-rift.html, s.f.)

## **2.3.21** *Estándares Básicos De Competencias En Matemáticas*

Según lo expuesto en los (Estándares Básicos De Competencias En Matemáticas, 2003), La comunidad colombiana de profesores de matemáticas ha investigado, reflexionado y debatido sobre la enseñanza de las matemáticas a niños y adolescentes y cómo puede contribuir mejor a los grandes objetivos de la educación actual. En este sentido, los cursos de matemáticas deben responder a nuevos requerimientos nacionales y globales, como la educación para todos, la atención a la diversidad y multiculturalidad, y la formación

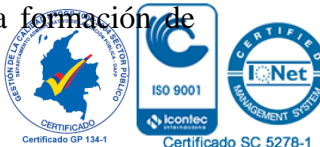

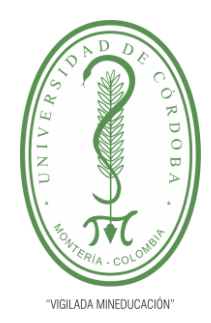

# **INFORME FINAL DEL TRABAJO DE INVESTIGACIÓN CONVENCIONAL**

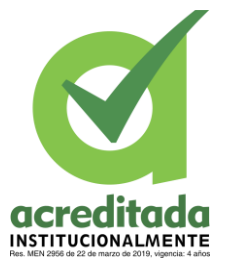

**Comité de Acreditación y Currículo Facultad de Ingenierías**

ciudadanos dotados de las competencias necesarias para el ejercicio de sus derechos y deberes democráticos; Esto es para asegurar que los estudiantes puedan aprender procedimientos algorítmicos, para practicar el razonamiento lógico y el conocimiento matemático. Lo plasmado en las Normas de Competencias Básicas en Matemática, da fe del quehacer docente implicado en la búsqueda de herramientas que permitan la consecución de los logros señalados en la norma.

En este sentido, los indicadores de desempeño con respecto al grado segundo y tercero de básica primaria señalados por el Ministerio de Educación responden al manejo del Pensamiento Numérico, así como de los Sistemas Numéricos, junto con el desarrollo significativo del Pensamiento Espacial, Sistemas Geométricos, Pensamiento Métrico, Sistemas de Medidas, Pensamiento Variacional, Sistemas Algebraicos y Analíticos, Pensamiento Aleatorio, y Sistemas de Datos.

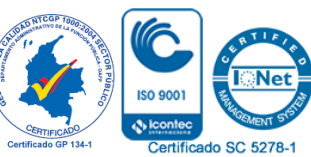

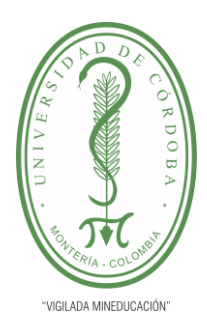

**INFORME FINAL DEL TRABAJO DE INVESTIGACIÓN CONVENCIONAL**

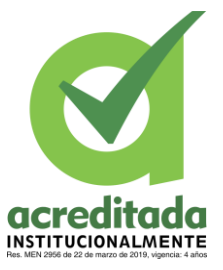

### **Comité de Acreditación y Currículo Facultad de Ingenierías**

### **Capítulo 3**

#### **3.1 Método**

Este trabajo de investigación se caracteriza por el carácter cuantitativo en cuanto que está controlado por variables orientadas a la investigación, con el objetivo de desarrollar e implementar un producto capaz de satisfacer las necesidades del usuario, destacando los resultados después de un proceso de cuantificación de recolección y análisis de datos. Asimismo, este estudio estuvo bajo un diseño semiempírico, definido por (Sampieri, 2013) como un estudio para ser aplicado en situaciones de la vida real en las que no se pueden generar grupos aleatorios de resultados, pero sí se puede manipular la variable experimental para observar sus resultados. efecto sobre la variable dependiente, en este caso determinando cómo, a partir de implementaciones de realidad aumentada en contenidos educativos en matemáticas fundamentos de primaria se puede mejorar el

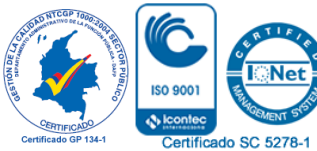

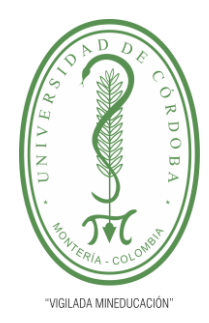

# **INFORME FINAL DEL TRABAJO DE INVESTIGACIÓN CONVENCIONAL**

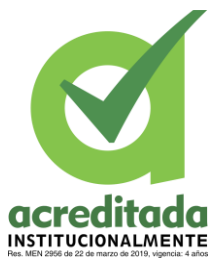

Certificado SC 5278-1

**Comité de Acreditación y Currículo Facultad de Ingenierías**

aprendizaje de los estudiantes con matemáticas mediante la aplicación de tecnología y herramientas y materiales creativos que estimulen el aprendizaje.

## **3.2 Población y Muestra**

Para Hernández Sampieri, "una población es el conjunto de todos los casos que concuerdan con una serie de especificaciones" (p. 65). Es la totalidad del fenómeno a estudiar, donde las entidades de la población poseen una característica común la cual se estudia y da origen a los datos de la investigación (Sampieri, 2013). En la presente investigación la población estará conformada por los estudiantes de grado segundo, conformado por un grupo A y un grupo B, siendo un total de 26 estudiantes entre ambos grupos; de los cuales 13 corresponderán al grupo experimental; y los otros 13 estudiantes formarán el grupo control.

La edad de los sujetos oscila entre los 7 a 8 años. Ahora bien, para la prueba los grupos fueron distribuidos en un grupo control; compuesto por los estudiantes del Grupo B y el grupo experimental estuvo conformado por el Grupo A. Por lo que la muestra de esta investigación se reduce a ambos grados.

### **3.3 Variables de la Investigación**

Como variables de investigación se han definido las siguientes:

**Tabla 2.** Operacionalización de variables.

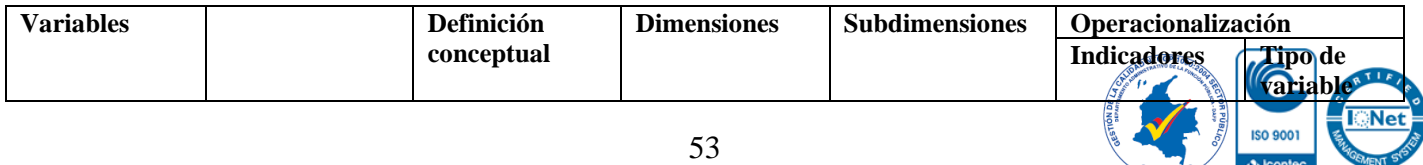

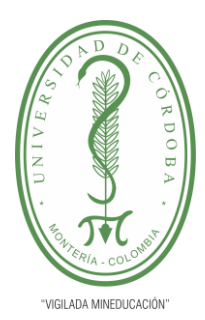

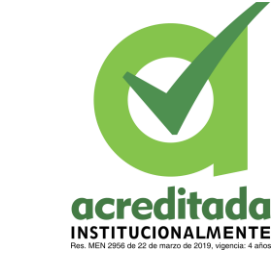

## **CONVENCIONAL**

**INFORME FINAL DEL TRABAJO DE INVESTIGACIÓN** 

**Comité de Acreditación y Currículo Facultad de Ingenierías**

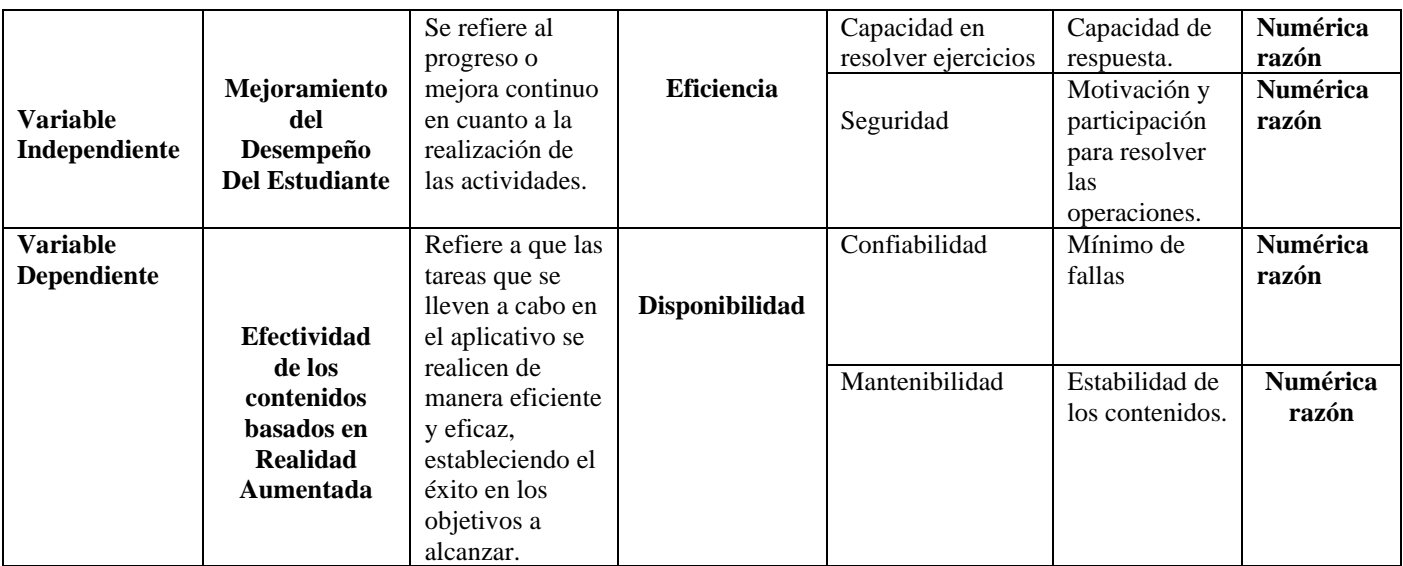

Fuente: Elaboración Propia.

### **3.4 Fases de la Investigación**

### **3.4.1** *Fase I. Recolección y Análisis de Datos*

Para la recolección de los datos se usó un grupo experimental y un grupo neutro, a los cuales se les aplicó las mismas actividades con un numero de 16 preguntas. El experimental (grupo A) utilizó la aplicación de Realidad Aumentada, mientras que el grupo control (grupo B) desarrolló las pruebas a través de la plataforma educativa habitual. Antes de desarrollar la intervención se aplicó un pretest, para tener un diagnóstico de los niveles en cuanto a la competencia matemática en los estudiantes de ambos cursos.

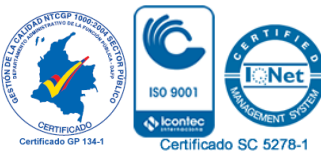

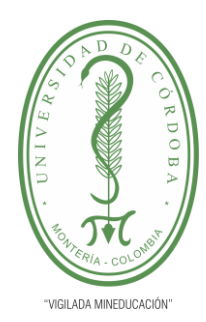

# **INFORME FINAL DEL TRABAJO DE INVESTIGACIÓN CONVENCIONAL**

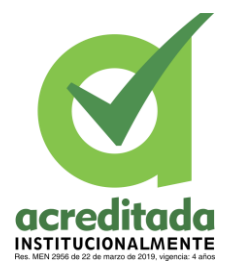

**Comité de Acreditación y Currículo Facultad de Ingenierías**

#### **3.4.2** *Fase II. Tecnología Utilizadas y Análisis de Requisitos*

El auge de la era digital permite que los estudiantes se familiaricen fácilmente con el uso de tecnología celular o de un smartphone, esto permitió que los estudiantes se familiarizaran rápidamente con la interacción y el manejo de la app sumAR.

## **3.4.3** *Fase III. Desarrollo del Software y Evaluando las Ventajas del Software*

El proceso de desarrollo se ha dividido en 4 fases, así:

**Fase 1: Caracterización y Diagnóstico.** Esta fase buscó caracterizar los grupos de estudio para determinar perfiles y diagnosticar un estado de las temáticas en las mallas curriculares con el propósito de determinar las líneas temáticas.

**Fase 2: Diseño de la Estrategia.** Para el diseño de la estrategia, en cuanto al abordaje hacia los estudiantes en relación con la instrucción e implementación de la Realidad Aumentada dentro de los parámetros educativos de la competencia matemática, se recurrió a la asesoría de un docente calificado en esta área para diseñar de forma efectiva las actividades que se presentarían al alumnado.

Como resultado de ello, se diseñaron las siguientes preguntas con base en las operaciones básicas tratadas en los grados escolares, objeto de estudio de esta investigación.

*Fase 3: Evaluación*

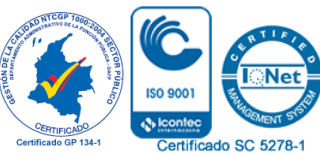

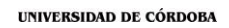

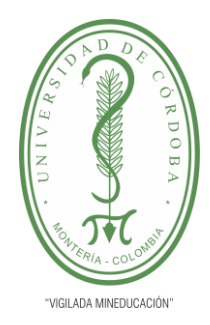

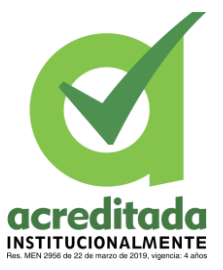

**Comité de Acreditación y Currículo Facultad de Ingenierías**

Finalmente, durante esta fase se realizó la evaluación de las experiencias desarrolladas, con el fin de valorar la efectividad de la misma.

## **3.5 Resultados**

En la siguiente tabla se resume la información recogida con respecto a las edades de los estudiantes de ambos grupos, ello con el propósito de clasificar a los sujetos por género y edad, y al tiempo se comprueba la población con la que se trabajó en el estudio.

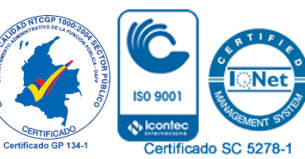

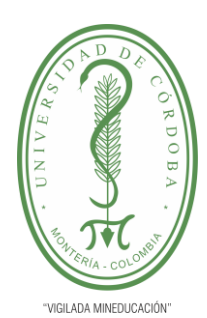

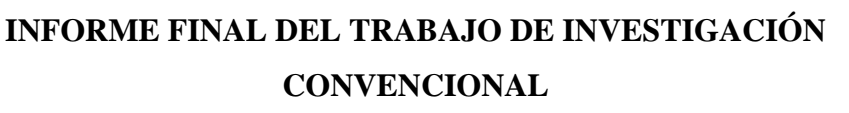

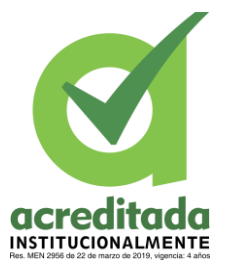

**Comité de Acreditación y Currículo Facultad de Ingenierías**

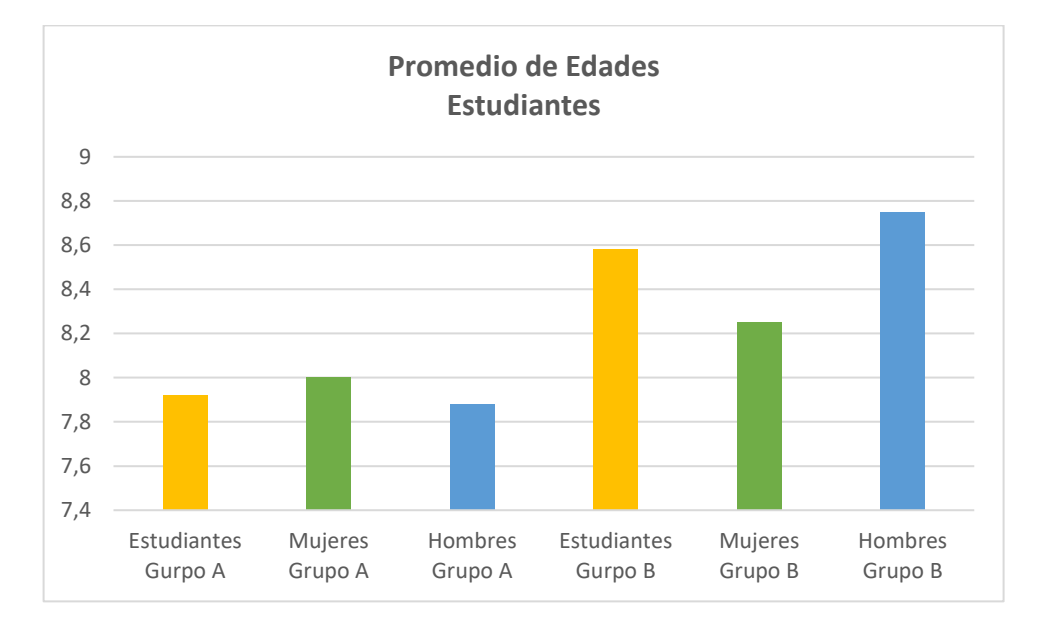

Fuente: elaboración propia.

#### **3.6 Análisis, Diseño y Desarrollo de Software**

Esta sesión estudió el comportamiento del software sumAR, en cuanto a su funcionamiento en relación con el usuario; esto porque el usuario es quien interactúa con el software y el cual se ve beneficiado por sus funcionalidades. Luego del estudio del software se continuo con el diseño de las funcionalidades de las más general a la específica, de tal manera que quedaran descritas todas las acciones del software.

La metodología que se empleó para el desarrollo de este software fue SCRUM, debido a su simplicidad y buenos resultados, además de contar con una fácil forma de implementado

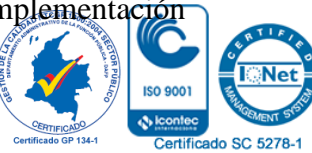

*Ilustración 1. Edades de los Estudiantes.*

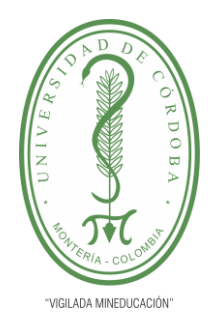

# **INFORME FINAL DEL TRABAJO DE INVESTIGACIÓN CONVENCIONAL**

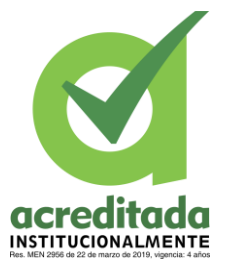

**Comité de Acreditación y Currículo Facultad de Ingenierías**

en el desarrollo del software. Scrum, como expresa (Coremain, 2018) es un conjunto de mejores prácticas que permiten a los equipos involucrados en proyectos de TIC trabajar en colaboración con una relación fluida entre cliente y proveedor.

Al desarrollar un proyecto que involucra las TIC es prioritario analizar la naturaleza del proyecto para poder aplicar una metodología u otra. En el caso de Scrum, esta forma de trabajo está especialmente dirigida a proyectos en los que el cliente exige resultados rápidos (entregas parciales y regulares) en un entorno de cambio constante, es decir, la capacidad de reacción debe ser muy alta. Con el método Scrum, la provisión de un desarrollo web o una aplicación se logra en un entorno flexible y colaborativo y dentro del tiempo y presupuesto planificados, es por ello que, fue pertinente implementarlo en esta investigación puesto que se adecuo a los intereses de los investigadores.

### **3.7 Especificación de Requisitos**

De acuerdo con la metodología SCRUM se llevó a cabo la construcción de este software, por medio de ella se recolectó la información pertinente en forma de historias de usuario, estas historias de usuario fueron análisis y continuamente diseño e implementación, todo esto se ve reflejado en el software sumAR.

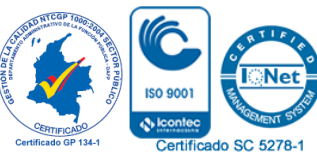

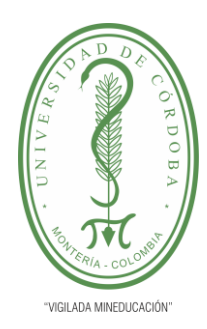

# **INFORME FINAL DEL TRABAJO DE INVESTIGACIÓN CONVENCIONAL**

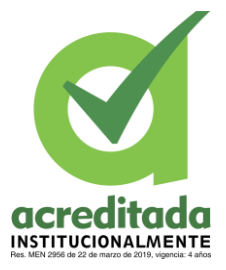

**Comité de Acreditación y Currículo Facultad de Ingenierías**

## *3.7.1 Análisis y Requisito*

El método SCRUM es muy flexible en la aplicación de cambios y muchas veces requiere la colaboración del cliente o usuario final, los usuarios finales son identificados como los actores del sistema, la contribución que hacen los usuarios finales Esto da la identificación de los requisitos descritos en la historia del usuario.

## **3.8 Actores**

Los actores son la toma abstracta de los usuarios que actúan o interactúan en el sistema,

en suma, los actores son los estudiantes y el docente, quienes de forma dinámica le dan uso al sistema.

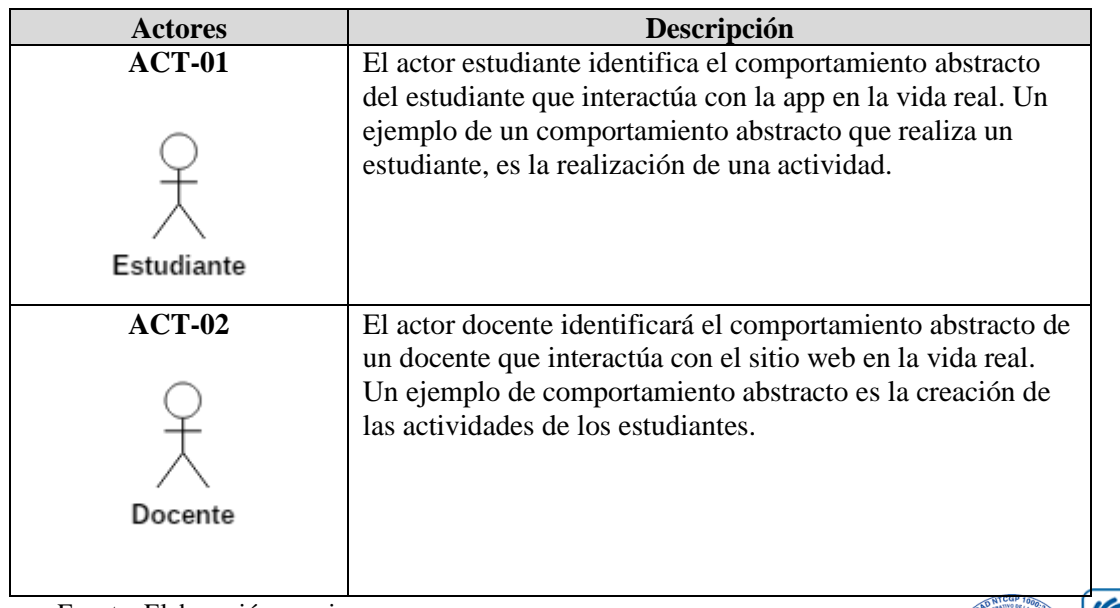

#### **Tabla 3. Actores del sistema**

Fuente: Elaboración propia.

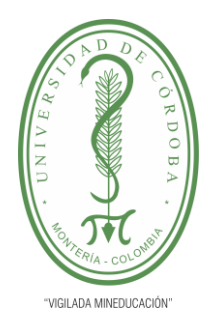

# **INFORME FINAL DEL TRABAJO DE INVESTIGACIÓN CONVENCIONAL**

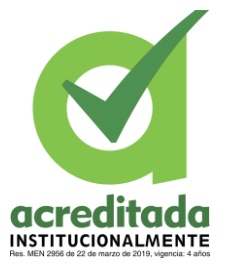

**Comité de Acreditación y Currículo Facultad de Ingenierías**

### **3.9 Requisitos Funcionales**

Los requisitos funcionales describen las actividades y / o procesos que brindará el sistema, estos procesos van acompañados de un actor que a su vez es el encargado de llevar a cabo la acción. En la siguiente tabla describiremos para cada ID una acción a realizar cada uno con el actor respectivo.

#### *Tabla 4. Requisitos funcionales.*

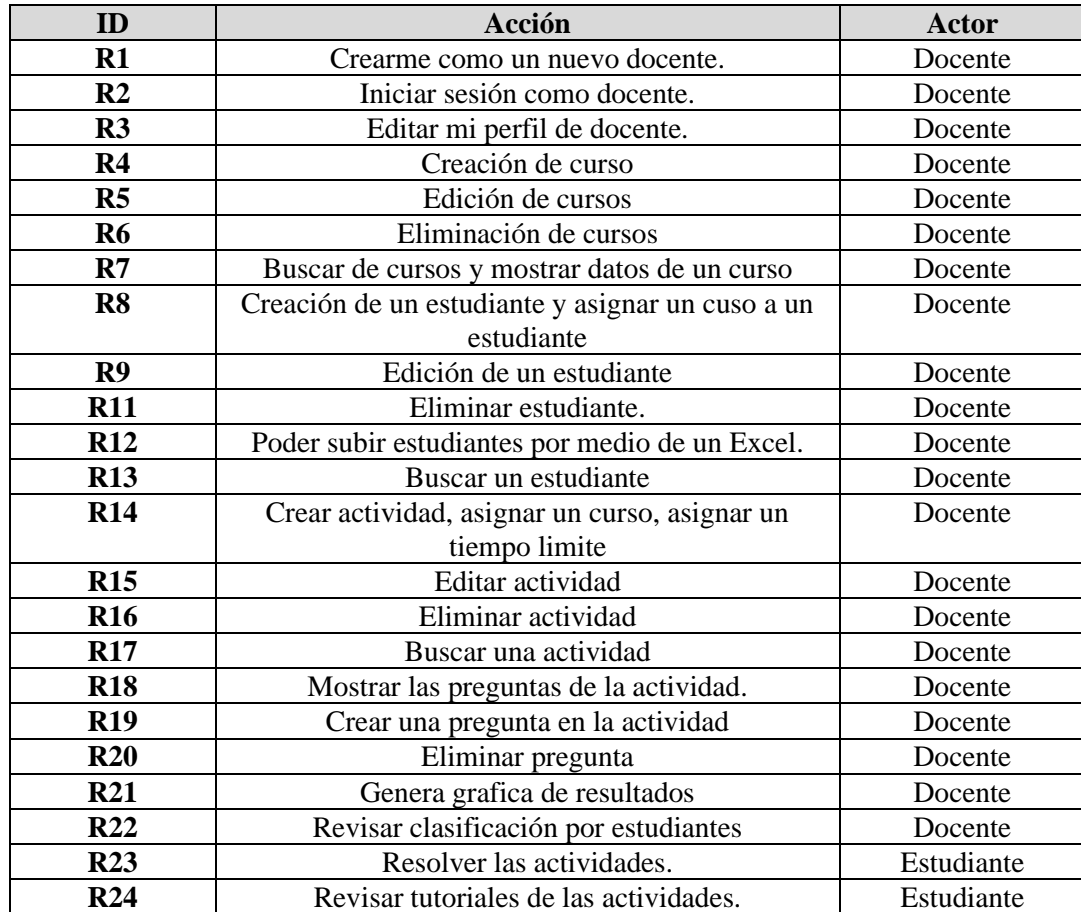

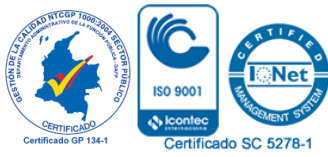

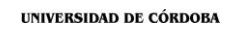

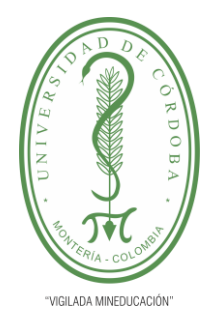

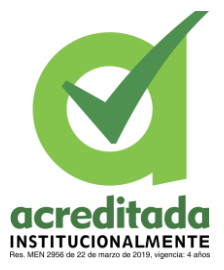

**Comité de Acreditación y Currículo Facultad de Ingenierías**

## **3.10 Requisitos No Funcionales**

Los requisitos no funcionales son aquellos que no infieren la funcionalidad del sistema,

es decir, estos requisitos no afectan la interacción de una manera que le diré al sistema, entre

los requisitos no funcionales está la usabilidad, la eficiencia, la portabilidad., implementación

y legalización.

#### **Tabla 5. Requisitos no funcionales.**

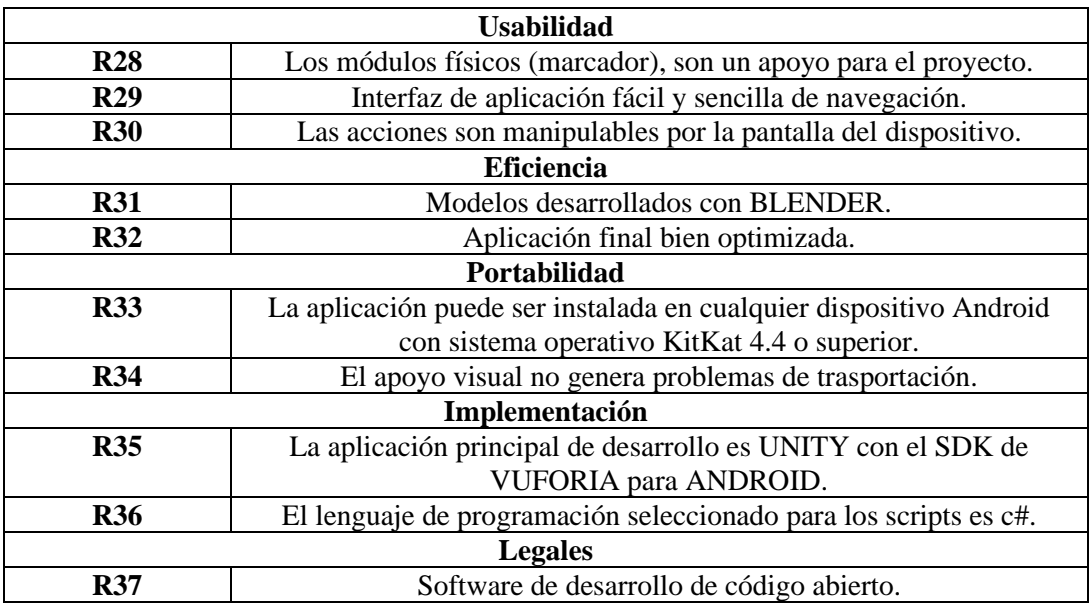

### **3.11 Diagramas**

## *3.11.1 Diagramas de Caso de Uso.*

En la próxima sesión se especificarán los casos de uso en los que se utiliza el Lenguaje

Unificado de Modelado (UML), ya que es un modelo útil para definir sistemas con el f

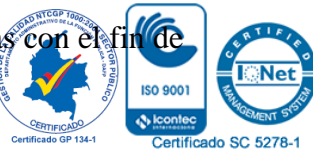

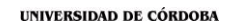

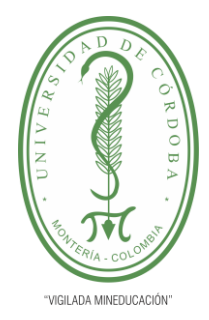

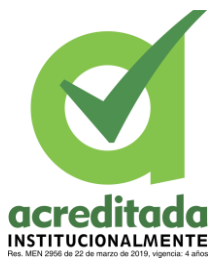

**Comité de Acreditación y Currículo Facultad de Ingenierías**

detallar los artefactos pertenecientes al sistema, como cuando se planifican acciones en funciones.

## **3.11.2** *Diagrama de Casos de Usos de Inicio de Sesión*

El diagrama de casos de uso para el inicio de sesión es ejecutado y desempeña las

funciones descritas a continuación:

- Inicio de sesión.
- Verifica que los datos no estén vacíos o nulos.
- Verificación de contraseña.
- Ingreso de datos de usuarios.
- Valida que el usuario exista.
- Acceso confirmado.
- Mensaje de error.

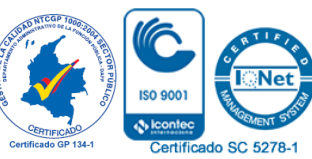

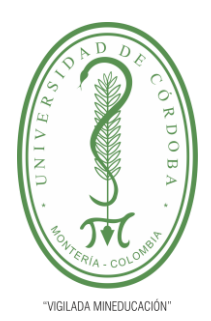

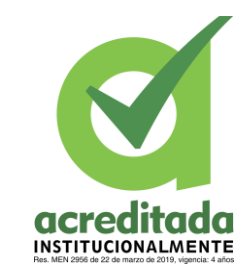

# **INFORME FINAL DEL TRABAJO DE INVESTIGACIÓN CONVENCIONAL**

**Comité de Acreditación y Currículo Facultad de Ingenierías**

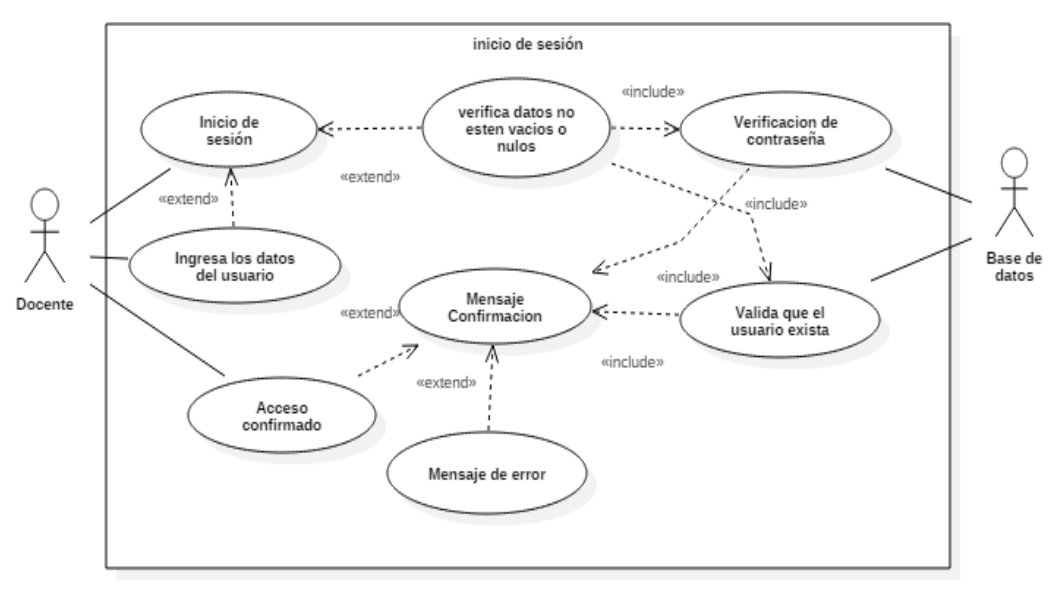

**Ilustración 2. Caso de uso de inicio de sesión**

## **3.11.3** *Diagrama de Casos de Uso de Registro de un Usuario Docente*

El diagrama de casos de uso para el inicio de registro de usuario docente desempeña

las funciones descritas a continuación:

- Ingresa a un navegador.
- Entramos a la vista de la plataforma.
- Cargar formulario.
- Realiza registro.
- Captura datos.
- Valida datos.

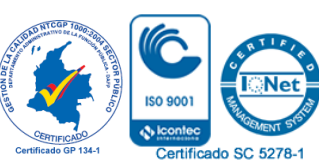

63 *Por una universidad con calidad, moderna e incluyente* Carrera 6ª. No. 76-103 Montería NIT. 891080031-3 - Teléfono: 7860300 - 7860920 **www.unicordoba.edu.co**

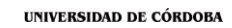

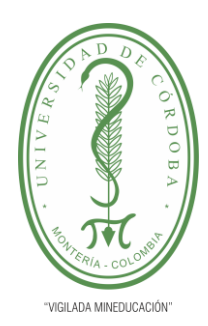

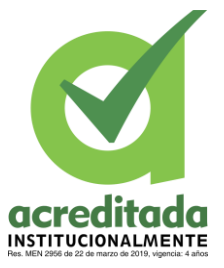

**Comité de Acreditación y Currículo Facultad de Ingenierías**

- Cancela registro.
- Almacena datos.
- Confirma almacenamiento.

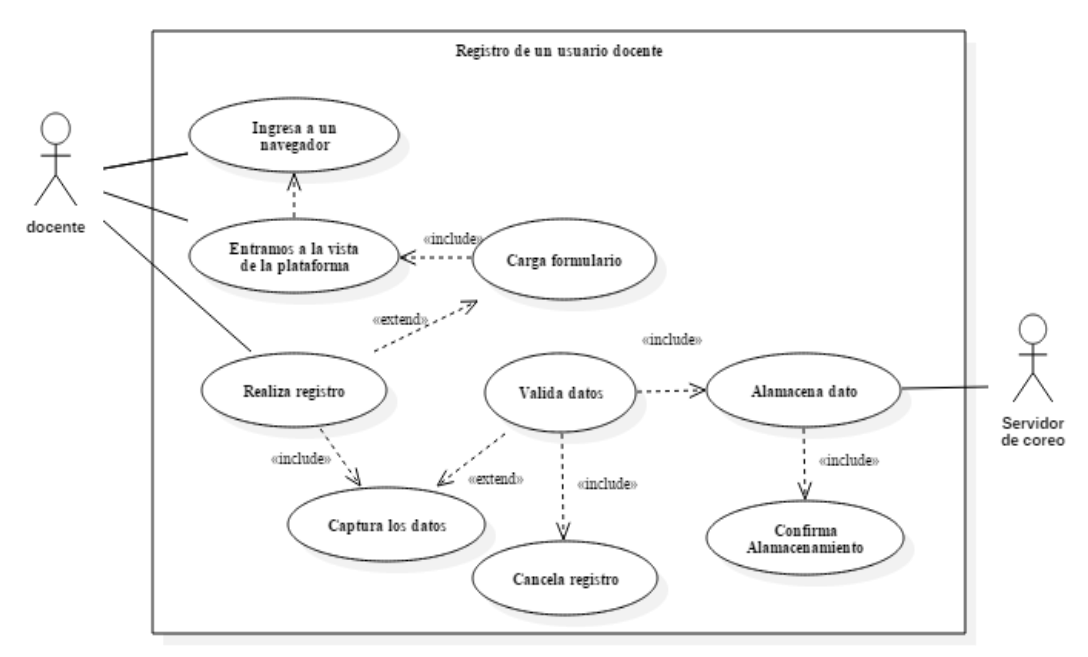

**Ilustración 3. Registro Usuario-docente**

## **3.11.4** *Diagrama de Casos de Usos de Recuperación de Contraseña*

El diagrama de casos de uso para la recuperación de contraseña desempeña las

funciones descritas a continuación.

- Ingresa a un navegador.
- Ingresamos a la vista de una plataforma.
- Cargo formulario.
- Cargar datos.

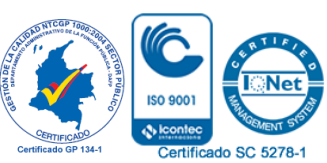

64 *Por una universidad con calidad, moderna e incluyente*

Carrera 6ª. No. 76-103 Montería NIT. 891080031-3 - Teléfono: 7860300 - 7860920 **www.unicordoba.edu.co**

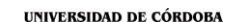

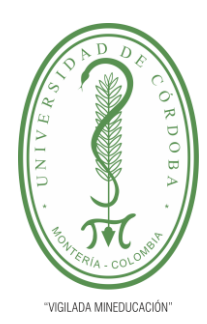

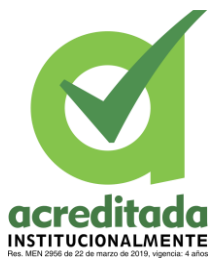

**Comité de Acreditación y Currículo Facultad de Ingenierías**

- Valida correo.
- Envía correo.
- Mensaje de correo.
- Ingresa nueva contraseña.
- Captura cambio.
- Almacena datos.

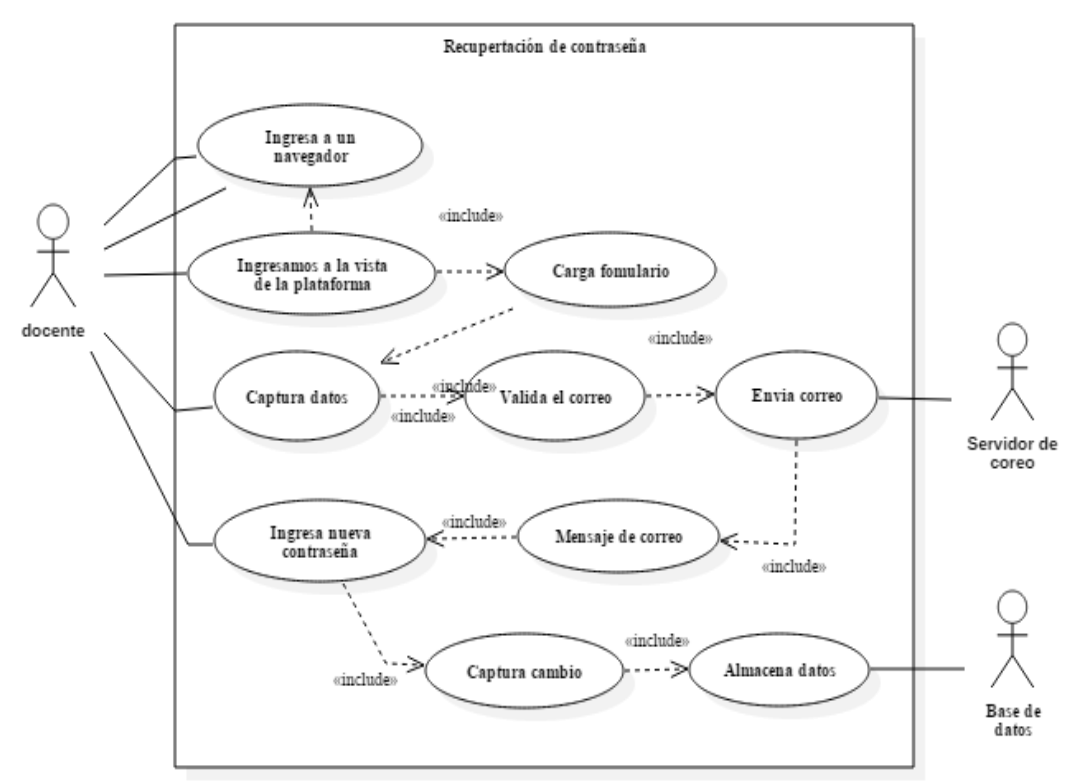

**Ilustración 4. Recuperación Contraseña.**

## **3.11.5** *Diagrama de Casos de Usos de Administración de Estudiante*

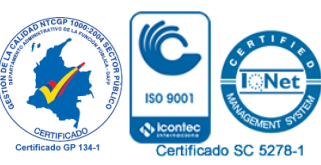

65 *Por una universidad con calidad, moderna e incluyente* Carrera 6ª. No. 76-103 Montería NIT. 891080031-3 - Teléfono: 7860300 - 7860920 **www.unicordoba.edu.co**

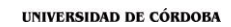

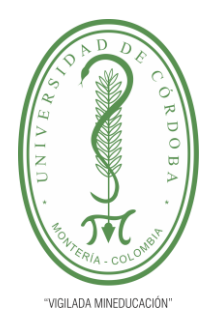

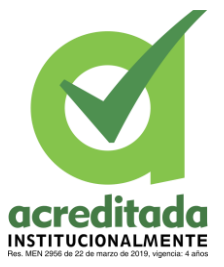

**Comité de Acreditación y Currículo Facultad de Ingenierías**

El diagrama de casos de uso para la administración de estudiantes desempeña las

funciones descritas a continuación:

- Inicio de sesión, Envía información del usuario, Valida información.
- Crea sección virtual.
- Menú inicial.
- Menú de administración de estudiante.
- Importar lista de estudiantes, Crea estudiante, Eliminar estudiante, Editar estudiante, buscar un estudiante.
- Agregar cursos.
- Filtrar parámetros.
- Captura petición SQL, procesa información.

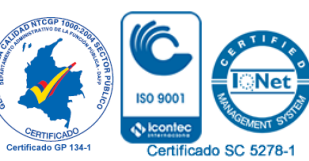

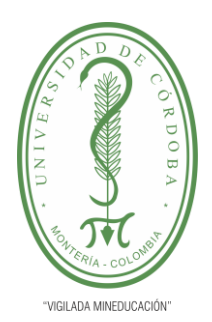

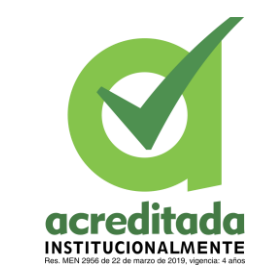

# **INFORME FINAL DEL TRABAJO DE INVESTIGACIÓN CONVENCIONAL**

**Comité de Acreditación y Currículo Facultad de Ingenierías**

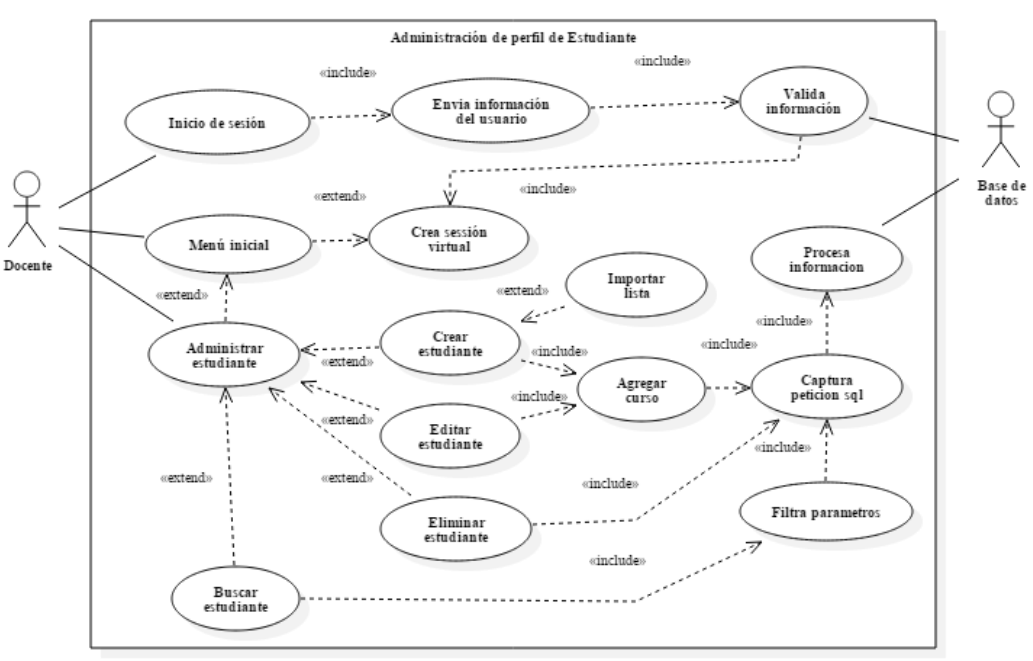

**Ilustración 5. Admón. perfil-estudiante.**

## **3.11.6** *Diagrama de Casos de Usos de Administración de Cursos*

El diagrama de casos de uso para la administración de curso desempeña las funciones

descritas a continuación:

- Inicio de sesión, Envía información del usuario, Valida información.
- Crea sección virtual.
- Menú inicial.
- Administración de cursos.
- Crear curso, Editar curso, Eliminar Cursos, Buscar cursos.

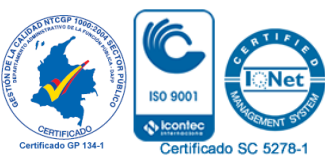

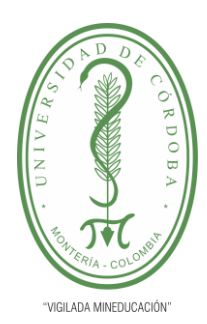

**INFORME FINAL DEL TRABAJO DE INVESTIGACIÓN CONVENCIONAL**

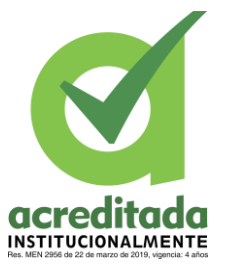

**Comité de Acreditación y Currículo Facultad de Ingenierías**

- Filtrar parámetros.
- Captura petición SQL.
- Procesa información.

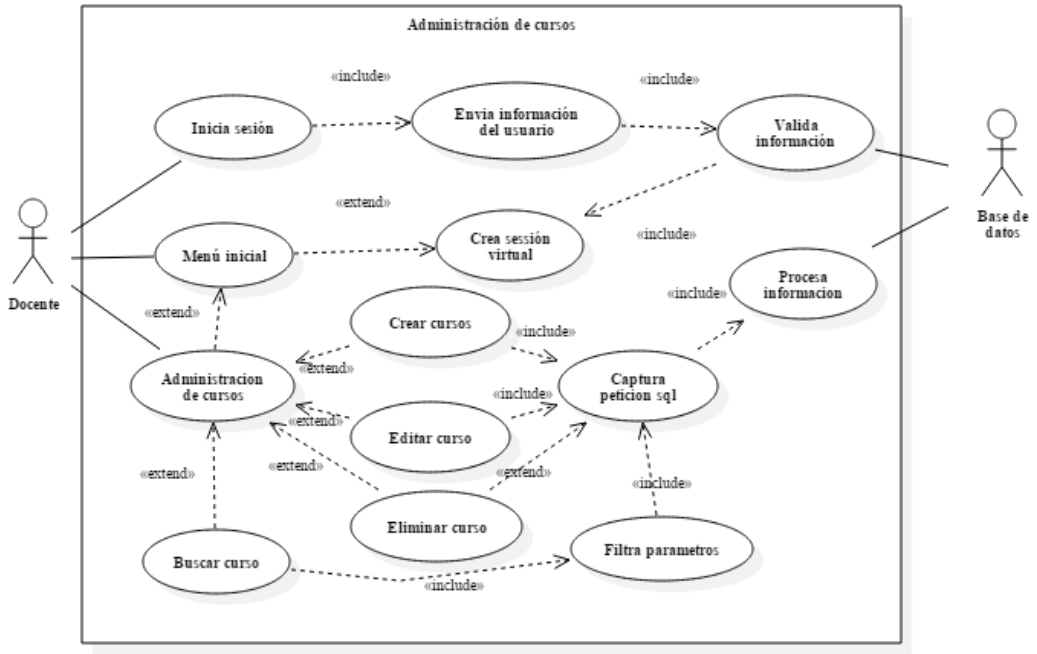

**Ilustración 6. Admón. Cursos.**

## **3.11.7** *Diagrama de Casos de Usos de Administración de Actividad*

El diagrama de casos de uso para la administración de actividad, se encarga de ilustrar las funciones con las que se relacionas las actividades, estas funciones se describen a continuación:

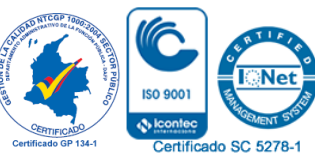

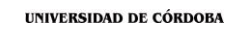

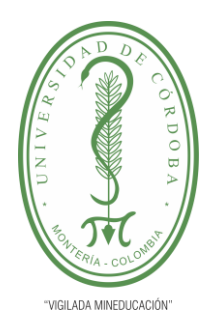

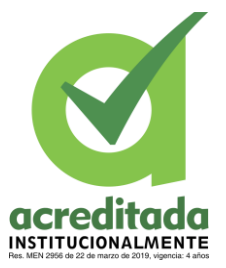

**Comité de Acreditación y Currículo Facultad de Ingenierías**

- Inicio de sesión, Envía información del usuario, Valida información.
- Crea sección virtual, Menú inicial.
- administración de actividad.
- Crear actividad, Editar actividad, Eliminar actividad, Buscar actividad, mostrar preguntas o administrar preguntas de la actividad.
- Filtrar parámetros.
- Asignación de curso.
- Capturar petición SQL.
- Procesar información.

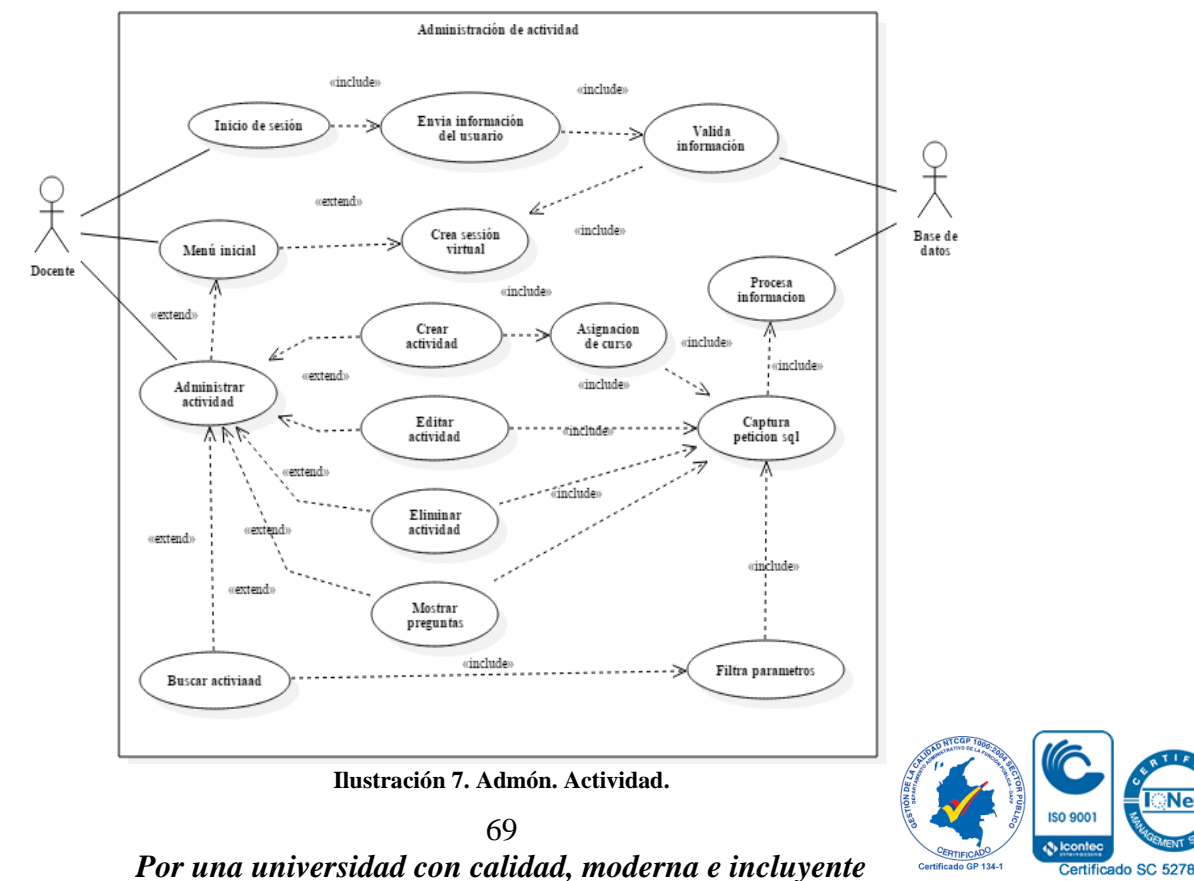

Carrera 6ª. No. 76-103 Montería NIT. 891080031-3 - Teléfono: 7860300 - 7860920 **www.unicordoba.edu.co**

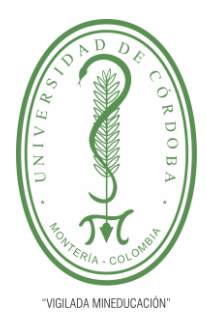

## **INFORME FINAL DEL TRABAJO DE INVESTIGACIÓN CONVENCIONAL Comité de Acreditación y Currículo Facultad de Ingenierías**

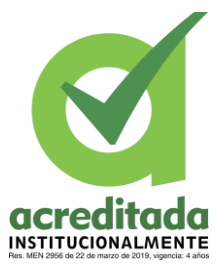

## **3.11.8** *Diagrama de Casos de Usos de la Asignación de una Pregunta*

El diagrama de casos de uso para la asignación de una pregunta, este diagrama ilustra las funcionalidades que tiene que realizar un usuario para contemplar el manejo de las preguntas, estas son:

- Inicio de sesión, Enviar información del usuario, valida información.
- Menú inicial, crea sesión virtual, administra actividad, mostrar preguntas.
- Administración de actividad.
- Mostrar pregunta.
- Administración de preguntas.
- Crear preguntas, Eliminar preguntas.
- Captura petición SQL.
- Procesa información.

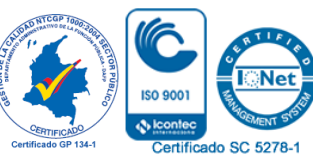

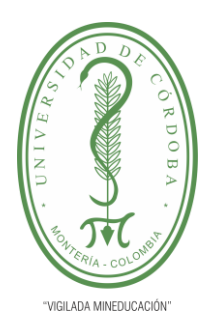

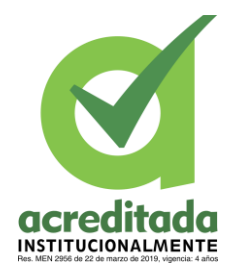

# **INFORME FINAL DEL TRABAJO DE INVESTIGACIÓN CONVENCIONAL**

**Comité de Acreditación y Currículo Facultad de Ingenierías**

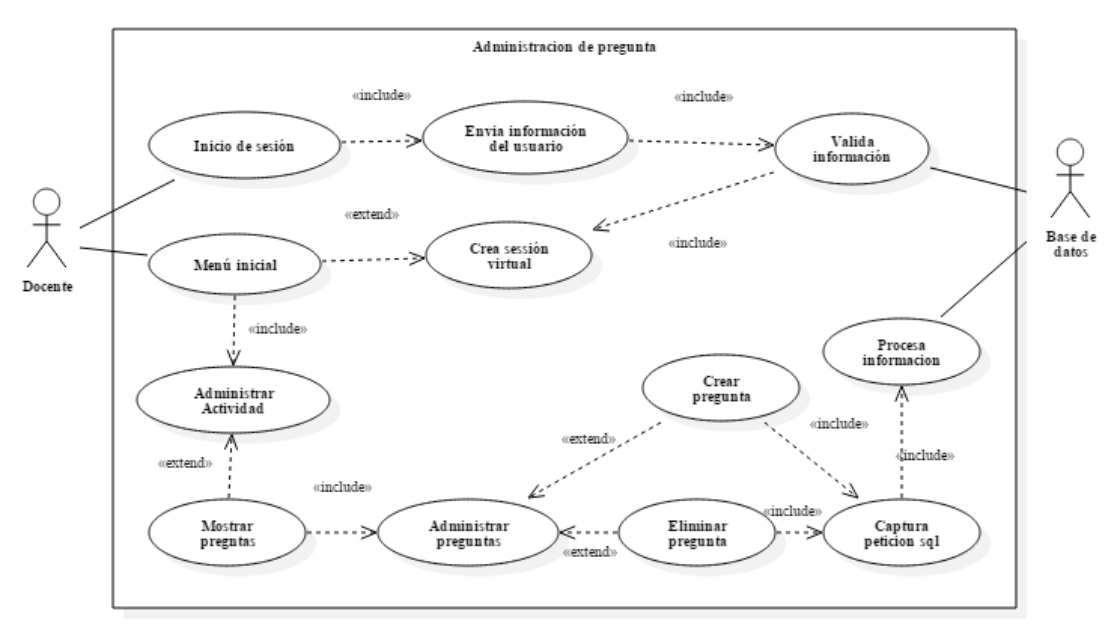

**Ilustración 8. Admón. Pregunta.**

### **3.11.9** *Diagrama de casos de usos de resolución de actividades y preguntas*

El diagrama de casos de uso para la resolución de las actividades y preguntas ilustra las funciones que realizan los usuarios estudiantes al intentar resolver una actividad o pregunta, descritas a continuación.

- Descarga la APP.
- Inicio de APP.
- Solicita código estudiante.
- Ingresamos datos, captura y enviamos datos.
- Resuelve preguntas.

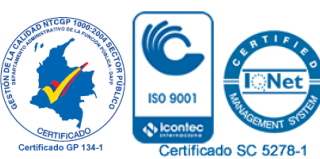

*Por una universidad con calidad, moderna e incluyente* Carrera 6ª. No. 76-103 Montería NIT. 891080031-3 - Teléfono: 7860300 - 7860920 **www.unicordoba.edu.co**

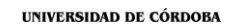

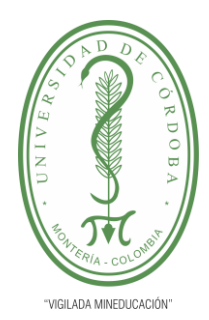

**INFORME FINAL DEL TRABAJO DE INVESTIGACIÓN acreditac** INSTITUCIONALMENTE

**CONVENCIONAL Comité de Acreditación y Currículo Facultad de Ingenierías**

- Comprueba información.
- Devuelve petición.
- Encontrar actividad disponible.
- No encontrar actividad disponible.

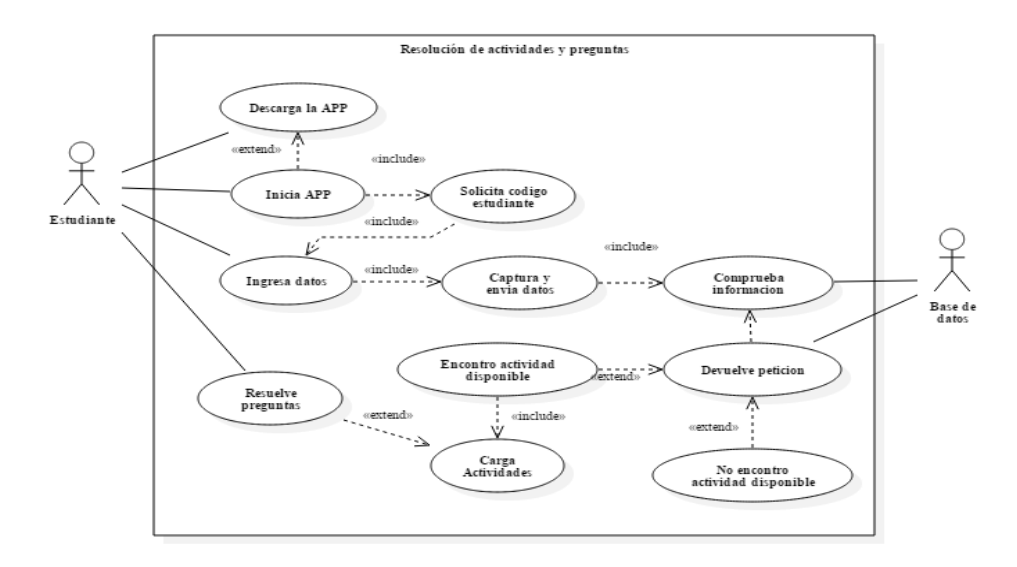

**Ilustración 9. Resolución actividades-preguntas.**

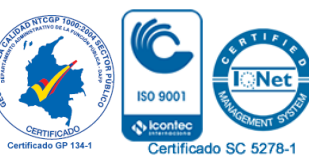

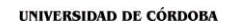

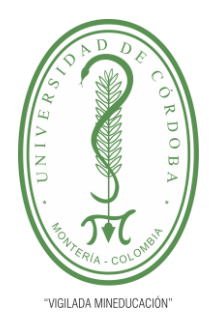

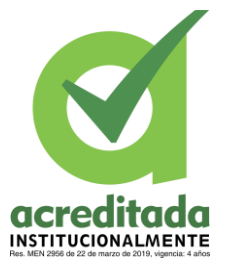

**Comité de Acreditación y Currículo Facultad de Ingenierías**

### **3.11.10** *Diagrama de Clase*

Los diagramas de clase son la estructura en la que los programadores interpretan el

manejo de los datos del sistema, estos diagramas contienen la estructura.

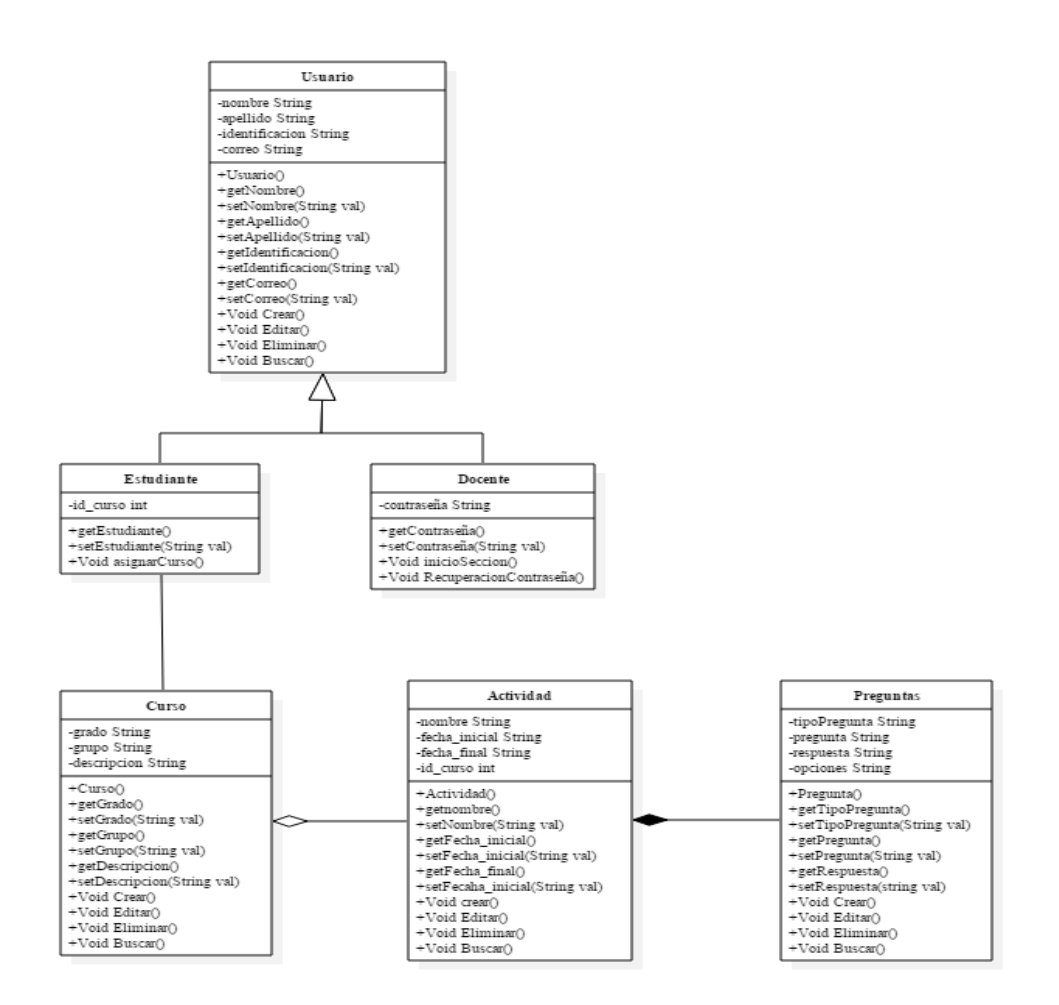

**Ilustración 10. Diagrama de clases**

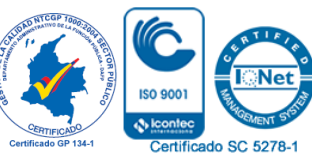

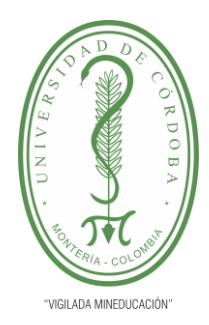

**INFORME FINAL DEL TRABAJO DE INVESTIGACIÓN CONVENCIONAL**

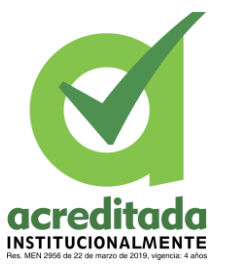

**Comité de Acreditación y Currículo Facultad de Ingenierías**

## **3.11.11** *Diagrama de Componentes*

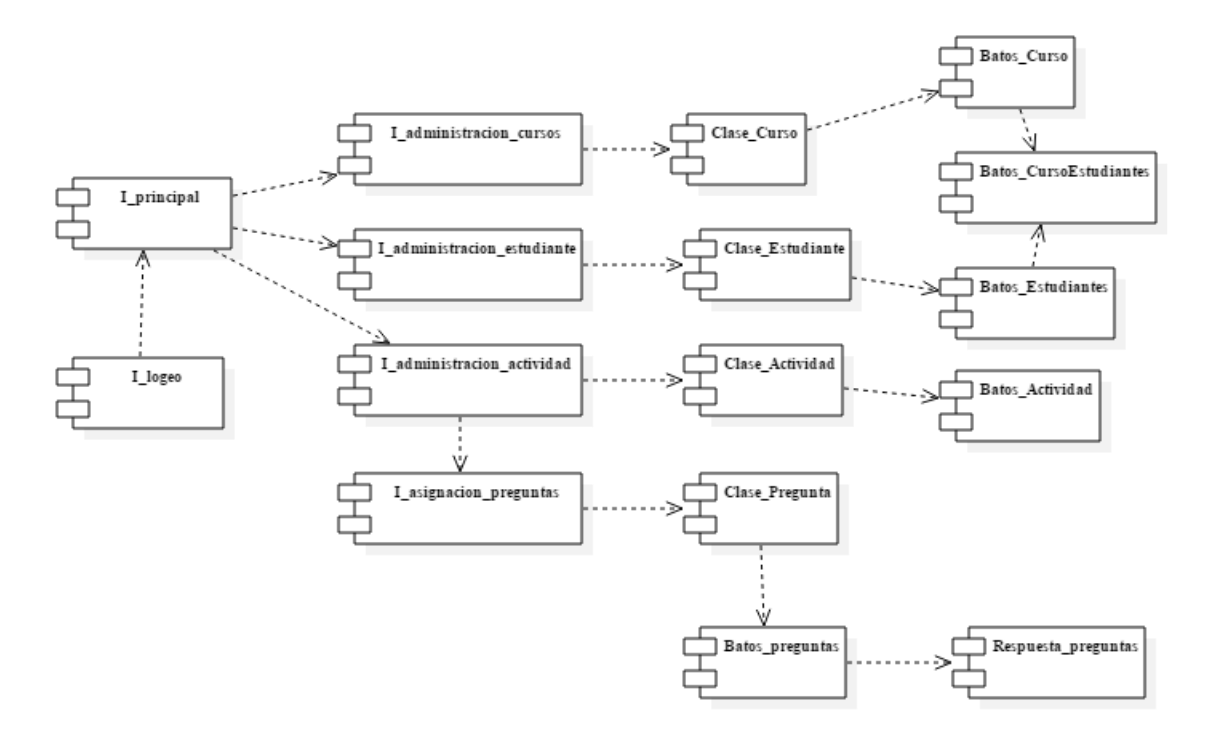

**Ilustración 11. Componentes.**

## **3.12** *Modelo Entidad Relación E-R*

El modelo entidad relación es el modelo mediante el cual se analiza la relación de los datos entre las tablas de la base de datos, con esto se determina también las claves principales de cada tabla y los datos que estas tablas tendrán al momento de su creación.

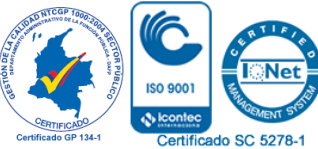
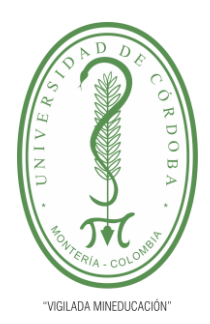

**INFORME FINAL DEL TRABAJO DE INVESTIGACIÓN CONVENCIONAL**

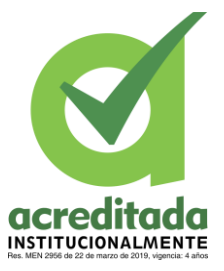

**Comité de Acreditación y Currículo Facultad de Ingenierías**

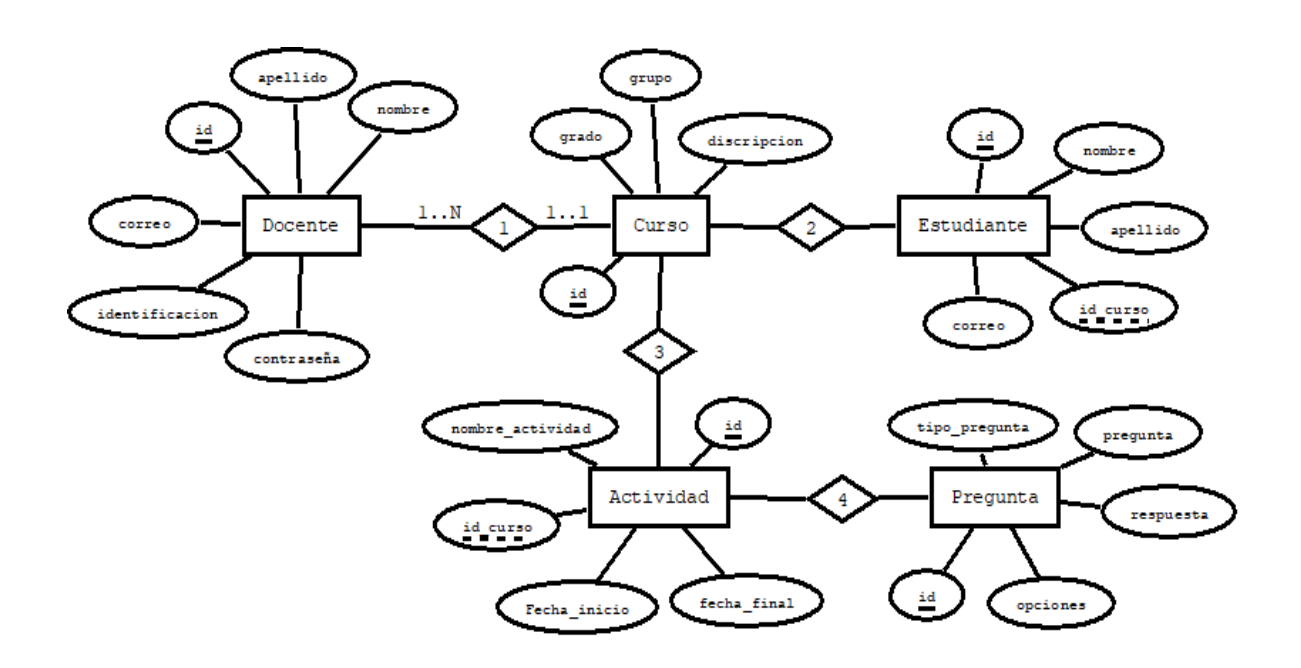

**Ilustración 12. Modelo entidad - relación**

### **3.13** *Modelo Relacional*

El modelo relacional, es la estructura obtenida tras el análisis de la necesidad de los datos la cual se saca del modelo de entidad relación, esta estructura principal se usará para construir la base de datos para el software SumAR, este modelo describe además de la estructura de los datos la clave primaria, variable y tipo de datos.

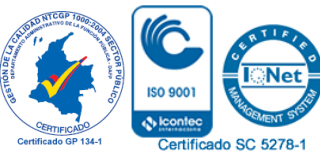

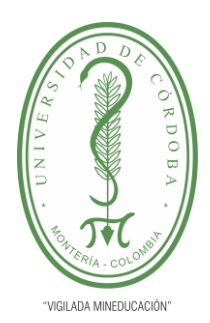

**INFORME FINAL DEL TRABAJO DE INVESTIGACIÓN CONVENCIONAL**

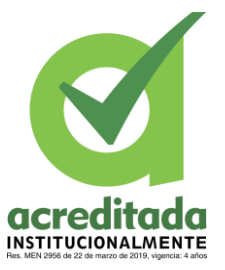

**Comité de Acreditación y Currículo Facultad de Ingenierías**

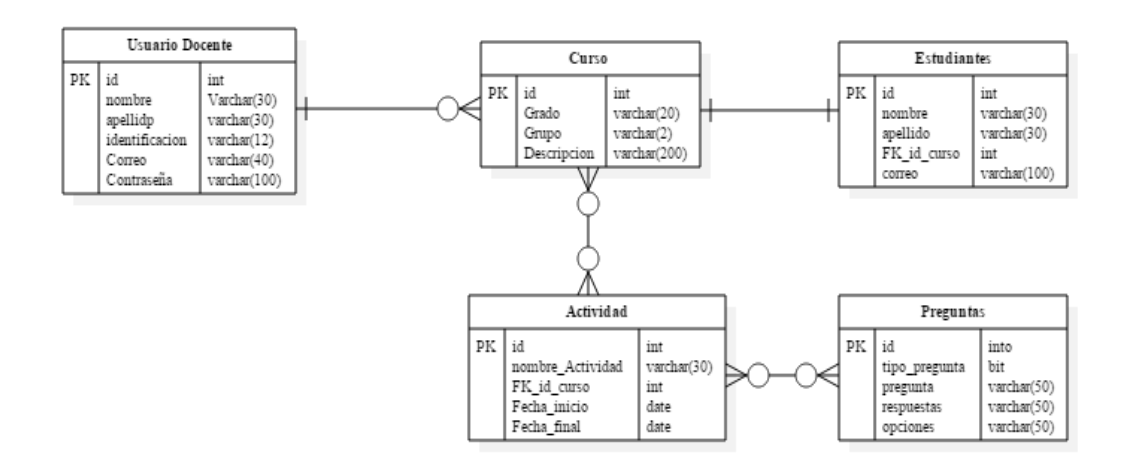

**Ilustración 13. Modelo Relacional.**

### **3.14 Diseño** *del Software*

El diseño del sistema son todas aquellas soluciones que le damos a nuestro software que dejaremos interpretadas en diagramas usando el estándar UML, estas estructuras ayudan a interpretar los procesos o acciones que los usuarios realizan en el software.

### *3.14.1 Arquitectura del Sistema*

La arquitectura de un software es la representación del sistema en la que existe una

relación entre los servicios web, dispositivos móviles y usuarios del sistema.

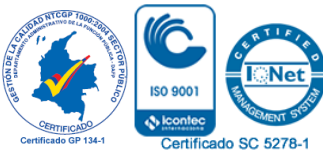

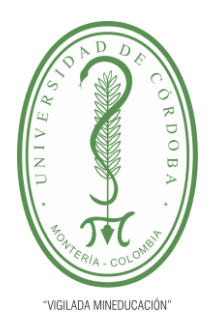

**INFORME FINAL DEL TRABAJO DE INVESTIGACIÓN CONVENCIONAL**

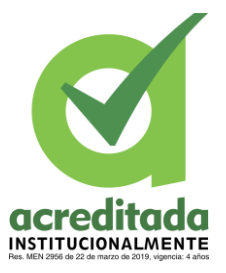

**Comité de Acreditación y Currículo Facultad de Ingenierías**

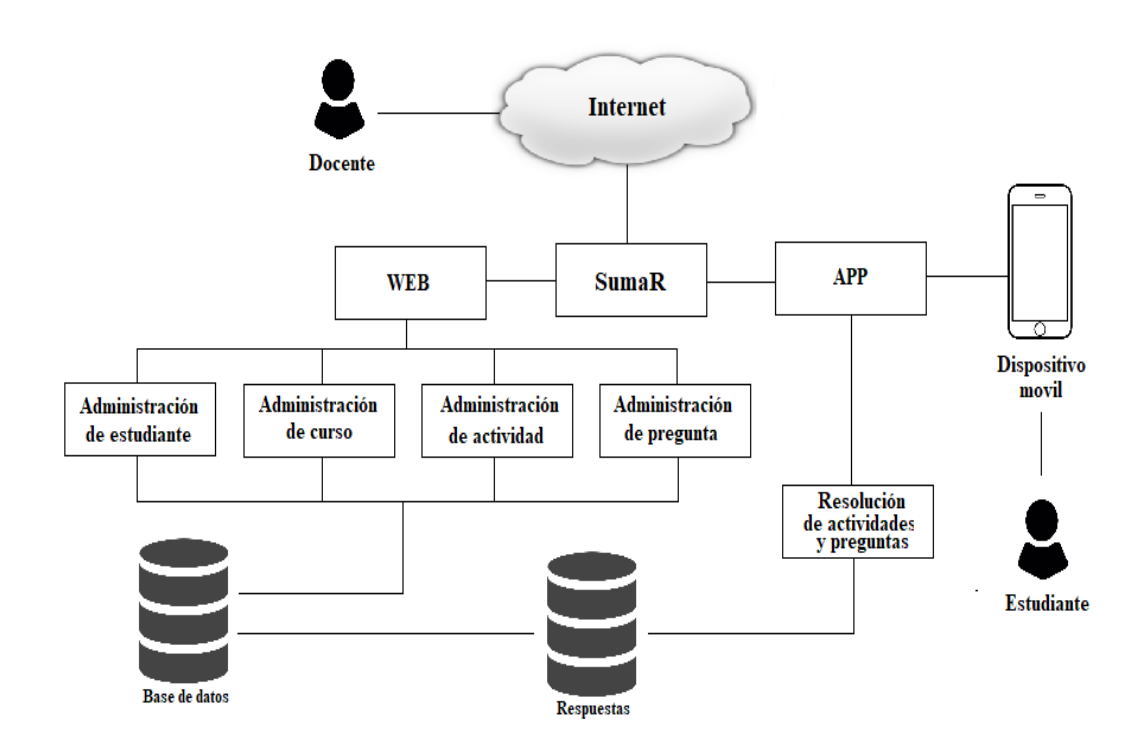

*Ilustración 14. Arquitectura del sistema.*

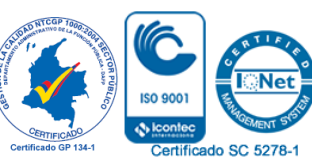

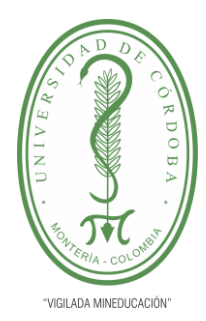

**INFORME FINAL DEL TRABAJO DE INVESTIGACIÓN CONVENCIONAL**

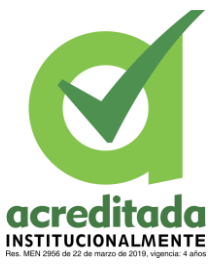

**Comité de Acreditación y Currículo Facultad de Ingenierías**

### **3.14.2 Interfaces de la Aplicación**

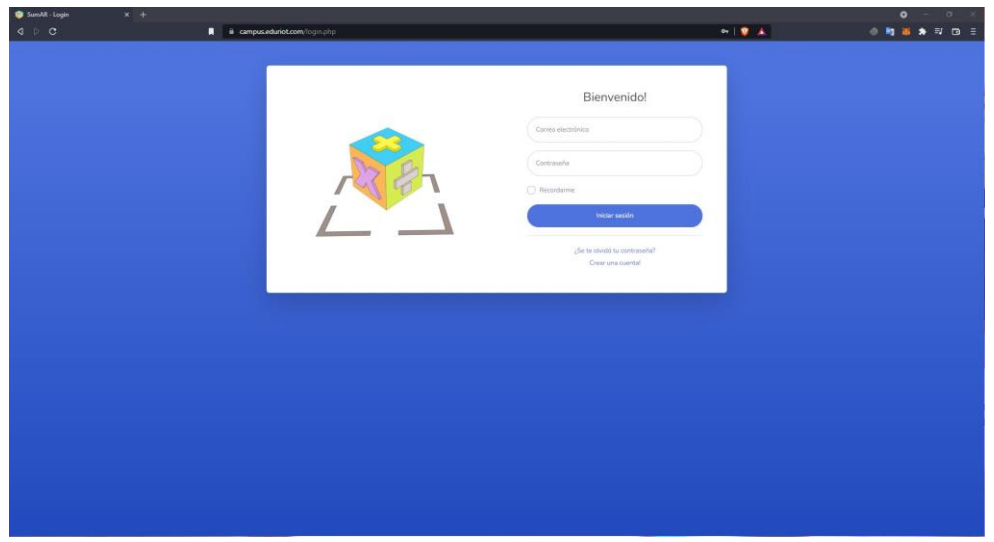

*Ilustración 15. Login web.*

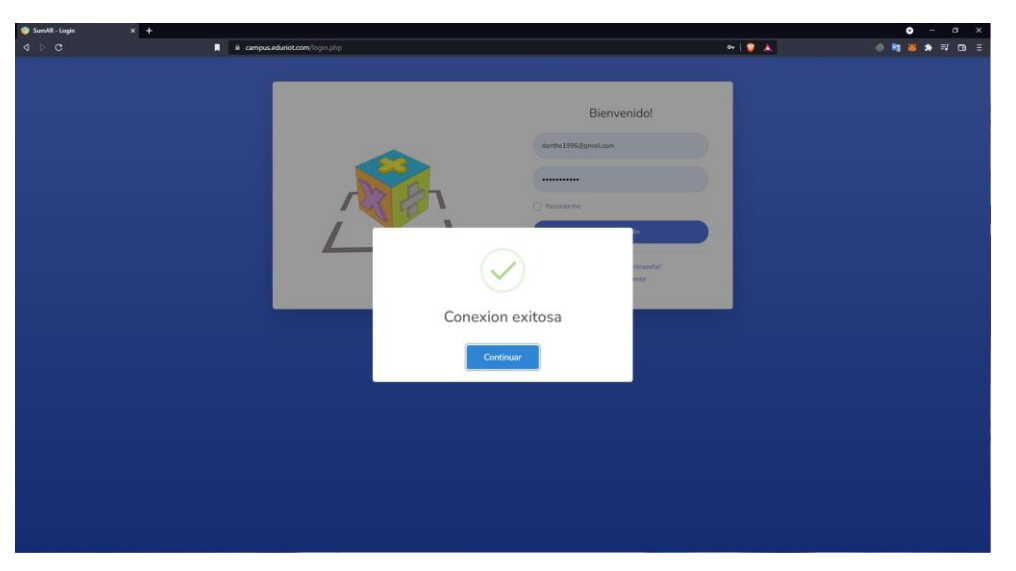

*Ilustración 16. Confirmación conexión.*

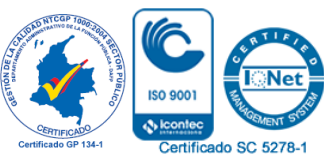

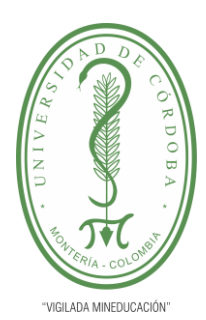

**acreditada** 

**CONVENCIONAL**

**INFORME FINAL DEL TRABAJO DE INVESTIGACIÓN** 

**Comité de Acreditación y Currículo Facultad de Ingenierías**

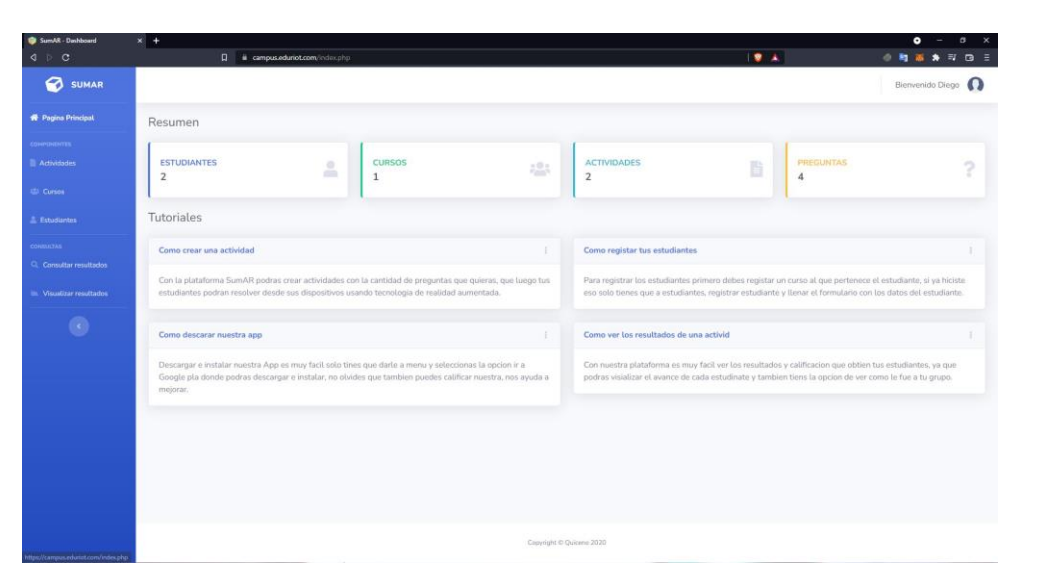

### *Ilustración 17. Página Principal.*

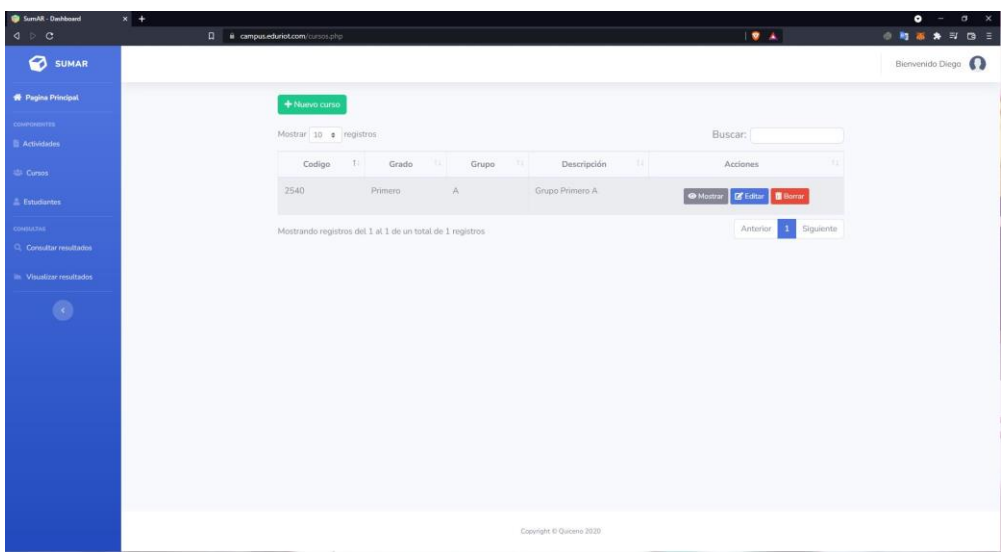

*Ilustración 18. Página de actividades.*

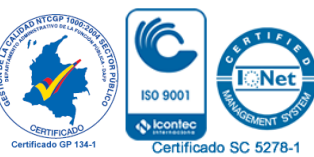

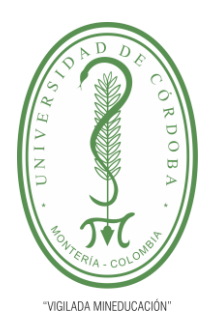

**INFORME FINAL DEL TRABAJO DE INVESTIGACIÓN CONVENCIONAL**

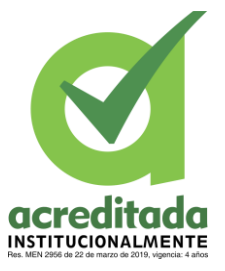

**Comité de Acreditación y Currículo Facultad de Ingenierías**

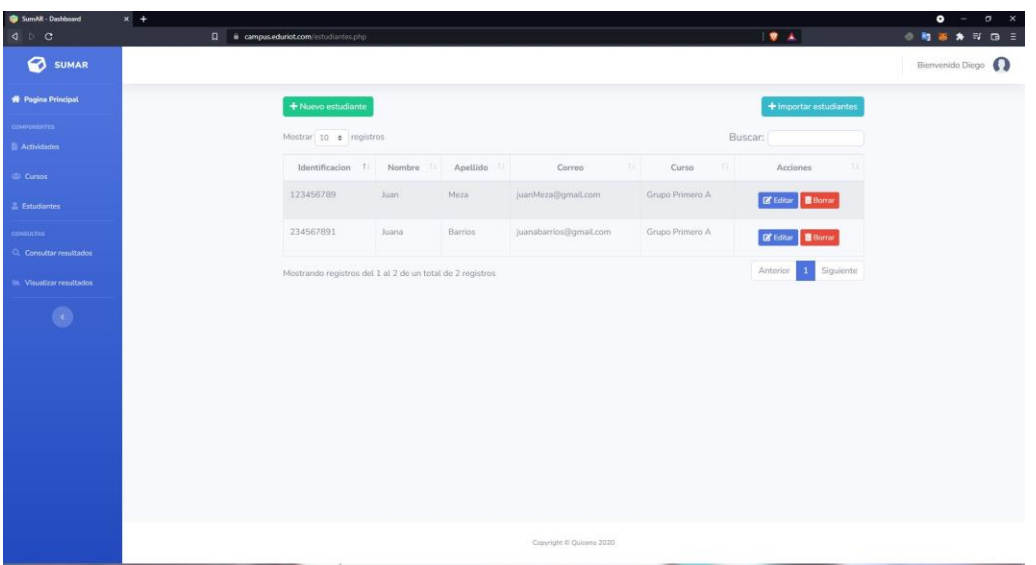

### *Ilustración 19. Pagina Estudiantes*

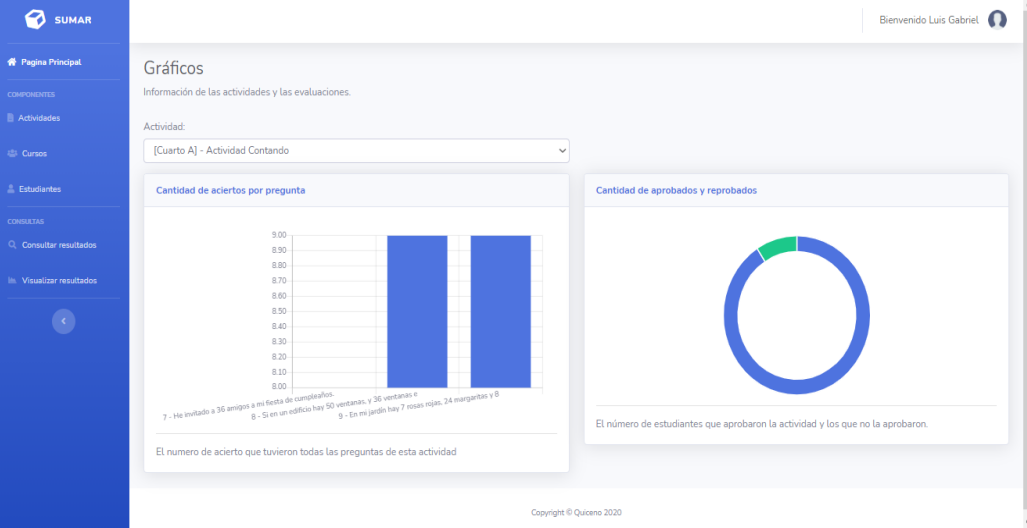

*Ilustración 20. Página de resultados.*

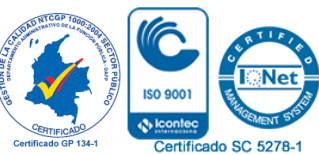

80 *Por una universidad con calidad, moderna e incluyente* Carrera 6ª. No. 76-103 Montería NIT. 891080031-3 - Teléfono: 7860300 - 7860920 **www.unicordoba.edu.co**

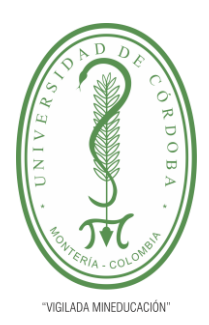

**INFORME FINAL DEL TRABAJO DE INVESTIGACIÓN CONVENCIONAL**

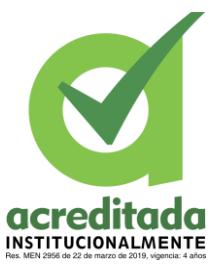

**Comité de Acreditación y Currículo Facultad de Ingenierías**

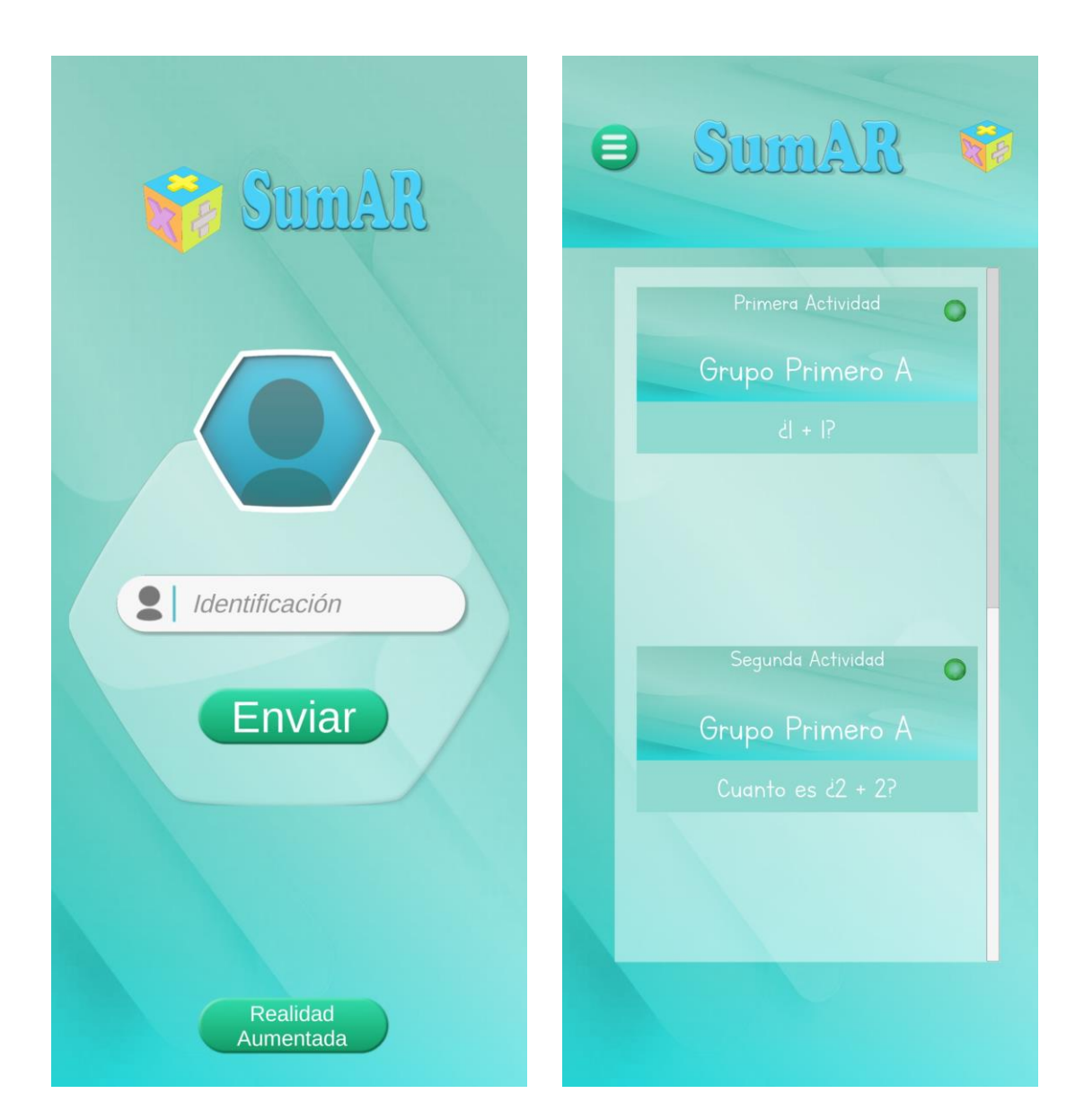

*Ilustración 21. Login App. Ilustración 22. Menú actividades.*

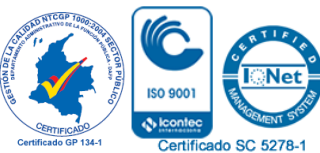

81 *Por una universidad con calidad, moderna e incluyente* Carrera 6ª. No. 76-103 Montería NIT. 891080031-3 - Teléfono: 7860300 - 7860920 **www.unicordoba.edu.co**

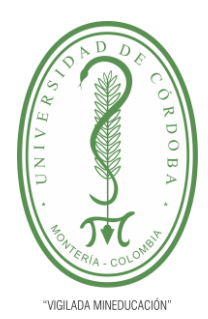

**INFORME FINAL DEL TRABAJO DE INVESTIGACIÓN CONVENCIONAL**

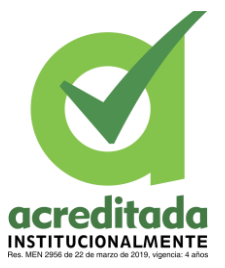

**Comité de Acreditación y Currículo Facultad de Ingenierías**

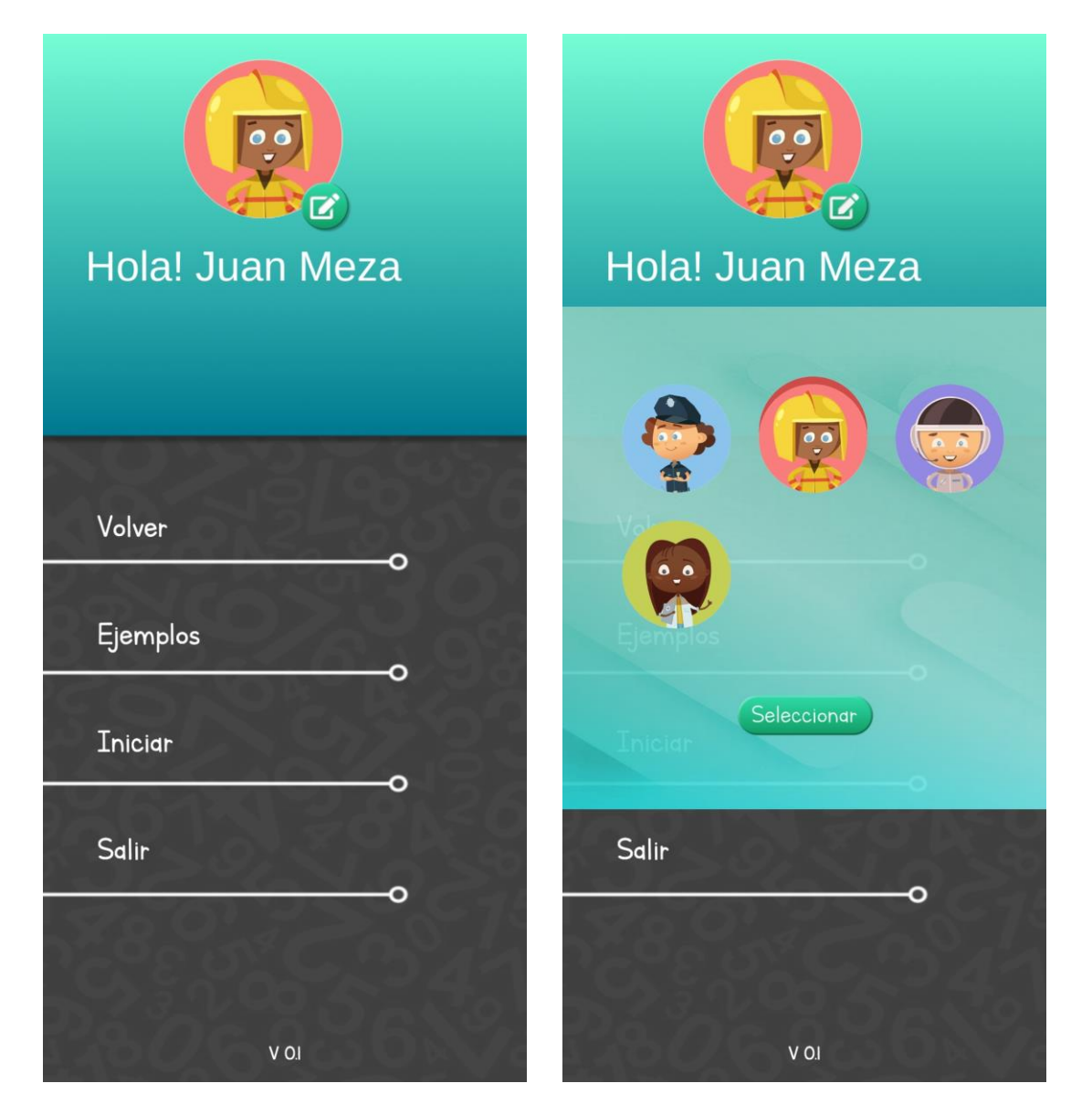

 *Ilustración 23. Menú configuraciones. Ilustración 24. Selección de perfil usuario.*

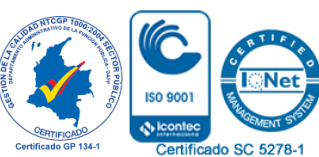

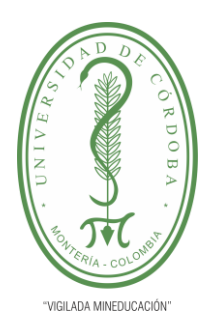

**INFORME FINAL DEL TRABAJO DE INVESTIGACIÓN CONVENCIONAL**

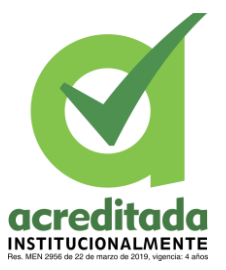

**Comité de Acreditación y Currículo Facultad de Ingenierías**

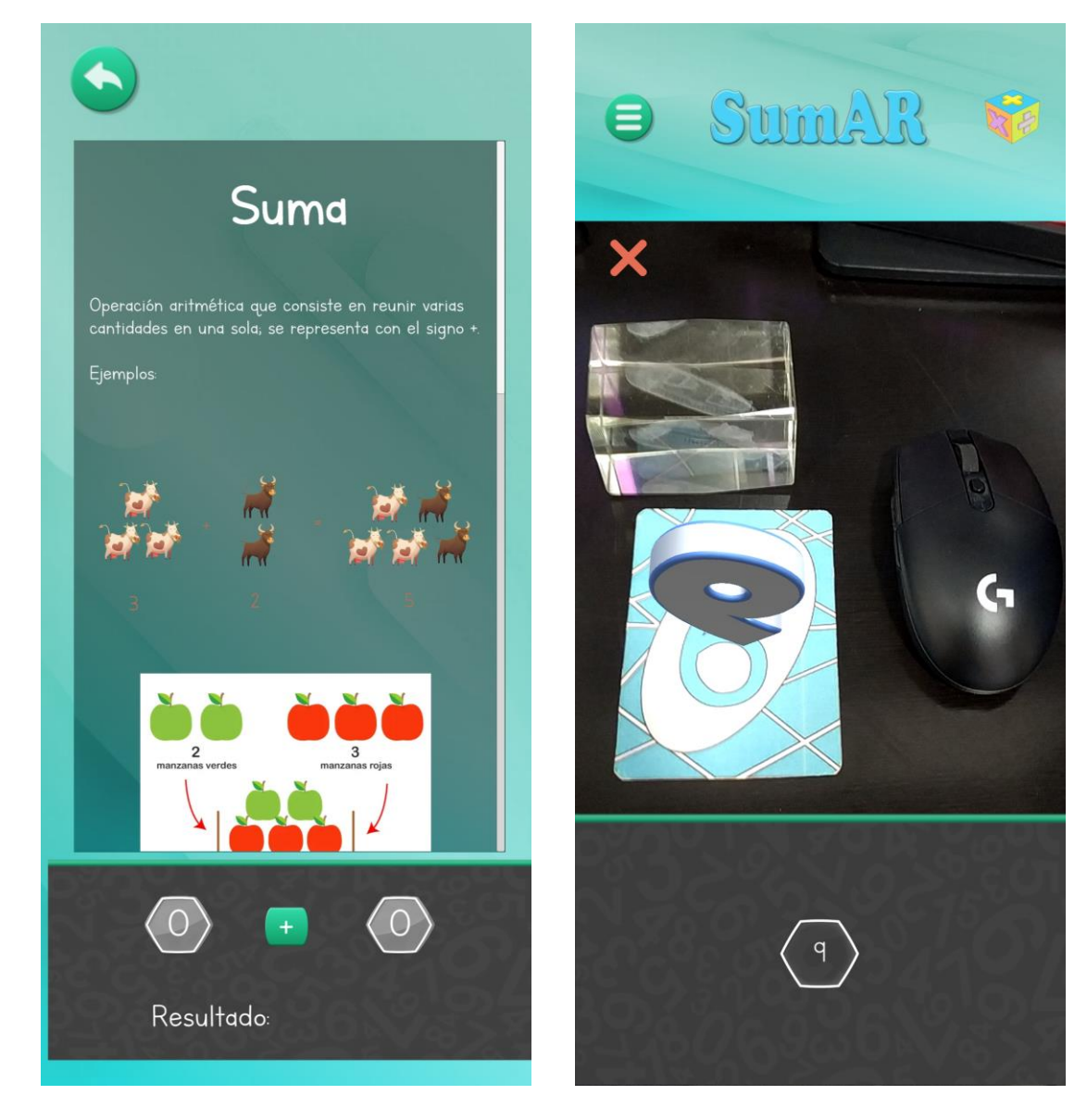

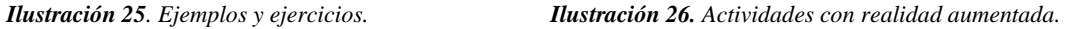

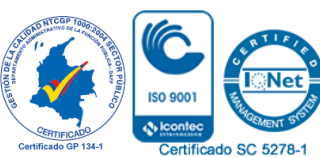

83 *Por una universidad con calidad, moderna e incluyente* Carrera 6ª. No. 76-103 Montería NIT. 891080031-3 - Teléfono: 7860300 - 7860920 **www.unicordoba.edu.co**

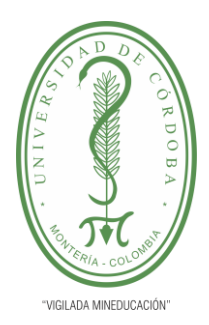

**INFORME FINAL DEL TRABAJO DE INVESTIGACIÓN CONVENCIONAL**

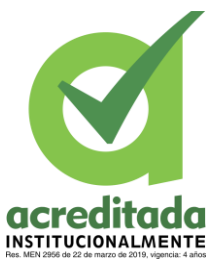

**Comité de Acreditación y Currículo Facultad de Ingenierías**

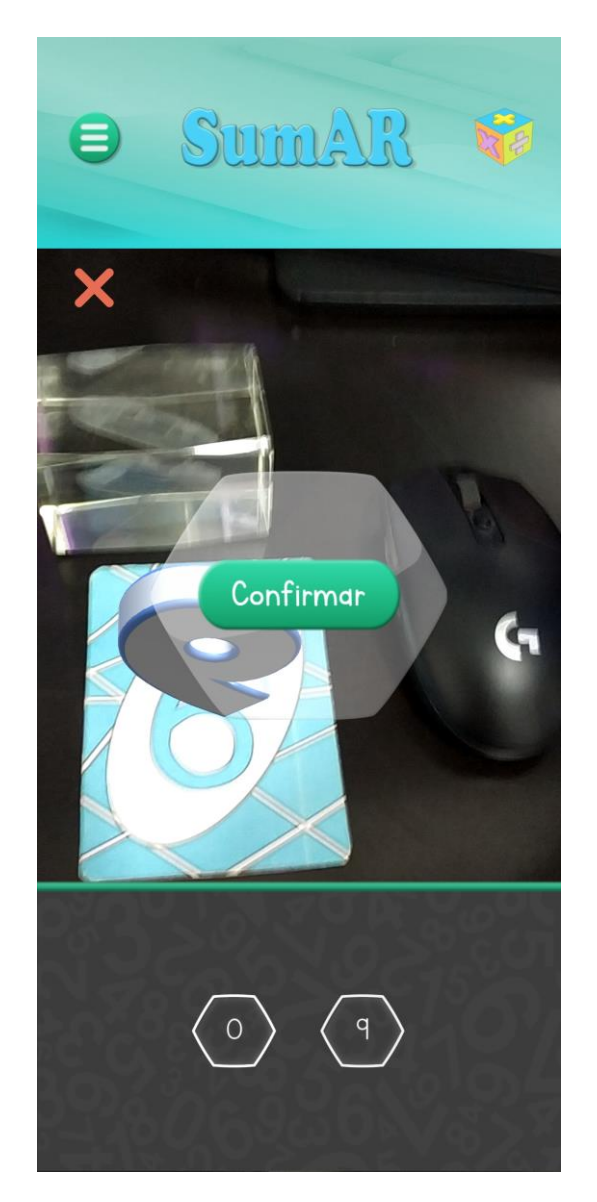

*Ilustración 27. Envío de actividades.*

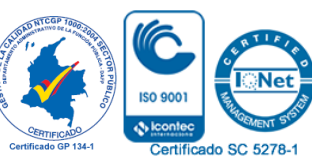

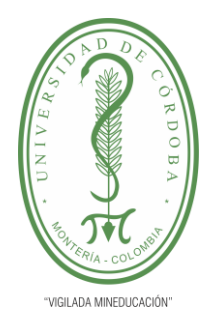

**INFORME FINAL DEL TRABAJO DE INVESTIGACIÓN CONVENCIONAL Comité de Acreditación y Currículo Facultad de Ingenierías**

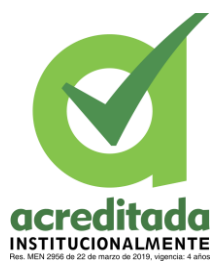

**Capítulo 4**

### **4.1 Análisis y Discusión de Resultados**

### **4.1.1** *Análisis y Discusión de Resultados*

Las tareas diseñadas para el desarrollo del presente trabajo, se concibieron principalmente para una aplicación grupal con el fin de determinar el impacto de la aplicación SumAR con base en Realidad Aumentada en un curso de básica primaria, teniendo como objetivo general; desarrollar e implementar un aplicativo que permitiera el desempeño de los estudiantes de básica primaria en el área de las matemáticas.

La experiencia llevada a cabo mostró el éxito alcanzado tras cumplir con los objetivos propuestos en la presente investigación, demostrando que es posible insertar el desarrollo e implementación de las nuevas tecnologías (RA) dentro del área de las matemáticas cuya orientación tuvo en cuenta los contextos, los procesos, los sujetos y su motivación, así como las características del entorno de aprendizaje, y principalmente, el papel mediador que cumple el docente en el aula; lo que llevó a potencializar el desempeño de los estudiantes de grado segundo de básica primaria de la Institución Educativa Windsor Royal School de la ciudad de Montería.

Las actividades ejecutadas respondieron a una serie de ejercicios y contenidos, que responden a lo planteado en el segundo objetivo específico del proyecto, en

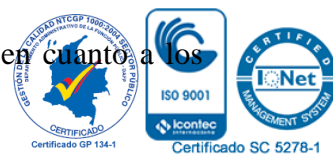

85

*Por una universidad con calidad, moderna e incluyente*

Carrera 6ª. No. 76-103 Montería NIT. 891080031-3 - Teléfono: 7860300 - 7860920 **www.unicordoba.edu.co**

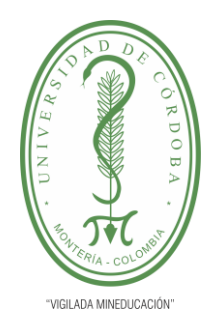

# **INFORME FINAL DEL TRABAJO DE INVESTIGACIÓN CONVENCIONAL**

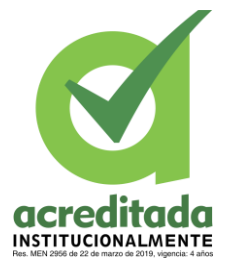

**Comité de Acreditación y Currículo Facultad de Ingenierías**

contenidos a abordar con base en las competencias lógico-matemáticas que deben desarrollar los estudiantes en grado segundo de primaria; lo que determinó cómo a través de la implementación de la APP desarrollada en el estudio, se pudo afianzar las habilidades lógicomatemáticas de los estudiantes.

Según como lo estipulan los (Estándares Básicos en Matemáticas, 2006) y los (Lineamientos Curriculares, 1998) del área de las matemáticas en cuanto a los temas de adición y sustracción, en compañía con el docente a cargo del grupo control (grupo B) se diseñó un plan de clase que señala los contenidos abordados en el grupo en conjunto con la aplicación basada en Realidad Aumentada, el cual se tomó como guía para realizar los ejercicios que desarrollaron los alumnos del Grupo A al momento de determinar el impacto del dispositivo dentro del proceso de enseñanza.

Los contenidos y procesos que se tuvieron en cuenta para la utilización del aplicativo dentro del área de matemáticas se desarrollaron a partir de un plan de clases que señala: desempeño, saber, contenidos, conceptualización, recursos, instrumentos, e indicadores. Lo que señala la manera cómo se abordó a los estudiantes al momento de llevar al salón de clases la herramienta tecnológica basada en Realidad Aumentada para fomentar el desempeño en los conocimientos lógico-matemáticos específicamente en las resoluciones de ejercicios y problemas basados en la adición y sustracción.

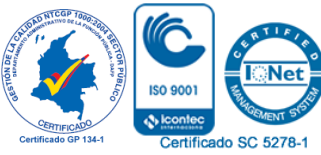

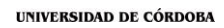

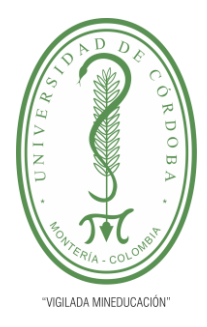

**INFORME FINAL DEL TRABAJO DE INVESTIGACIÓN CONVENCIONAL**

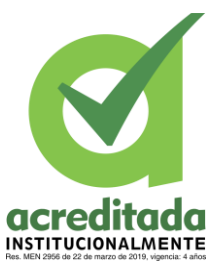

io SC 52

**Comité de Acreditación y Currículo Facultad de Ingenierías**

**Tabla 6**. Plan de clases

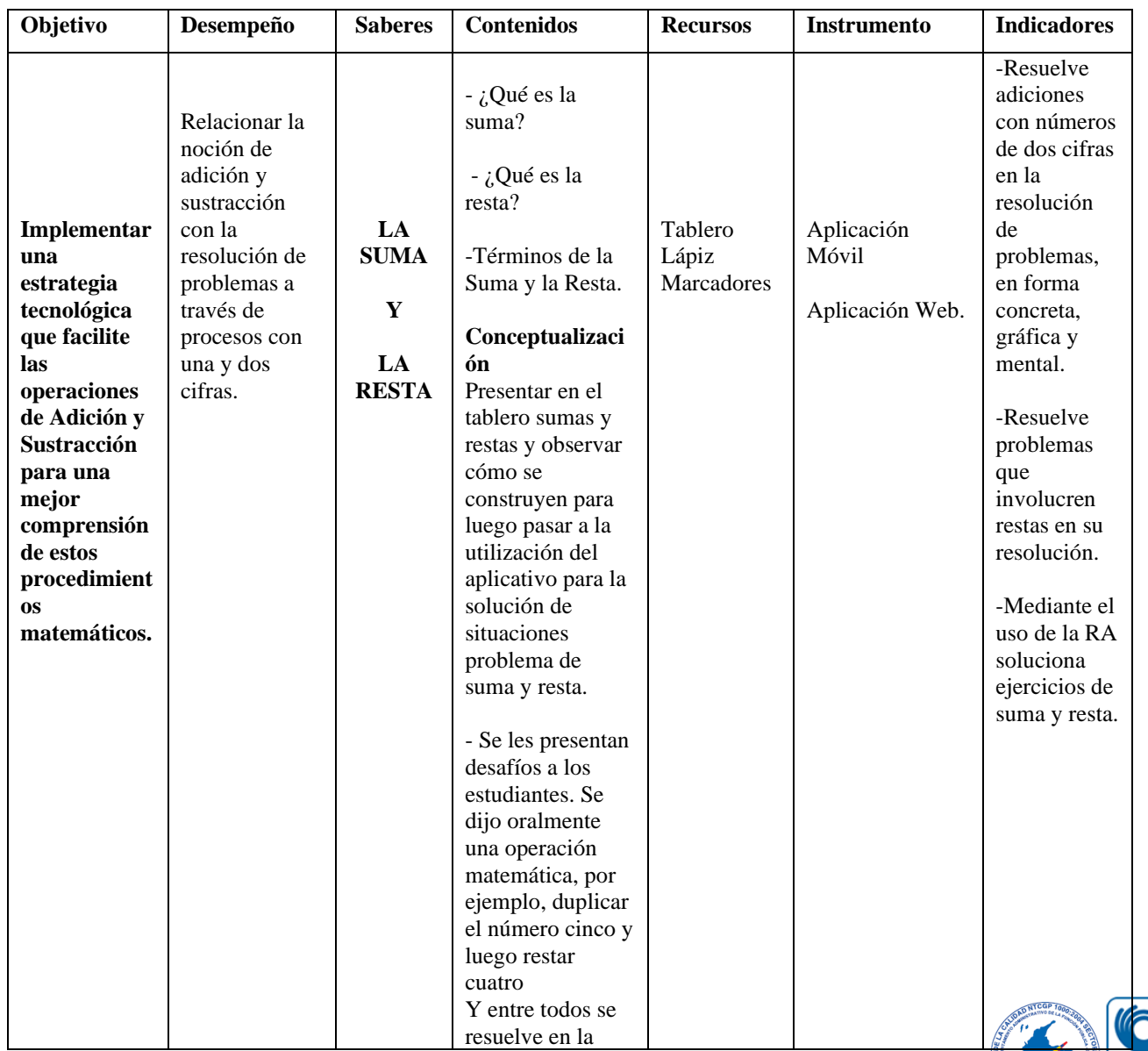

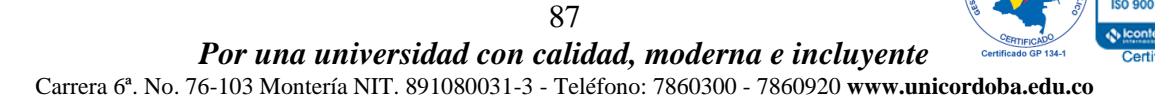

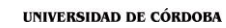

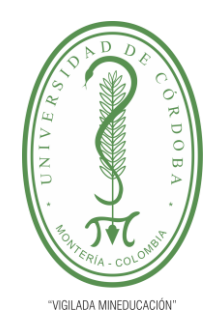

**acreditada** 

### **CONVENCIONAL**

**INFORME FINAL DEL TRABAJO DE INVESTIGACIÓN** 

**Comité de Acreditación y Currículo Facultad de Ingenierías**

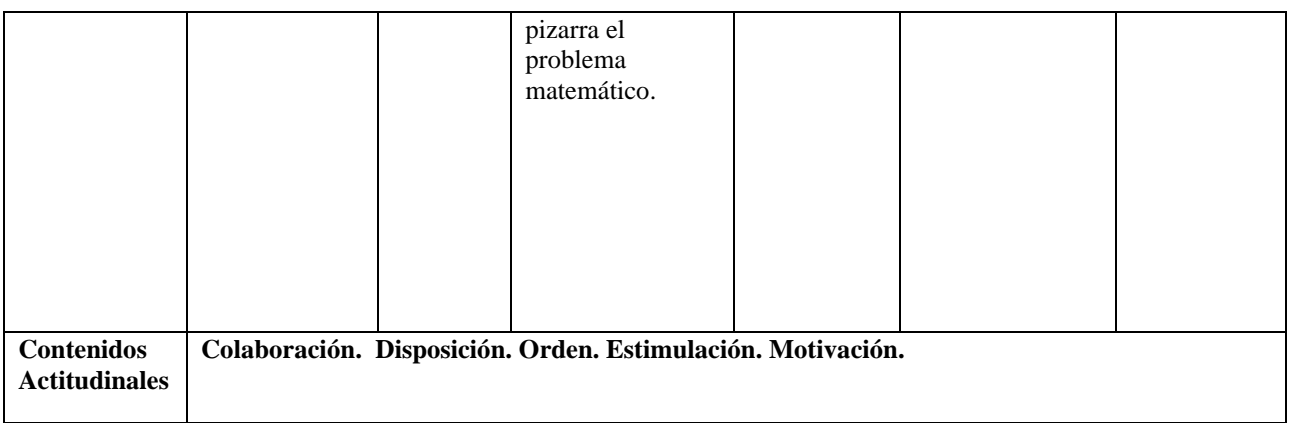

Fuente: Elaboración Propia.

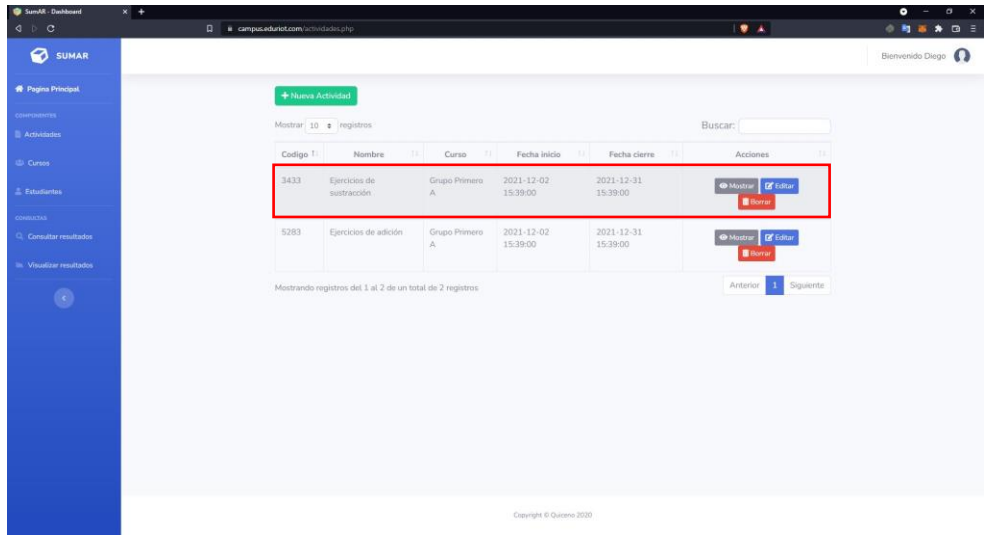

*Ilustración 28. ejercicio 1: Ejercicio de Sustracción.*

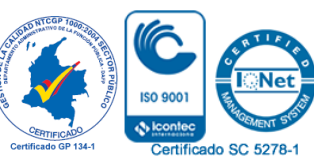

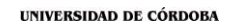

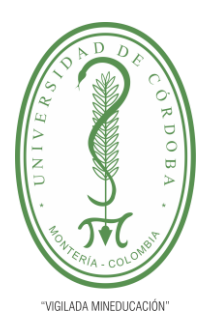

**INFORME FINAL DEL TRABAJO DE INVESTIGACIÓN CONVENCIONAL**

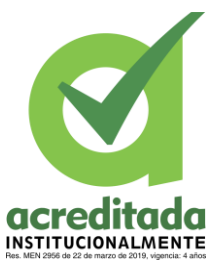

**Comité de Acreditación y Currículo Facultad de Ingenierías**

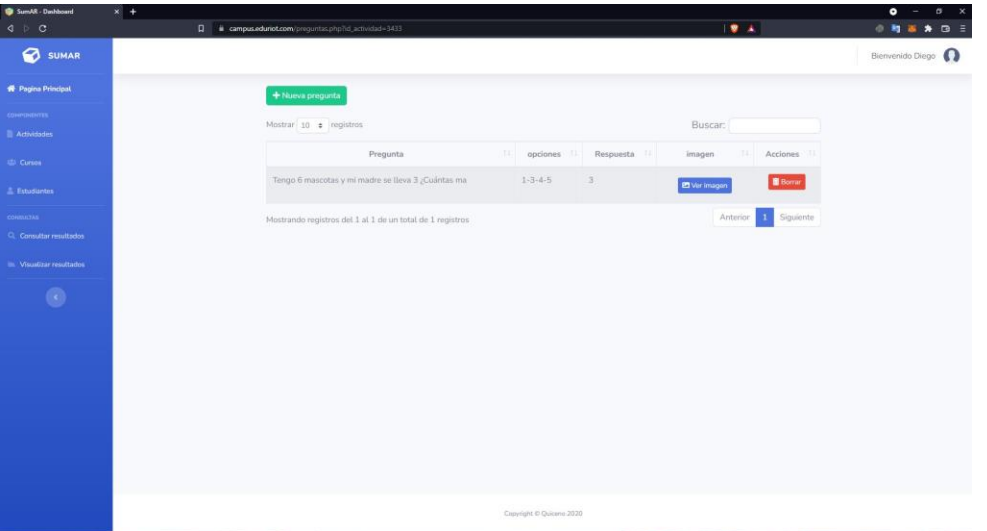

*Ilustración 29. ejercicio 2: Preguntas.*

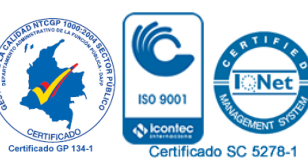

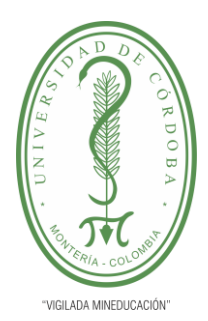

**INFORME FINAL DEL TRABAJO DE INVESTIGACIÓN CONVENCIONAL**

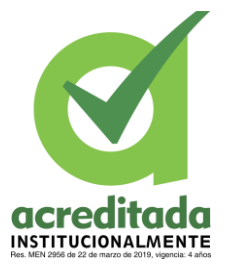

**Comité de Acreditación y Currículo Facultad de Ingenierías**

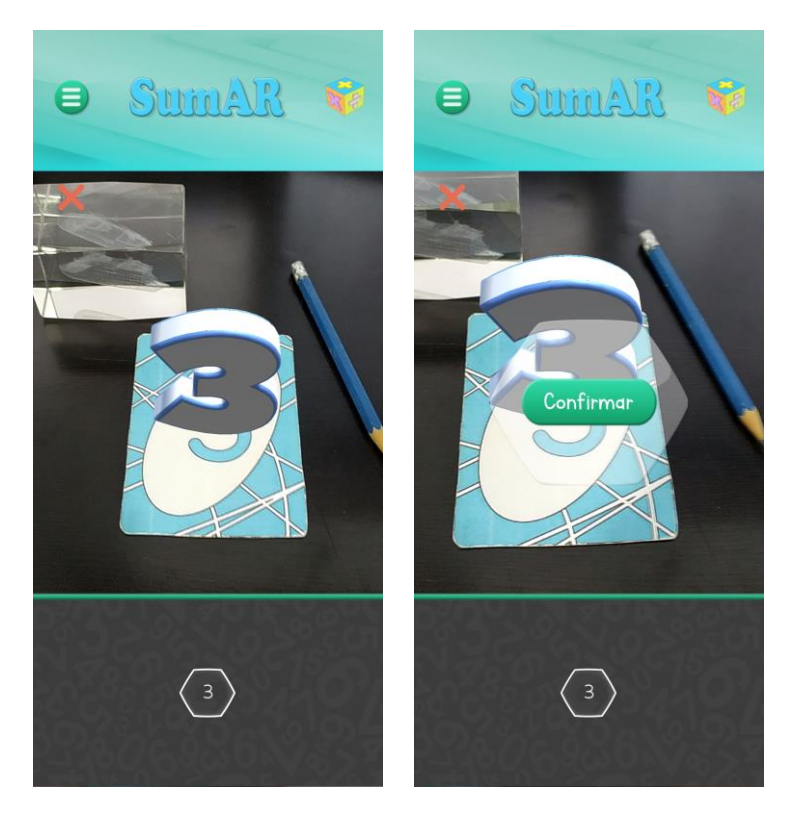

 *Ilustración 30. ejercicio 4: Realidad aumentada y solución.*

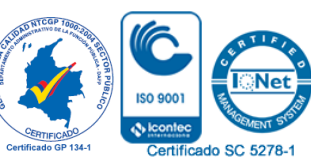

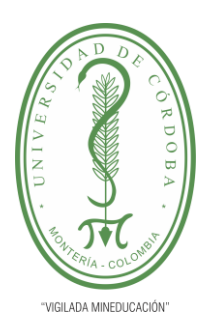

**INFORME FINAL DEL TRABAJO DE INVESTIGACIÓN CONVENCIONAL**

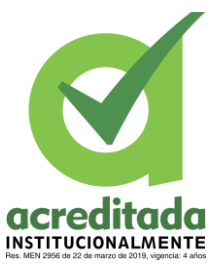

**Comité de Acreditación y Currículo Facultad de Ingenierías**

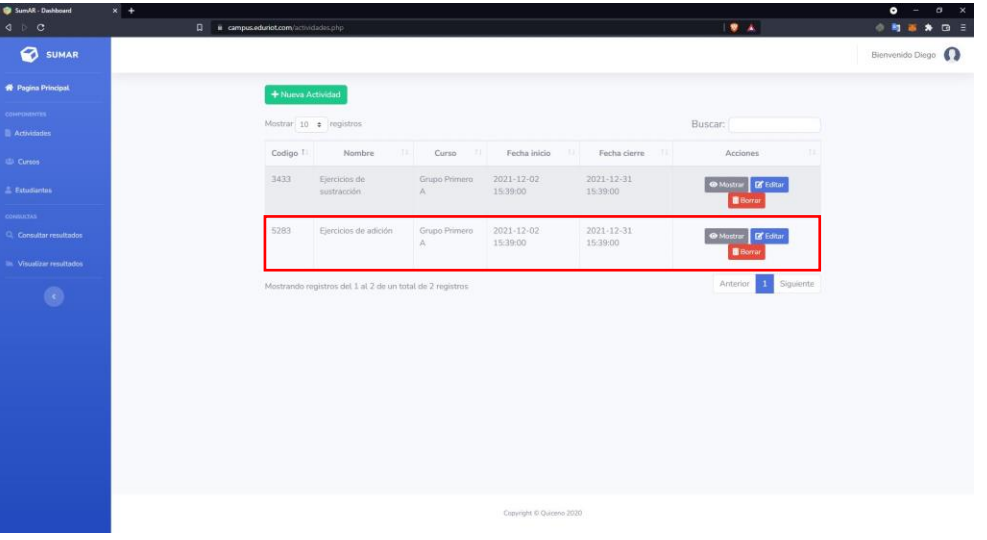

#### *Ilustración 31. ejercicio 5: Ejercicio de Adición.*

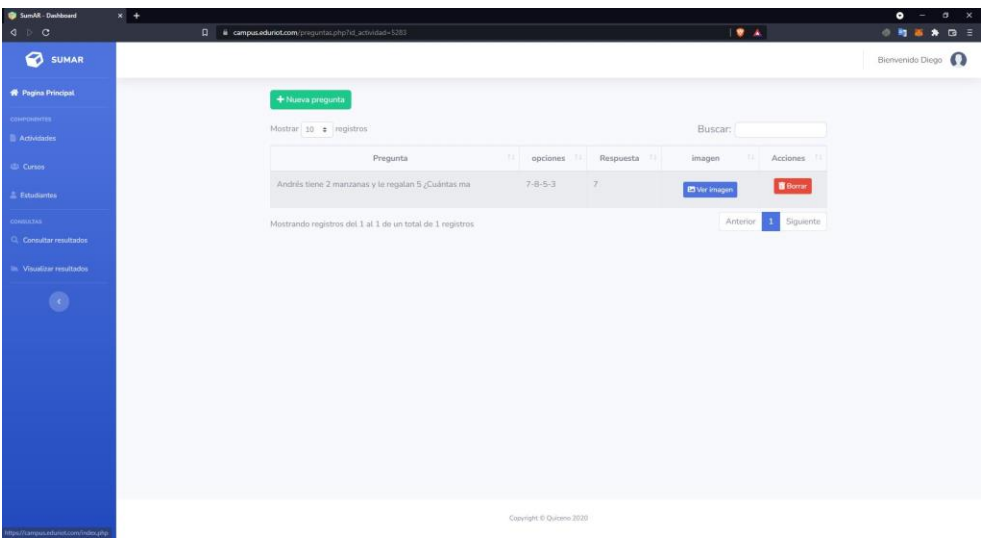

#### *Ilustración 32. ejercicio 6: Preguntas.*

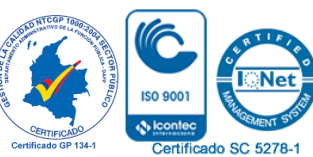

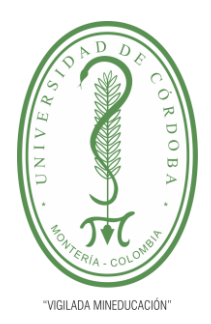

**INFORME FINAL DEL TRABAJO DE INVESTIGACIÓN CONVENCIONAL**

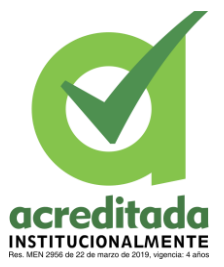

**Ob** 

Certificado SC 5278-1

**Comité de Acreditación y Currículo Facultad de Ingenierías**

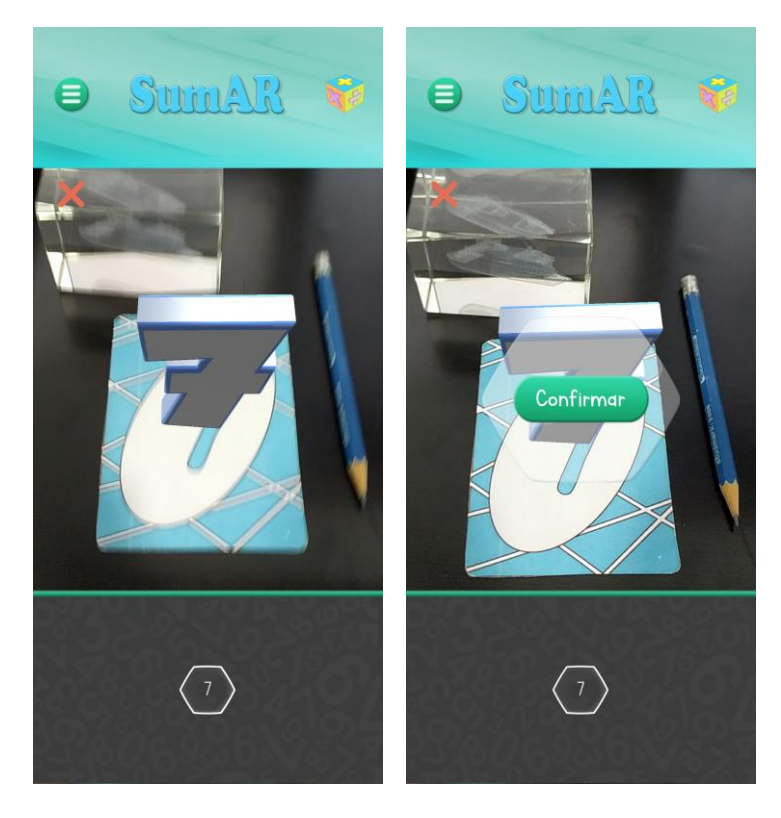

*Ilustración 33. ejercicio 8: Realidad aumentada y solución*

Para mayor ilustración se adjuntan los ejercicios bases desarrollados durante el estudio, a

partir del plan de clases diseñado, estos fueron:

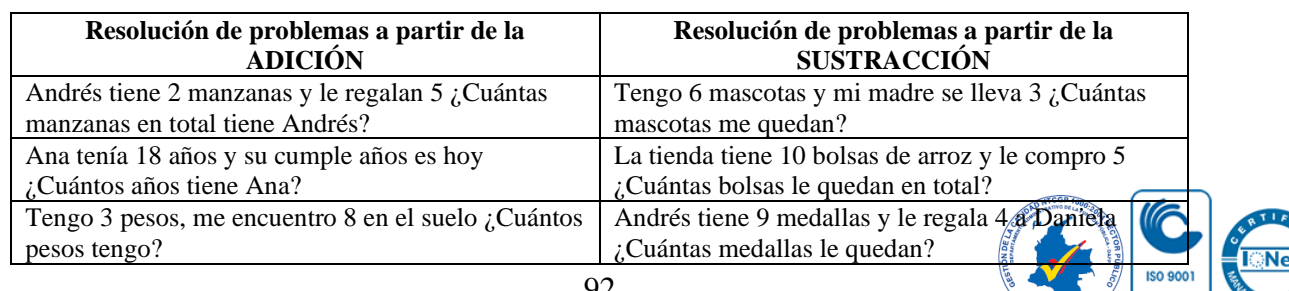

**Tabla 7**. Matriz de ejercicios.

92

*Por una universidad con calidad, moderna e incluyente* Carrera 6ª. No. 76-103 Montería NIT. 891080031-3 - Teléfono: 7860300 - 7860920 **www.unicordoba.edu.co**

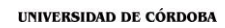

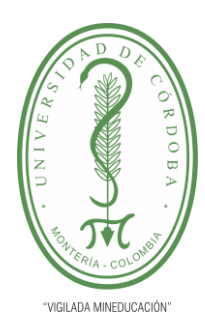

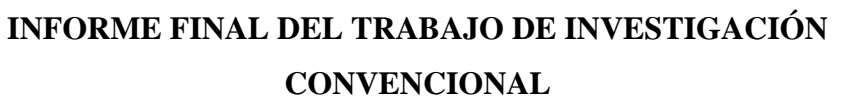

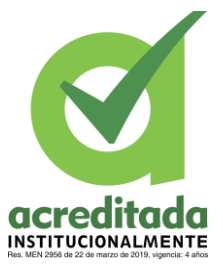

### **Comité de Acreditación y Currículo Facultad de Ingenierías**

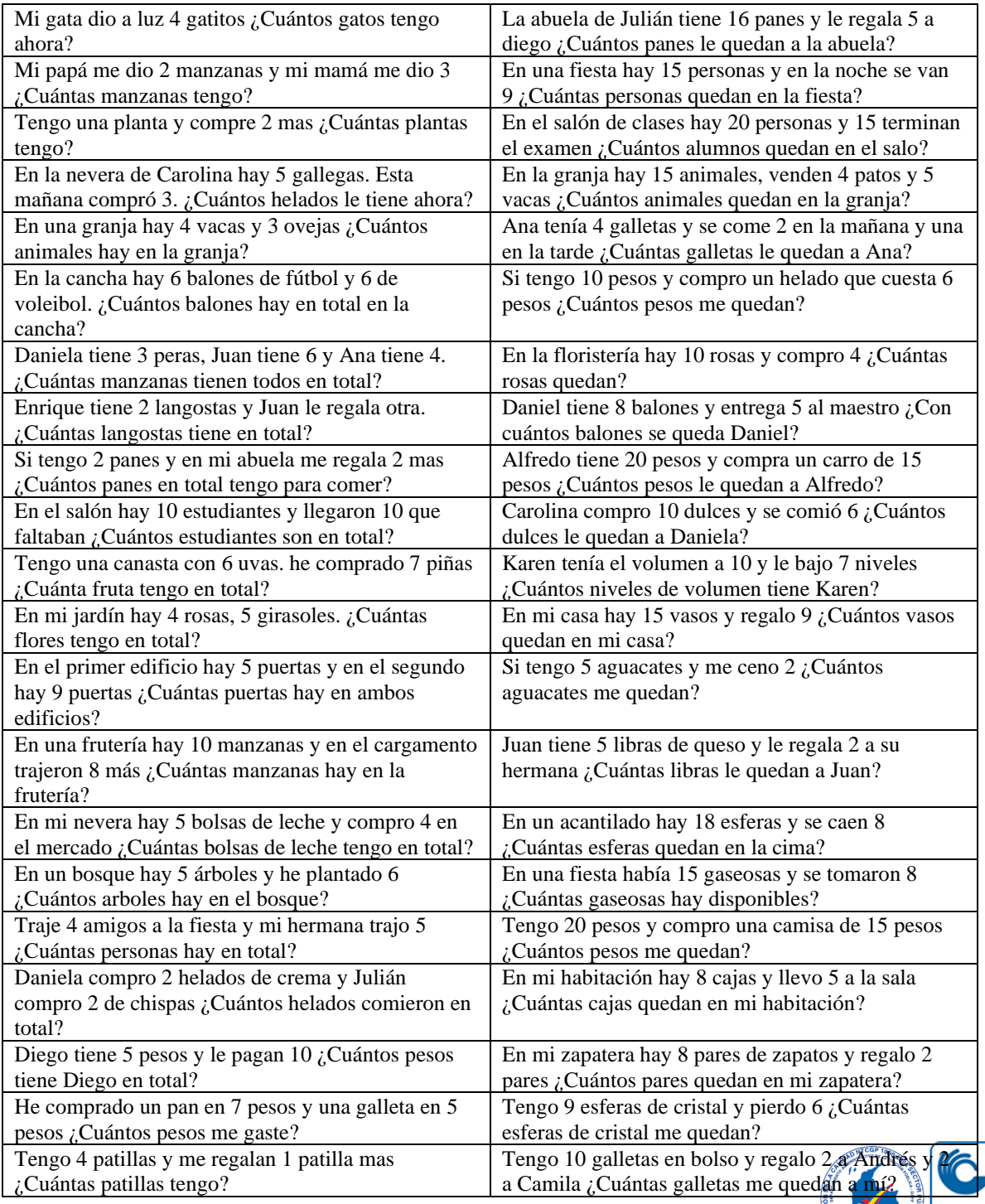

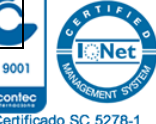

93

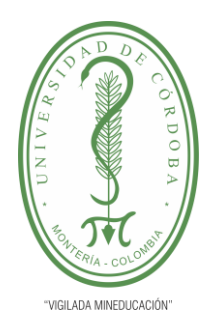

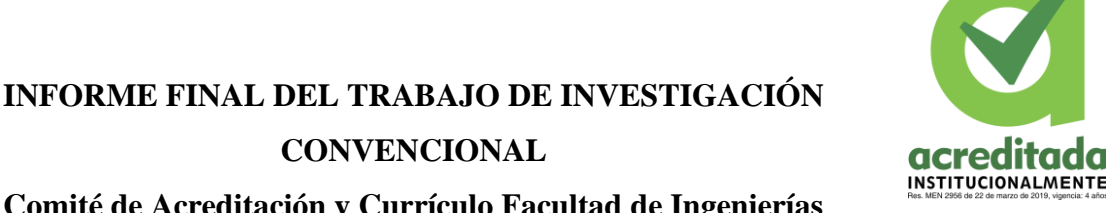

# **CONVENCIONAL**

### **Comité de Acreditación y Currículo Facultad de Ingenierías**

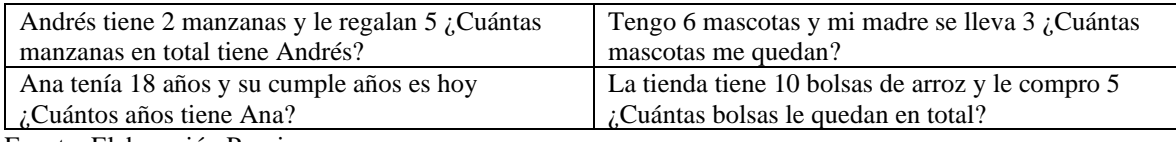

Fuente: Elaboración Propia.

Asimismo, los ejercicios presentados en la tabla anterior responden a los objetivos de la investigación, tras diseñar las actividades del aplicativo bajo la guía de lo planteado por el Ministerio de Educación en los Estándares Básicos de Competencias en Matemáticas (Estándares Básicos De Competencias En Matemáticas, 2003), y los (Lineamientos Curriculares en Matemáticas, 1903), fundamentados en la Ley 39 de 1903 los cuales plantean que el estudiante formado en esta área debe contar con un manejo total y consciente de las matemáticas desde una perspectiva sistémica comprendiéndola como un todo estructurado, con sus elementos, operaciones y relaciones. En este caso, los procesos abordados se desarrollaron con base en dos operaciones básicas, las cuales son: la suma y la resta; debido a que en segundo grado de primaria se desarrolla la adquisición de estas operaciones, por medio de la solución de problemas donde se deben sumar o restar de una a dos cifras y hasta más; ello para comprobar no solo la aprehensión de la operación sino para medir el pensamiento lógico del estudiante para identificar los datos necesarios, brindados por el aplicativo para resolver el problema y así medir su grado de aprendizaje.

De acuerdo con lo anterior, el grupo experimental; conformado por el grupo A fue el seleccionado para ser a quien se le aplicaría la APP desarrollada con base en Realidad Aumentada, y así determinar si tras la implementación de la aplicación el desempeño

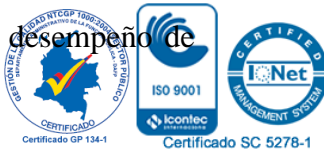

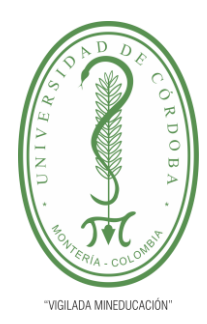

# **INFORME FINAL DEL TRABAJO DE INVESTIGACIÓN CONVENCIONAL**

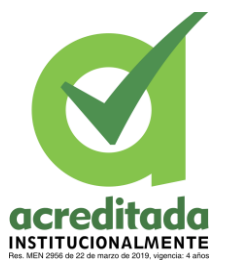

**Comité de Acreditación y Currículo Facultad de Ingenierías**

grado segundo mejoró en comparación con el grupo B quien no tuvo oportunidad de utilizar el aplicativo.

Durante la investigación se desarrolló un pretest, un test, y una evaluación final a los estudiantes objeto de estudio con el fin de tabular y representar el grado de desempeño de los estudiantes en un estado inicial, intermedio y final, y así cumplir con otro de los objetivos del estudio. Así, tras la ejecución del estudio al grupo experimental demostrar a través de datos estadísticos el nivel de apropiación, conocimiento e impacto que tiene la Realidad Aumentada dentro de los procesos de enseñanza-aprendizaje del código matemático. Se debe resaltar que de la matriz de ejercicios se escogieron una serie de ejercicios que respondieron a un total de 16 ejercicios por prueba, cuya calificación consistió en: Superior: con 14 respuestas correctas, Alto: con 12 respuestas correctas, Medio; igual a 6 respuestas correctas, y Bajo: para aquellos que obtuvieran menos de 5 respuestas buenas.

En este orden de ideas, el funcionamiento del aplicativo radicó en que, el docente sube las actividades en la página web, y los estudiantes del grupo experimental a través de la aplicación móvil realizan las actividades bajo el diseño de la Realidad Aumentada, para ello se proporcionaron tarjetas gráficas las cuales interactúan con la aplicación móvil, permitiéndole al estudiante visualizar la actividad y por medio de la APP escanear la carta; la cual proyecta la respuesta escogida por el alumno en Realidad Aumentada, permitiendo que se visualice de una forma 'real´.

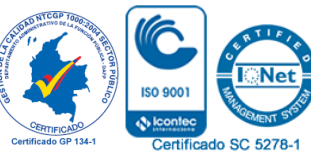

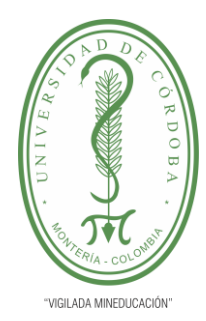

# **INFORME FINAL DEL TRABAJO DE INVESTIGACIÓN CONVENCIONAL**

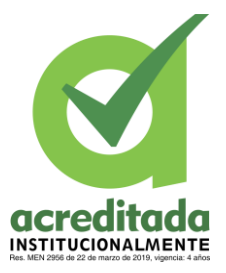

**Comité de Acreditación y Currículo Facultad de Ingenierías**

En este sentido, el aplicativo recibe y almacena las actividades diseñadas por el docente desde la plataforma web, y le muestra al estudiante cada una de ellas; y por medio de Realidad Aumentada, a partir del uso de las tarjetas eligen la respuesta correcta impresa en las tarjetas, y la ubica en la cámara del teléfono móvil e inmediatamente se muestra en Realidad Aumentada la opción seleccionada con una animación en medio de la tarjeta.

Además, cuenta con un modo de practica cuyo diseño responde a una calculadora que le permite al estudiante realizar cálculos más complejos, junto con lo anterior se encuentra un apartado con las nociones de suma y resta, para que el estudiante repase el concepto de las operaciones de forma didáctica y creativa. Como un agregado el estudiante puede personalizar su perfil con un avatar y así hacer de la experiencia un poco más agradable.

A continuación, se presentan los gráficos ilustrativos de los resultados obtenidos en la prueba diagnóstica, intermedia y final, en cada actividad. Ello con el objetivo de demostrar de forma específica el impacto significativo que tuvo la implementación de este estudio; y el logro exitoso de los objetivos propuesto al inicio de este proyecto investigativo.

De acuerdo con esto, los resultados obtenidos en cada una de las actividades aplicadas fueron los siguientes:

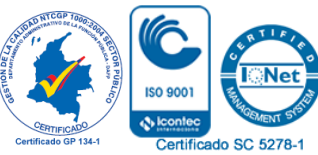

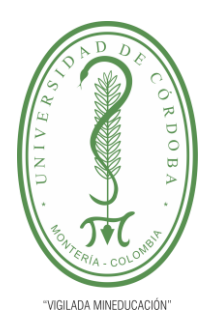

### **INFORME FINAL DEL TRABAJO DE INVESTIGACIÓN CONVENCIONAL**

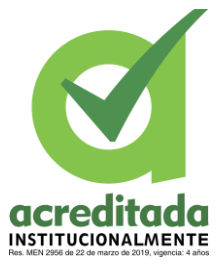

**Comité de Acreditación y Currículo Facultad de Ingenierías**

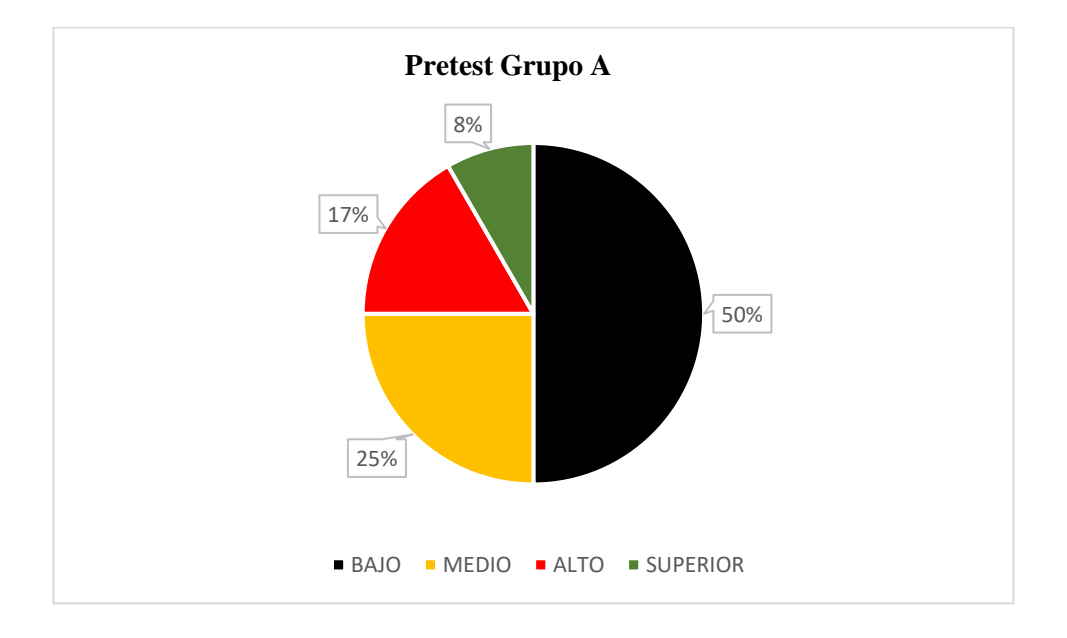

### *Ilustración 34. pretest grupo A*

En la gráfica anterior se puede evidenciar que los estudiantes del grado segundo del Grupo A de la Institución Educativa objeto de estudio, obtuvieron un desempeño bajo y medio al iniciar la investigación, lo cual refleja un déficit en cuanto al manejo de las operaciones básicas en el área de matemáticas.

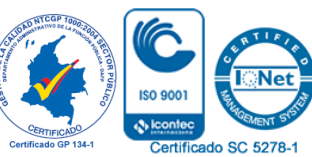

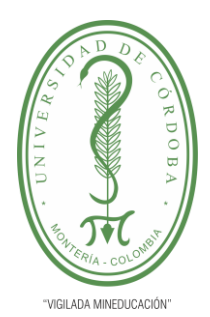

### **INFORME FINAL DEL TRABAJO DE INVESTIGACIÓN CONVENCIONAL**

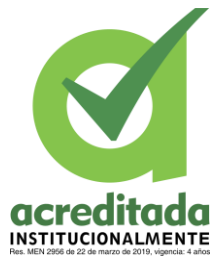

**Comité de Acreditación y Currículo Facultad de Ingenierías**

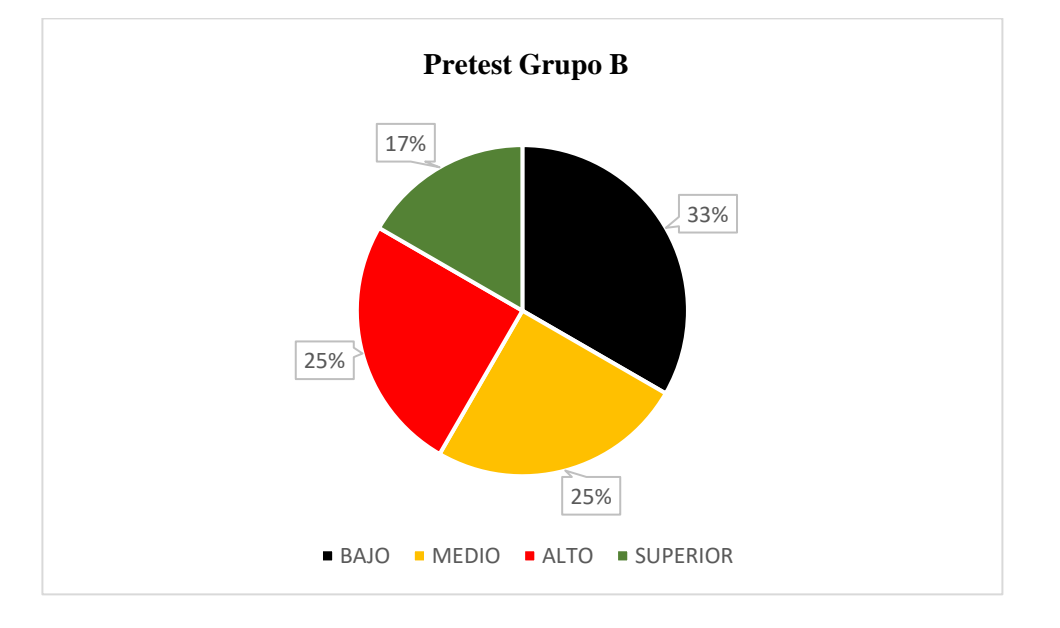

### *Ilustración 35. pretest grupo B*

Se observa que en un estado inicial los estudiantes del grupo B (Grupo Control) obtuvieron una calificación mayor en Bajo, por lo que, al igual que el grupo experimental (Grupo A) contaban con un bajo desempeño en la solución de problemas matemáticos implementando la suma y la resta.

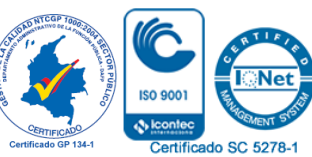

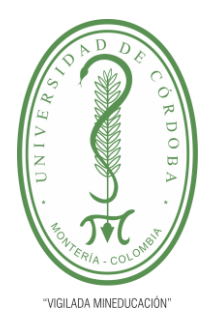

**INFORME FINAL DEL TRABAJO DE INVESTIGACIÓN CONVENCIONAL**

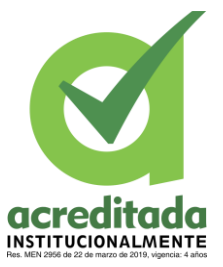

**Comité de Acreditación y Currículo Facultad de Ingenierías**

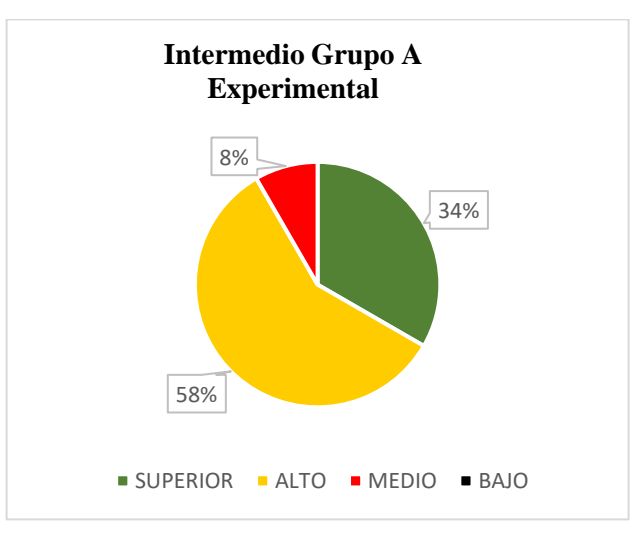

#### *Ilustración 36. Test grupo Experimental.*

En los resultados alcanzados en el test, al grupo A, el cual fue el grupo experimental en el presente estudio, se evidencia que tras la intervención de la Realidad Aumentada dentro del proceso aprendizaje de las matemáticas, el interés de los estudiantes en el área acrecentó por lo que obtuvieron mejores resultados, ya que la visualización de las respuestas en un plano diferente resultó llamativa; generando que pasaran de un 8%, a un 34%; lo que señala un nivel de apropiación.

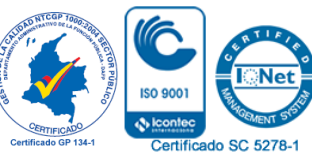

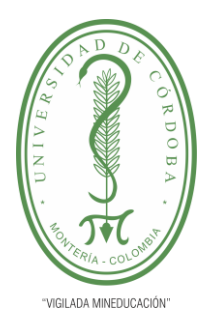

**INFORME FINAL DEL TRABAJO DE INVESTIGACIÓN CONVENCIONAL**

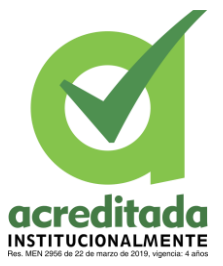

**Comité de Acreditación y Currículo Facultad de Ingenierías**

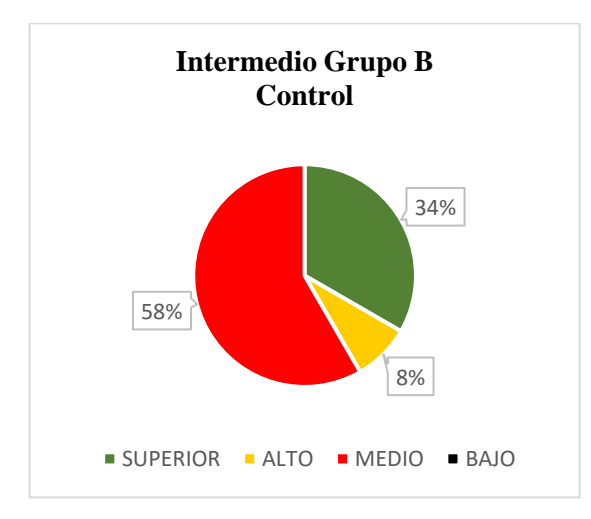

### *Ilustración 37. Test Grupo Control.*

Al momento de aplicar el test, el grupo B también mejoró su desempeño tras la intervención del docente bajo los parámetros tradicionales de enseñanza; ello porque a pesar de que el grupo control no estaba recibiendo la capacitación en Realidad Aumentada, seguían avanzando con el plan de clases ya establecido a comienzos del año escolar.

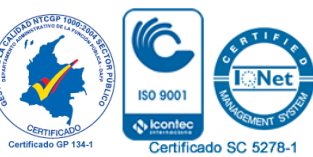

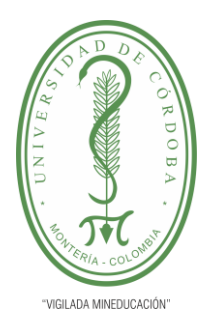

**INFORME FINAL DEL TRABAJO DE INVESTIGACIÓN CONVENCIONAL**

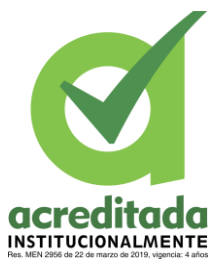

**Comité de Acreditación y Currículo Facultad de Ingenierías**

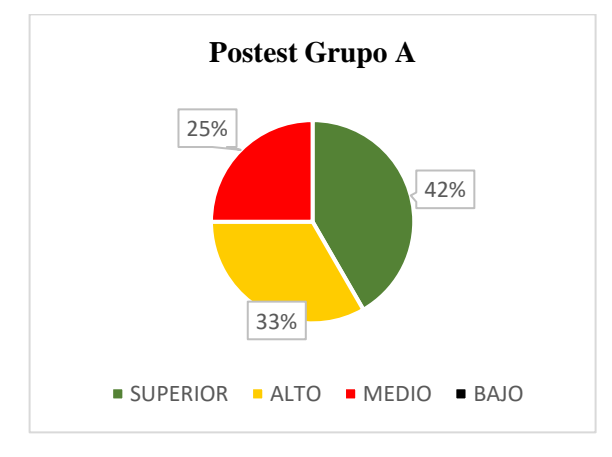

#### *Ilustración 38. Test final grupo A*

Teniendo en cuenta las gráficas anteriores se determina la incidencia propicia que tuvo la Realidad Aumentada dentro de los procesos de enseñanza-aprendizaje de las operaciones matemáticas, puesto que los estudiantes superaron significativamente sus deficiencias, siendo capaces de resolver con mayor agilidad los problemas matemáticos. Lo que implica que la tecnología puede convertirse en un componente necesario dentro del currículo académico, ya que permite captar la atención del estudiante, garantizando un aprendizaje seguro y significativo; representado en la presente tabla en la que los porcentajes alcanzados en un nivel alto y superior responden al 33% y 42%, cifra indicadora de un avance en el rendimiento y aprehensión de los contenidos.

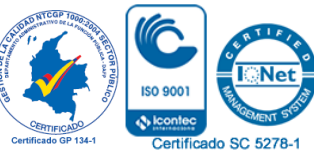

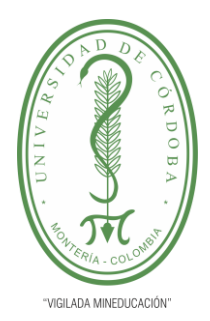

**INFORME FINAL DEL TRABAJO DE INVESTIGACIÓN CONVENCIONAL**

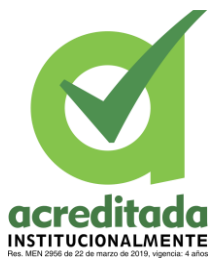

**Comité de Acreditación y Currículo Facultad de Ingenierías**

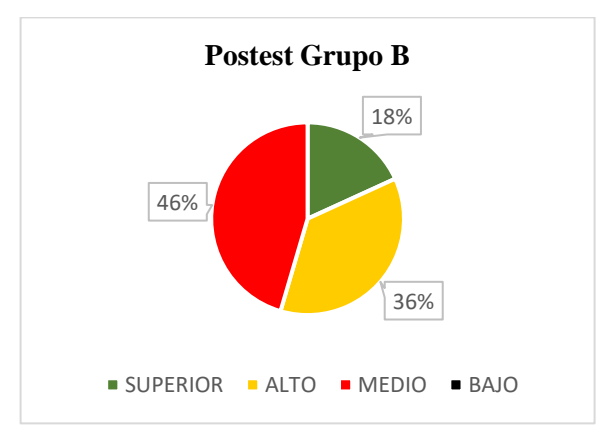

#### *Ilustración 39. Test Final Grupo B*

Caso contario ocurrió con el grupo control, que, aunque este seguía presenciando las clases, pasó a obtener un desempeño más bajo que grado segundo. Por lo que, podría suponerse que la implementación de las TIC facilitó el proceso de aprendizaje, afianzando al grupo experimental en la manipulación y resolución de las operaciones. Esto porque, cuando el aprendizaje integra la recreación, la innovación junto con el saber los resultados son mucho más productivos.

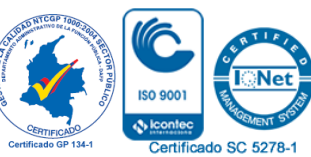

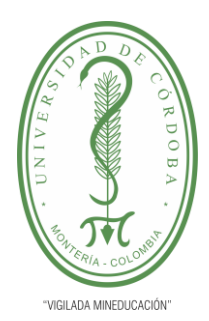

**INFORME FINAL DEL TRABAJO DE INVESTIGACIÓN CONVENCIONAL**

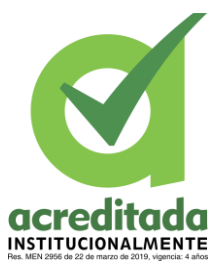

**Comité de Acreditación y Currículo Facultad de Ingenierías**

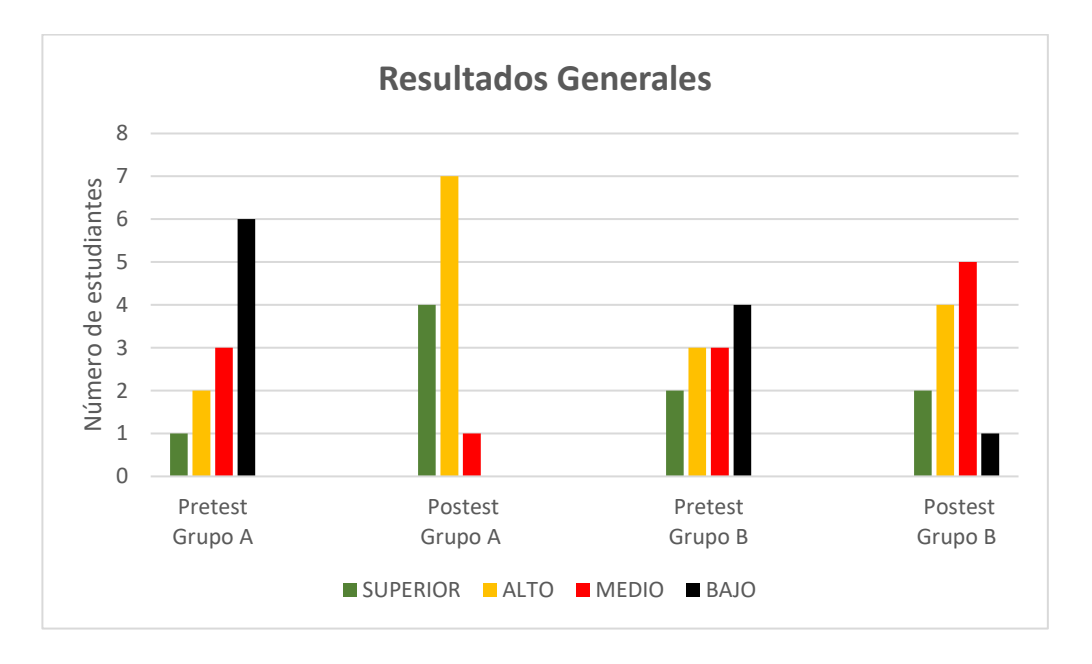

*Ilustración 40. Síntesis de resultados Grupo A y B*

En este sentido, la afirmación de que el desarrollo e implementación de las nuevas tecnologías como la Realidad Aumentada, como herramienta de apoyo para el correcto desempeño de las habilidades en matemáticas de los estudiantes, no resulta inconsistente, debido a los resultados alcanzados en la presente investigación, siendo dicho conocimiento un facilitador de los saberes matemáticos, al resultar este código tan complejo para los estudiantes, quienes aún se encuentran en las primeras operaciones, razón por la que alivianar la frustración del alumnado por no comprender las matemáticas, o por tener que verlas de

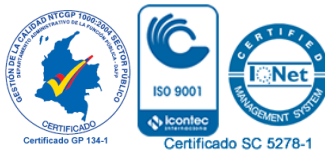

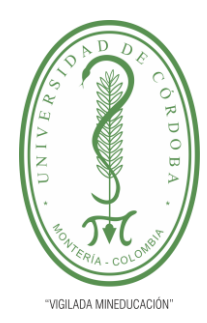

# **INFORME FINAL DEL TRABAJO DE INVESTIGACIÓN CONVENCIONAL**

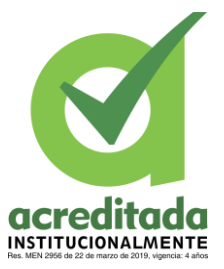

**Comité de Acreditación y Currículo Facultad de Ingenierías**

una forma monótona y poco creativa disminuye la posibilidad de que este alcance buenos resultados a futuro.

Según esta idea, se puede decir que existe una relación bidireccional entre los saberes matemáticos y el uso de herramientas tecnológicas, que permiten acercar las percepciones del estudiante un poco más a la realidad al tiempo que aprende.

La ilustración 40, permite comparar los resultados iniciales de ambos grupos (experimental y control), y medir el grado de superación que tuvo el grupo A tras la implementación de las tecnologías en la adquisición del saber; consiguiendo que ningún estudiante obtuviera una calificación baja en el último ejercicio.

Asimismo, esta investigación, brindó un aporte significativo en materia de capacitación para los docentes de la básica primaria en el tema de las TICS, capacitación que tuvo como relación directa la manera como los docentes se deben apropiar de las herramientas tecnológicas vanguardistas y de los programas que se derivan de su aplicación, con el fin de conocer su funcionalidad e insertarlos dentro del plan de clases, y así combatir la deficiencia en matemáticas a través de herramientas de apoyo, didácticas e innovadoras que garantizan la superación de las diversas dificultades que se presentan en el proceso, considerando que a medida que avanza el conocimiento numérico, operacional y lógico del estudiante, aumenta el dominio de sus habilidades y destrezas para ejecutarlas dentro de su plano social frente a diversas situaciones de la vida.

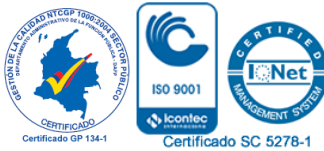

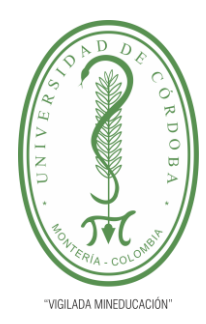

### **INFORME FINAL DEL TRABAJO DE INVESTIGACIÓN CONVENCIONAL Comité de Acreditación y Currículo Facultad de Ingenierías**

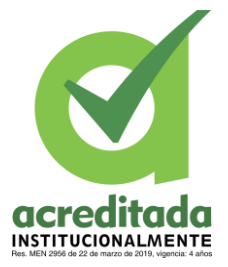

Tras este estudio se constató cómo la inserción de la Realidad Aumentada mejora el rendimiento de los estudiantes y los resultados del aprendizaje, esto porque a través de ella se lleva a cabo un proceso cognitivo donde el aprendizaje es por medio de la acción; lo cual

promueve una participación activa del estudiante en todo momento, logrando combatir los elementos externos por los cuales el estudiante puede distraerse en clase; ya que al captar toda la atención del alumno su pensamiento va a estar enfocado en comprender esta nueva herramienta creando así nuevos esquemas mentales que le permitan acceder a este conocimiento y desempeñarse con eficiencia, lo que se traduce en un desempeño académico satisfactorio.

El aplicativo SumAR logró lo propuesto al inicio de esta investigación, reflejado en el aumento de los porcentajes obtenidos por el estudiantado del grupo experimental una vez que se integró la nueva teoría dentro de la clase de matemáticas. De la misma manera, el análisis de los resultados lleva al planteamiento de una idea basada en la posibilidad de concebir la RA como una herramienta que no solo apoya el proceso de formación del estudiante, sino que favorece la educación integral de éste, al desarrollar aspectos como la autonomía en el aprendizaje y la autoevaluación basada en la retroalimentación del aplicativo aumentando el sentido de competencia en el estudiante al querer alcanzar buenos resultados en las actividades.

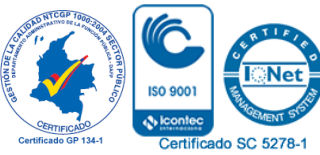

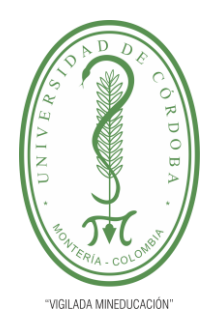

# **INFORME FINAL DEL TRABAJO DE INVESTIGACIÓN CONVENCIONAL**

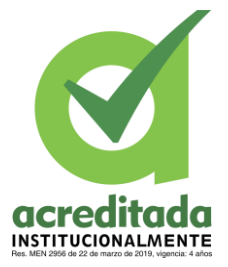

**Comité de Acreditación y Currículo Facultad de Ingenierías**

En este sentido, el proyecto investigativo desarrollado en la Institución Educativa Windsor Royal School de la ciudad de Montería para apoyar el proceso de enseñanzaaprendizaje en matemáticas a partir del desarrollo e implementación de una APP basada en Realidad Aumentada, efectúo un aprendizaje interactivo al trabajar la atención, la curiosidad y el contenido conceptual, piezas claves para un aprendizaje significativo y certero.

### **Capítulo 5. Conclusiones**

A partir de los resultados obtenidos se evidencia el cumplimiento de los objetivos planteados al inicio de esta investigación, los cuales dan cuenta de la incidencia significativa de la Realidad Aumentada en la enseñanza-aprendizaje de las matemáticas en la educación, debido a que los estudiantes; objeto de estudio, superaron las deficiencias que presentaban con relación a las operaciones básicas, desarrollando habilidades cognitivas que contribuyeron al desempeño exitoso.

Del mismo modo, se logró especificar de forma asertiva la metodología a implementar en relación al correcto funcionamiento del software en busca de que el aplicativo fuera cómodo y fácil de usar para el estudiante, al tiempo que era llamativo e interactivo. De forma similar, se logró determinar las estrategias pedagógico-didácticas y los contenidos empelados por los docentes de esta área, para así alcanzar que la aplicación cumpliera con lo establecido en los lineamientos curriculares, en cuanto a lo que debe saber y hacer el estudiante en grado segundo de primaria; y a su vez ofrece un llamado al sistema

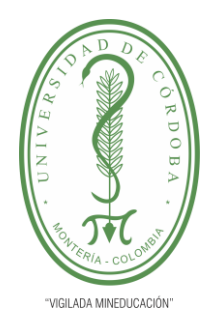

# **INFORME FINAL DEL TRABAJO DE INVESTIGACIÓN CONVENCIONAL**

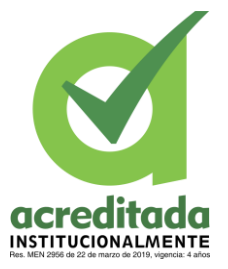

**Comité de Acreditación y Currículo Facultad de Ingenierías**

educativo, para replantear los métodos de enseñanza, y considerar la participación de la tecnología emergente como la Realidad Aumentada dentro de los procesos de lógicosmatemáticos.

El estudio presentó un impacto significativo al momento de ser aplicado, obteniendo una aceptación por parte del estudiante y del docente, determinando la influencia de la Realidad Aumentada sobre el aprendizaje; reflejado en la capacidad de los estudiantes para adaptarse a nuevas herramientas recreativas que fomentan la decodificación y adquisición del código matemático de una forma divertida y animada.

### **6. Recomendaciones**

Resulta imperioso acrecentar los alcances de esta investigación, y seguir profundizando en materia de documentos teóricos y prácticos que ayuden a ratificar la importancia de la tecnología como la Realidad Aumentada dentro de la en la adquisición del conocimiento. Esto porque la implementación de aplicativos tecnológicos permite asimilar de forma eficaz los conceptos de cualquier área en la que se trabaje, potenciando el procesamiento cognitivo del estudiante junto con su interés y habilidad para manejar la tecnología.

107 *Por una universidad con calidad, moderna e incluyente* Ahora bien, en lo que respecta al desarrollo del Software, se recomienda principalmente al usuario la lectura detenida de cada uno de los manuales para el correcto uso del dispositivo. Asimismo, es conveniente realizar una inducción a los operarios acerca

Carrera 6ª. No. 76-103 Montería NIT. 891080031-3 - Teléfono: 7860300 - 7860920 **www.unicordoba.edu.co**

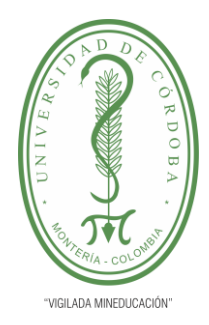

# **INFORME FINAL DEL TRABAJO DE INVESTIGACIÓN CONVENCIONAL**

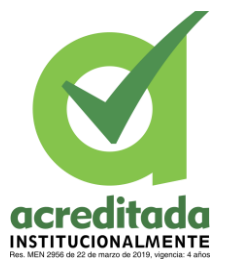

**Comité de Acreditación y Currículo Facultad de Ingenierías**

funcionalidades del aplicativo. En cuanto al creador, se recomienda perfeccionar la parte estética de la página web y de la APP, en aras de lucir más llamativa para el usuario y agregar otras funcionalidades, en la búsqueda de ser más sugestivo para la industria.

### **7. Trabajos Futuros**

En primer lugar, implementar esta nueva herramienta de apoyo en otras áreas del saber para así garantizar un desempeño a largo plazo en cuanto al desempeño académico de la persona partiendo de la básica hasta llegar a un nivel superior, por lo que se necesita una dedicación por parte del docente, para dirigir con asiduidad los procesos necesarios al momento de implementar una tecnología dentro del aprendizaje.

Finalmente, optimizar las funcionalidades del aplicativo, así como incorporar nuevas características que favorezcan la utilidad de este.

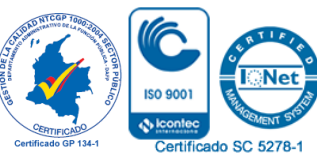

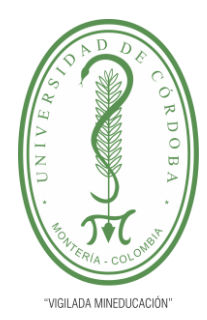

## **INFORME FINAL DEL TRABAJO DE INVESTIGACIÓN CONVENCIONAL**

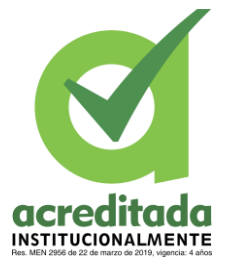

**Comité de Acreditación y Currículo Facultad de Ingenierías**

### **Bibliografía**

- Almenara, J. C. (2013). *. La Realidad Aumentada tecnología emergente para la sociedad del aprendizaje.* Universidad nacional abierta y a distancia , 29. .
- API, U. X. (28 de 03 de 2018). *Unity Documentation*. Obtenido de Vuforia: https://docs.unity3d.com/es/2018.4/Manual/vuforia-sdk-overview.html
- Artica Navarro, R. (2014). Desarrollo de Aplicaciones Móviles. Iquitos, perú: Universidad Nacional de la Amazonía Peruana.
- Belloch, C. (2012). *Las Tecnologías de la Información y Comunicación en el aprendizaje.* Valencia: Unidad de Tecnología Educativa (UTE). Universidad de Valencia.
- Belloch, C. (2013). *Diseño Instruccional.* Valencia: Unidad de Tecnología Educativa.
- Billinghurst, M., Kato,H., & Poupyrev, I. (2001). El MagicBook: una interfaz de RA de transición, Ordenadores y Gráficos,. (https://www.sciencedirect.com/science/article/pii/S0097849301001170).
- Botero Espinosa. (2018). *Educación ESTEM, introducción a una nueva forma de enseñar y aprender, .* p. 16.
- Carolina Sotelo Mamián. (2012). *ALGUNOS DRAMAS DE LA ESCUELA CON LAS PRUEBAS SABER.* Universidad de Manizales, 26.
- Cervera Jiménez, J. (2011). Ciencia, Innovación y Desarrollo. *tagpt*, p. 44.
- Constitución Política de Colombia. (Artículo 67, ley 115). https://www.constitucioncolombia.com/titulo-2/capitulo-2/articulo-67.
- Coremain. (14 de 08 de 2018). *Desarrollo software ágil con SCRUM: qué es y cómo funciona*. Obtenido de https://www.coremain.com/desarrollo-software-agil-scrum/
- De la Torre Cantero, et. al. (2013). Entorno de aprendizaje ubicuo con realidad aumentada y tableta para estimular la comprensión del espacio tridimensional. Revista de Educación Distancia,.

*Estándares Básicos De Competencias En Matemáticas.* (2003).

Fernández, Y. (06 de 07 de 2018). *Xataca Basics*. Obtenido de Diferencias entre realidad aumentada, realidad virtual y realidad mixta: https://www.xataka.com/basics/diferencias-entre-realidad-aumentada-realidadvirtual-y-realidad-mixta

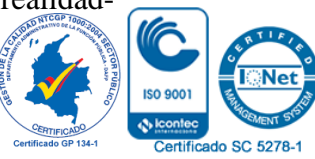

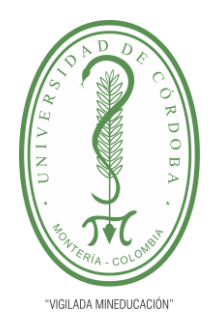

### **INFORME FINAL DEL TRABAJO DE INVESTIGACIÓN CONVENCIONAL**

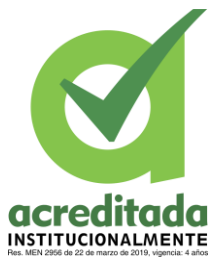

**Comité de Acreditación y Currículo Facultad de Ingenierías**

- Gómez, H. & López, D. (2016). *Realidad Aumentada como Herramienta que Potencialice el Aprendizaje Significativo en Geometría Básica del Grado Tercero de la Institución Educativa Instituto Estrada.* Universidad Tecnológica de Pereira.
- Hidalgo, S., Maroto, A. y Palacios, A. . (2004). *¿Por qué se rechazan las matemáticas? Análisis evolutivo y multivariante de actitudes relevantes hacia las matemáticas.* Revista de Educación, 334, 75-95. Recuperado el 10 de enero de 2014 de: www.revistaeducacion.educacion.es/re334/re334\_06.pdf.

*https://www.adslzone.net/reportajes/software/que-es-android/*. (s.f.).

- https://www.areatecnologia.com/aparatos-electronicos/oculus-rift.html. (s.f.). *Area Tecnología*.
- INAP. (s.f.). En I. N. Pública, *Métodos de Aprendizajes* (págs. pág. 1-62).
- Jiménez Rivera, J. (06 de 08 de 2018). *C#. Qué es y para qué se utiliza*. Obtenido de https://negociosyestrategia.com/blog/que-es-csharp/
- Lineamientos Curriculares en Matemáticas. (1903). Ministerio de Educación, Ley 39.
- Luttecke, C. (29 de 04 de 2014). *De Idea a APP*. Obtenido de https://deideaaapp.org/sabesque-es-unity-descubrelo-aqui/
- Miranda, P. (06 de 05 de 2015). *Prezi*. Obtenido de ¿QUE ES BLENDER?: https://prezi.com/fn3ow5godeye/que-es-blender/
- Montalván Rodríguez, D. R. (2016). *. Juegos Didácticos con Realidad Aumentada para Matemáticas Utilizando el Sistema Operativo Android.* Universidad Nacional Autónoma de México.
- Morquecho Calle, V. J. (2014). *Laboratorio experimental con tecnología d realidad aumentada para la transición del trazado de elementos en el plano de do dimensiones a la abstracción tridimensional en el aprendizaje de algebra lineal (Master' thesis).*
- Pedro Gómez, P. I. (1996). *LA PROBLEMÁTICA DE LAS MATEMÁTICAS ESCOLARES. .* Universidad de los Andes.
- Pulido, R. (2015). Incidencia de la Realidad Aumentada sobre el estil cognitivo: caso para el estudio de las matemáticas. Educación y educadores, 18(1), 7.
- Salas Álvarez, D., Herrera Ferrer, D., & Pérez Boh. (2019). Uso de la Realidad Aumentada para fomentar la lectura. *Teknos Revista Científica*,, 19(2), 29 https://doi.org/10.25044/25392190.998.

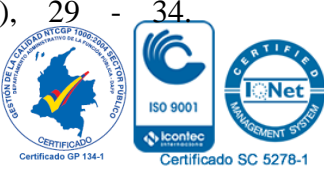

110

*Por una universidad con calidad, moderna e incluyente* Carrera 6ª. No. 76-103 Montería NIT. 891080031-3 - Teléfono: 7860300 - 7860920 **www.unicordoba.edu.co**
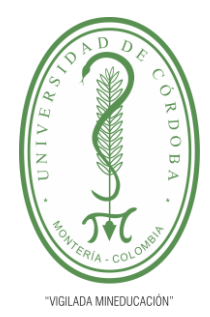

# **INFORME FINAL DEL TRABAJO DE INVESTIGACIÓN CONVENCIONAL**

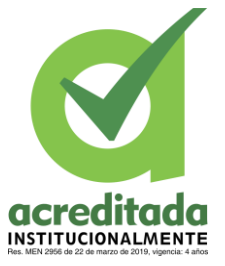

**Comité de Acreditación y Currículo Facultad de Ingenierías**

Salazar Muñoz, L. (2016). *"CONSTRUCCIÓN DE UNA APLICACIÓN DE COMPONENTES ELECTRÓNICOS BÁSICOS UTILIZANDO LA REALIDAD AUMENTADA PARA LAS NIÑAS, NIÑOS Y JÓVENES DE LA ZONA 1 DEL ECUADOR".* Ibarra, Ecuador: UNIVERSIDAD TÉCNICA DEL NORTE.

Sampieri, H. (2013). *Metodología de la Investigación.*

Stafford Beer. (1969). *"Cibernética y Administración Industrial",.*

Unam, R. (s.f.). *Realidad Aumentada, una Tecnología en Espera de Usuarios.*

- Uribe, F. C. (2017). *Realidad aumentada aplicada a la enseñanza de la geometría descriptiva.* AUS [Arquitectura/Urbanismo/Sustentabilidad], (18), 18-22.
- Zarate Nava, M., Mendoza González, C., Aguilar H.,. (2013). Marcadores para la realidad aumentada para fines educativos. ReCIBE. *Revista electrónica de Computación, Informática Biomédica y Electrónica, (3).*

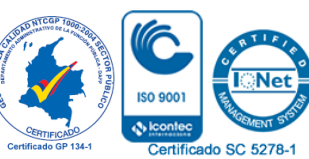

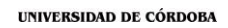

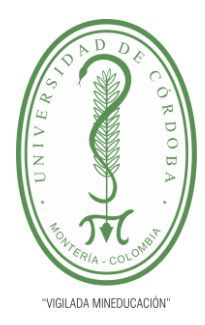

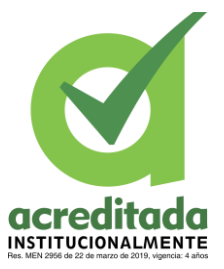

**Anexos**

# **Manual de Usuario Aplicación Web**

## **Objetivo**

Describir los pasos involucrados en los procesos de inicio de sesión, registro de maestros, administración de cursos, administración de tareas, administración de aplicaciones y administración de estudiantes.

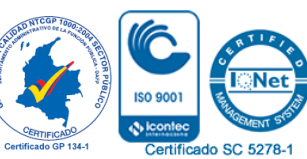

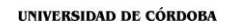

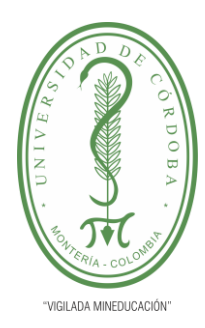

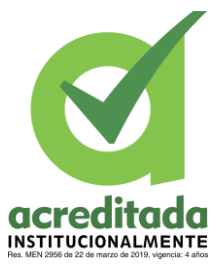

## **Primer Paso**

Lo primero que toca hacer es ingresar a la UR[L https://campus.eduriot.com/login.php](https://campus.eduriot.com/login.php) esta dirigirá a la vista del Login, la cual consta con dos campos, uno para correo y otro para contraseña, los cuales diligenciaremos y damos en **iniciar sesión**

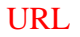

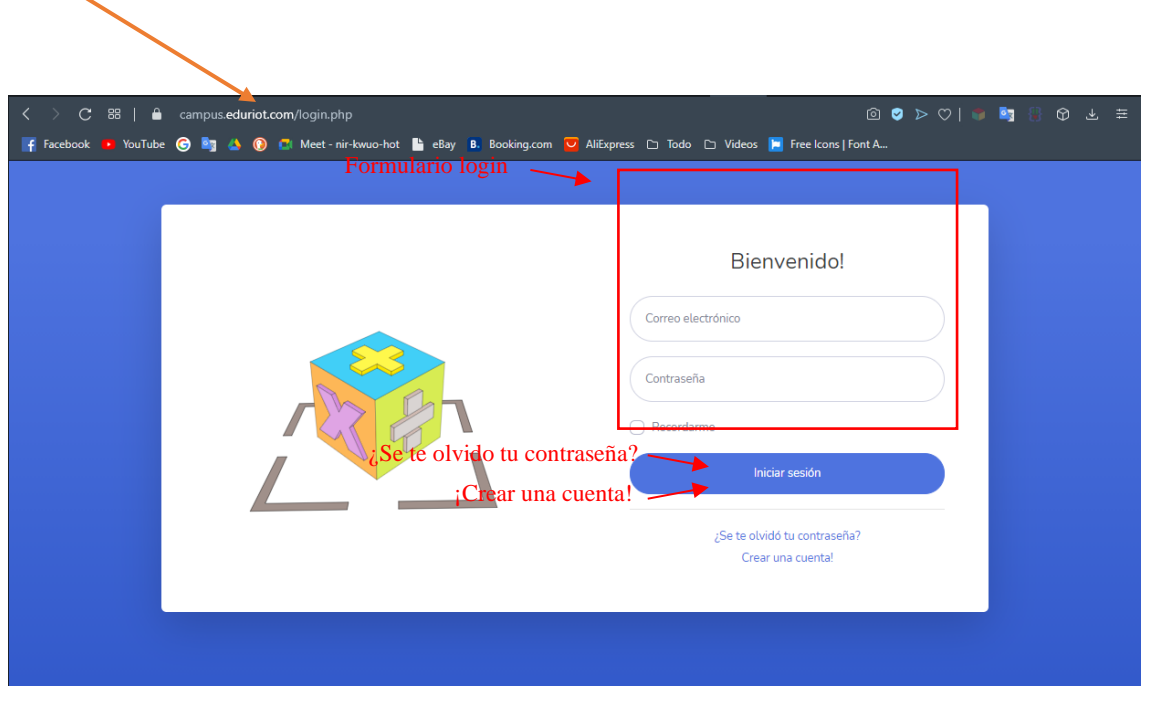

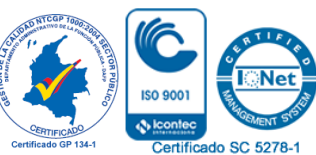

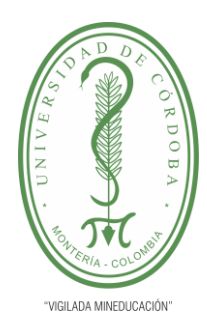

# **INFORME FINAL DEL TRABAJO DE INVESTIGACIÓN CONVENCIONAL**

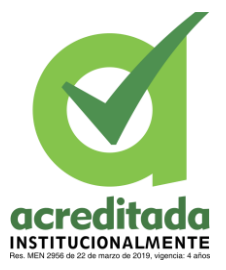

**Comité de Acreditación y Currículo Facultad de Ingenierías**

## **Registrarme**

Para registrarnos en la plataforma SumaR podremos ir a la URL <https://campus.eduriot.com/registro.php> o estando en el menú de login podemos dar clic en el enlace que se encuentra en la parte inferior: Crear una cuenta, esto nos dirigirá a un formulario el cual diligenciamos con los datos personales y damos clic en **guardar.**

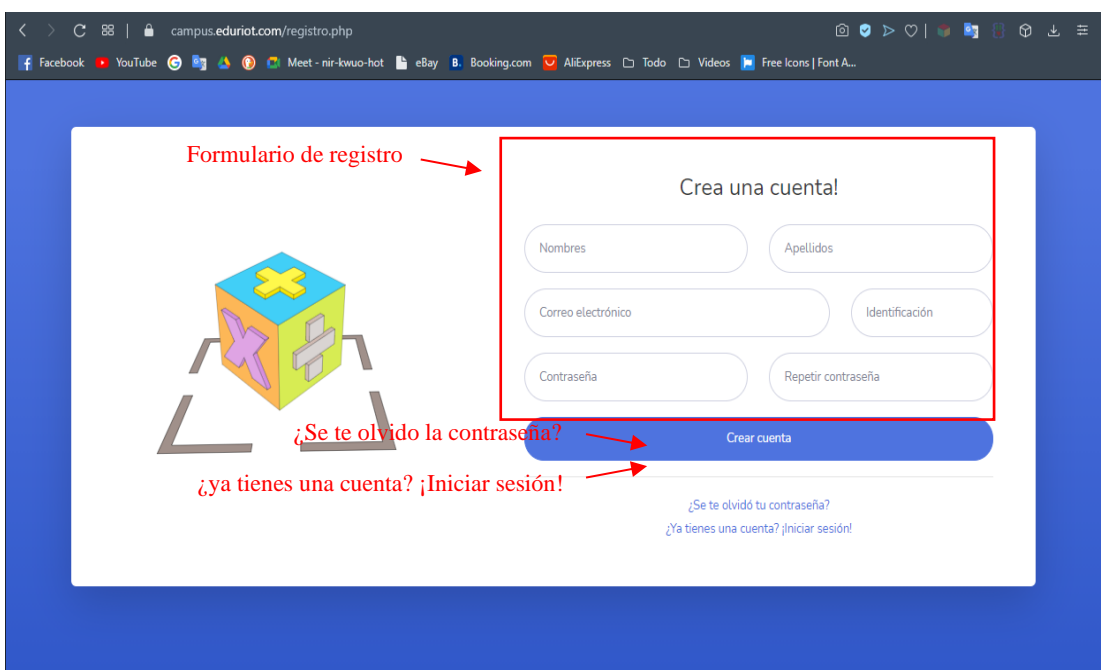

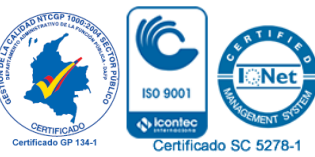

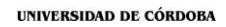

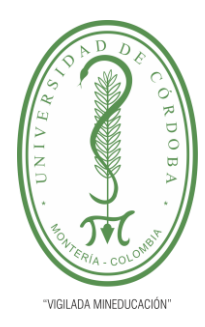

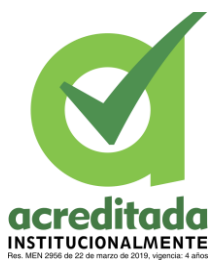

### **Recuperar Cuenta**

SumAR costa en su sistema la posibilidad de recuperación de contraseña, se podrá acceder a este proceso entrando por el enlace de: Se te olvidó tu contraseña, el cual está en la parte inferior de registro y login, el sistema solo solicitará correo del usuario y este sistema enviará un correo con las instrucciones necesaria.

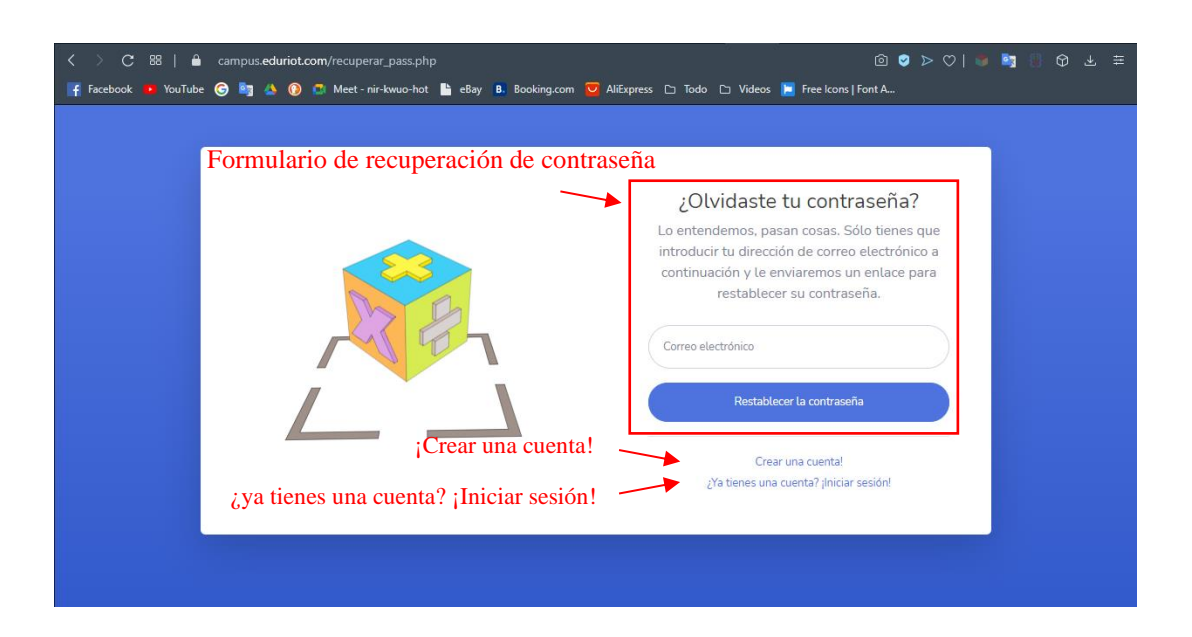

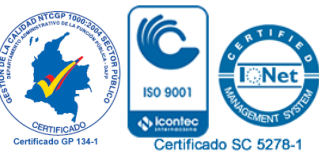

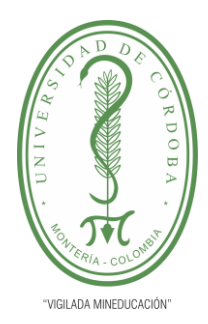

# **INFORME FINAL DEL TRABAJO DE INVESTIGACIÓN CONVENCIONAL Comité de Acreditación y Currículo Facultad de Ingenierías**

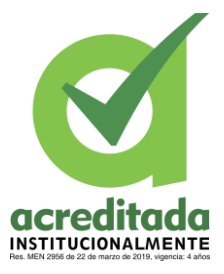

## **Mensajes de Aviso al Acceder al Sistema**

Para acceder a la página de inicio de mi aplicativo web, los usuarios iniciarán sesión ingresando el correo y la contraseña descrita en el paso 1, al dar clic en **iniciar sesión** pueden suceder dos casos:

En caso de que los datos no coincidan con la información de la base de datos, el sistema cargará un mensaje de alerta el cual dirá que el usuario o contraseña son incorrecto.

Por otra parte, en casos de que el usuario y contraseña sean correctos aparecerá un mensaje de alerta el cual dice: conexión exitosa.

Al dar clic en **continuar**, redirigirá automáticamente a la vista principal en la cual podemos ver a primera vista la estructura de la página, vemos que en la parte derecha de la página está ubicado un menú horizontal, este menú contiene los enlaces a las vistas de administración de estudiantes, cursos y demás vistas del sistema, en la parte superior izquierda de la página encontramos un saludo de bienvenida personalizado con el nombre del usuario logueado, si se pasa el mouse se desplegara un menú en donde aparecen los ítem de perfil y cerrar sesión, en la primera opción, el usuario podrá cambiar sus datos personales y en la otra opción, la usará para terminar la sesión del sistema, el

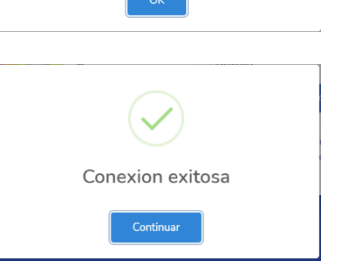

Usuario y/o contraseña incorrectas

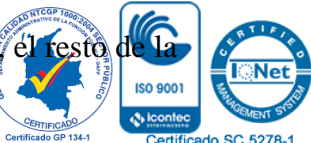

116 *Por una universidad con calidad, moderna e incluyente*

Carrera 6ª. No. 76-103 Montería NIT. 891080031-3 - Teléfono: 7860300 - 7860920 **www.unicordoba.edu.co**

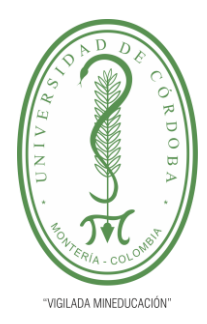

# **INFORME FINAL DEL TRABAJO DE INVESTIGACIÓN CONVENCIONAL**

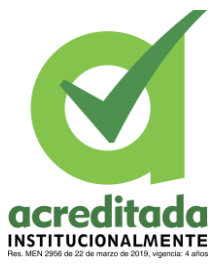

**Comité de Acreditación y Currículo Facultad de Ingenierías**

página ,ubicado en el centro de ella tendremos el contenido de la misma, en este veremos un breve resumen de los números de estudiantes, cursos, actividades y preguntas además de una breve explicación (Tutorial) de cómo se debe usar ciertas funciones de este software. Nombre perfil

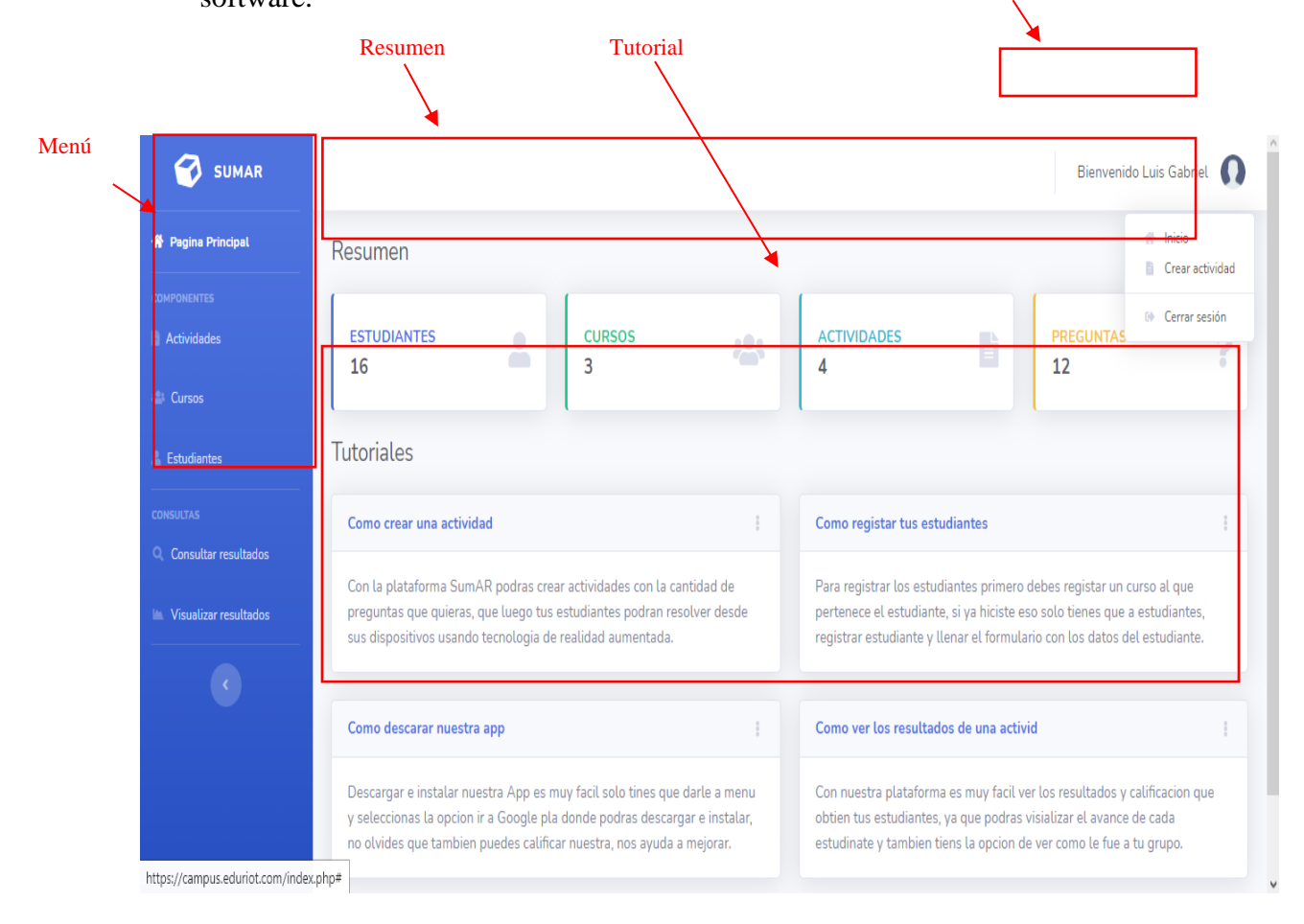

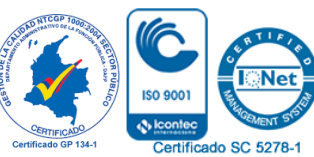

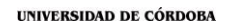

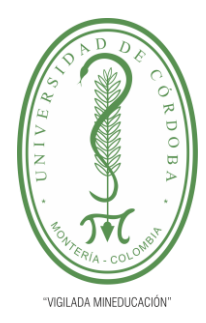

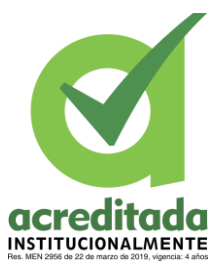

## **Vista de Administración de Estudiantes**

La administración de estudiantes, contiene en la vista principal un botón de **nuevo estudiante** (sirve para crear un nuevo estudiante), también consta con un botón para subir archivos Excel (el cual sirve para subir varios estudiantes a la vez) y una lista de estudiantes, los cuales contienen dos botones: uno para **editar** y uno para eliminar.

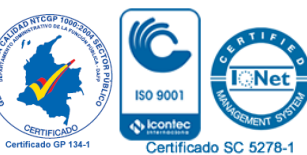

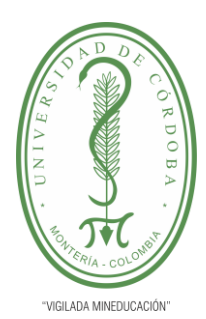

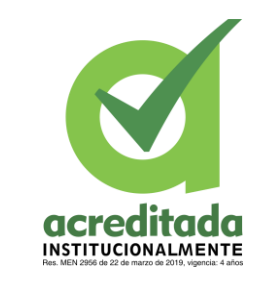

# **INFORME FINAL DEL TRABAJO DE INVESTIGACIÓN CONVENCIONAL**

**Comité de Acreditación y Currículo Facultad de Ingenierías**

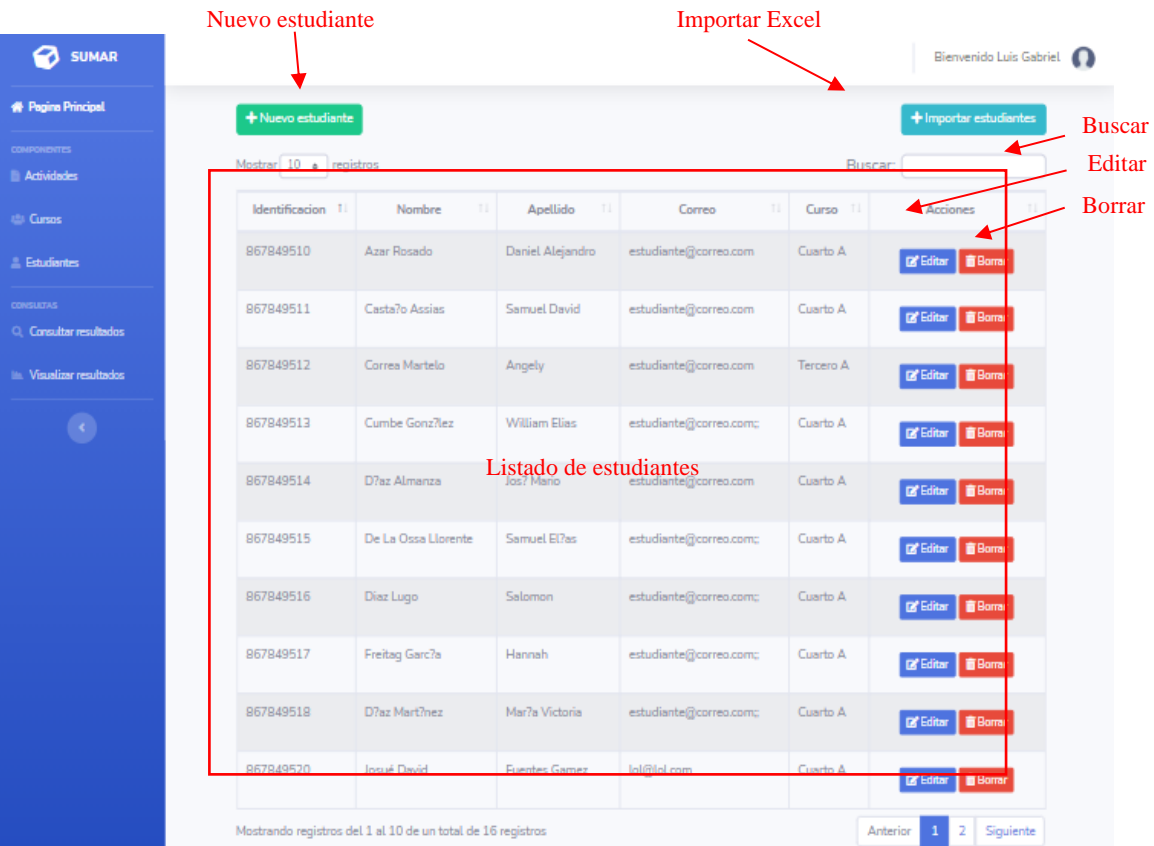

**Registro de Estudiantes**

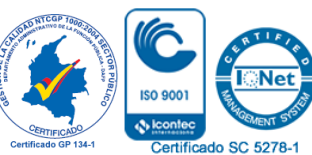

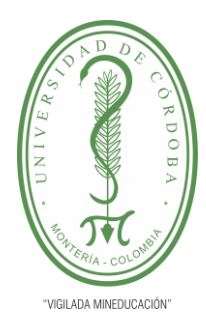

# **INFORME FINAL DEL TRABAJO DE INVESTIGACIÓN CONVENCIONAL**

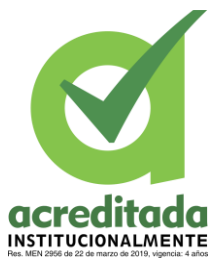

**Comité de Acreditación y Currículo Facultad de Ingenierías**

Existe dos opciones para el registro de estudiantes, la primera es darle clic al botón de **nuevo estudiante**, aquí se desplegará un modal, el cual se diligenciará llenando todos los campos y seguido a esto se da clic en **guardar.**

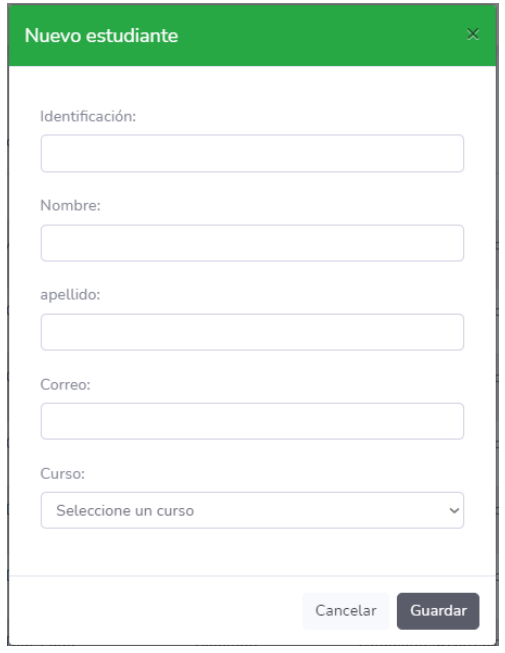

La segunda opción es dando clic en el botón: **importar estudiantes**, aquí se ingresará la

lista de estudiantes en un tipo de formato de Excel el cual debe ser de extensión CSV.

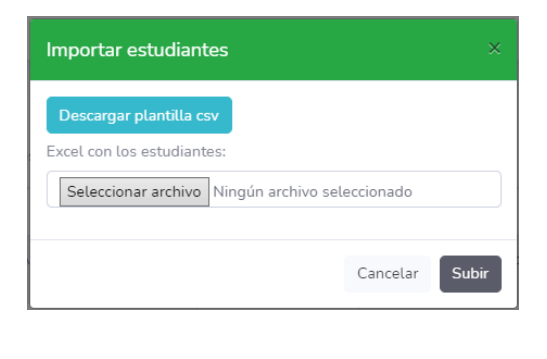

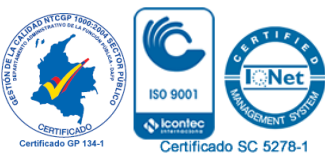

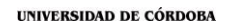

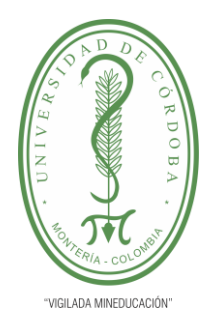

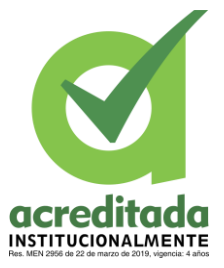

**Comité de Acreditación y Currículo Facultad de Ingenierías**

#### **Edición de un Estudiante**

Si vemos en la lista de estudiantes se encuentran dos opciones: **Editar** y Eliminar. Para editar, oprimimos el botón editar, continuo a esto se carga un modal con los datos del estudiante a modificar, a esto se le hacen los respectivos cambios y luego se oprimirá guardar.

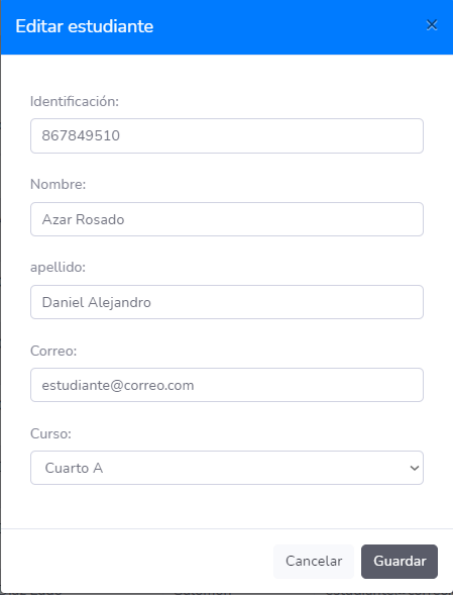

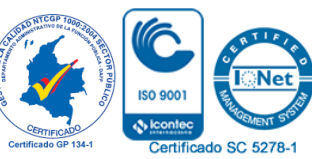

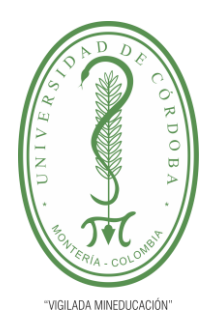

# **INFORME FINAL DEL TRABAJO DE INVESTIGACIÓN CONVENCIONAL**

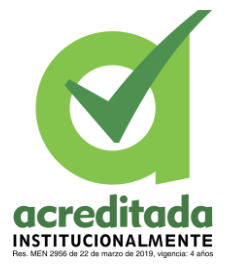

**Comité de Acreditación y Currículo Facultad de Ingenierías**

### **Eliminación de un Estudiante**

En la lista de estudiantes buscaremos la opción **eliminar** y seleccionaremos presionando este botón, al dar clic aparecerá el mensaje de alerta el cual dice: Estas seguro ¡no podrá revertir esto!; para continuar con el proceso seleccionaremos la opción: **¡Si, bórralo!**

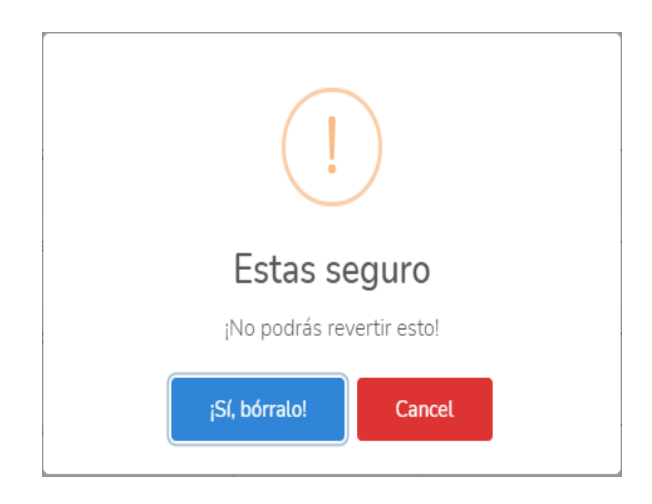

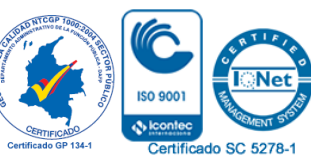

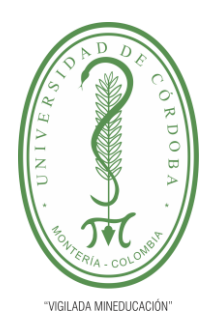

**INFORME FINAL DEL TRABAJO DE INVESTIGACIÓN CONVENCIONAL Comité de Acreditación y Currículo Facultad de Ingenierías**

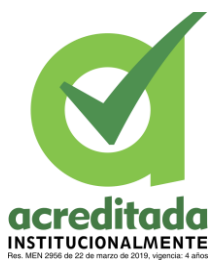

## **Administración de Curso**

En la vista de administración de curso podemos identificar los componentes que en esta se contienen, lo primero que podemos visualizar es la lista de los cursos, el cual unos botones para crear **nuevos cursos,** un botón para **mostrar**, un botón para **editar**, **borrar** y un campo de **búsqueda.**

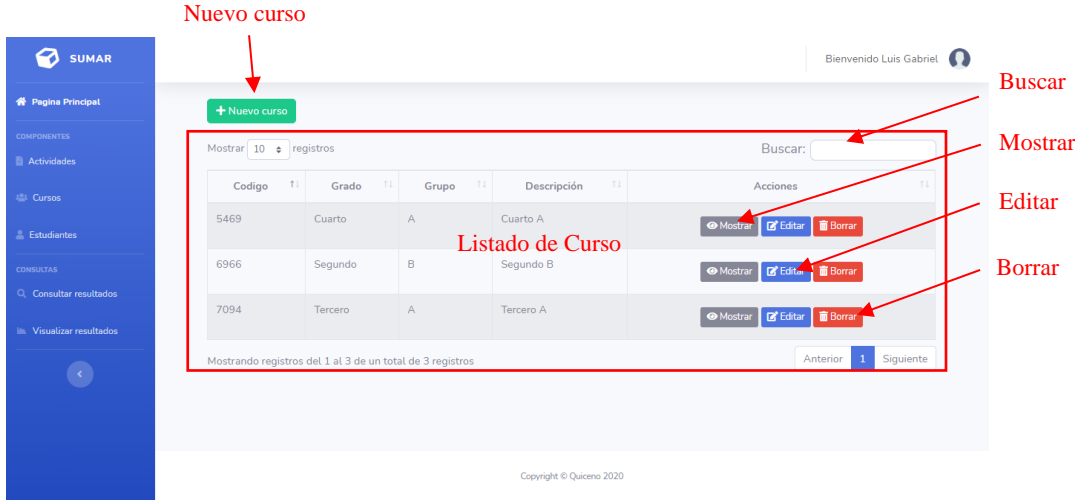

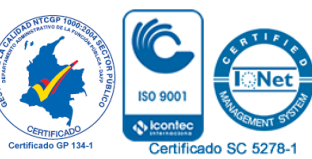

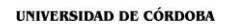

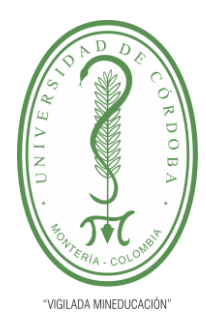

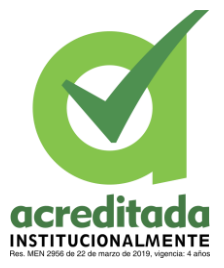

## **Crear un Curso**

Se accede a la administración de cursos y si se desea crear un curso, seleccionamos el botón: **Nuevo curso**, y este nos desplegará un modal con los datos necesarios, para diligenciar el formulario, llenamos los datos que en este aparecen, y después de llenar todo daremos clic en **guardar.**

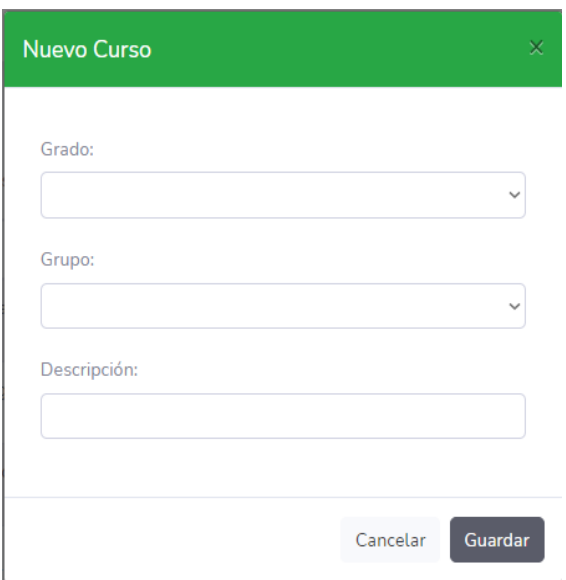

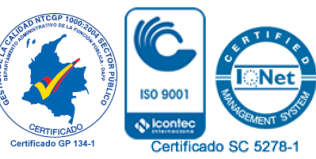

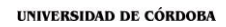

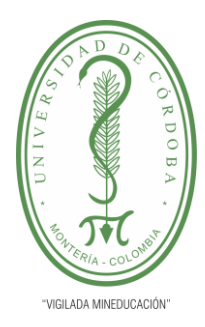

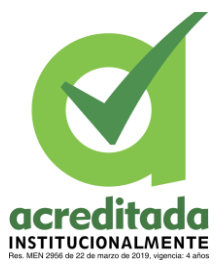

# **Editar un Curso**

Para editar un curso, seleccionaremos uno de la lista de curso en los cuales por cada uno de ellos existirá un botón **editar**, seleccionaremos la opción de editar al dar un clic y se desplegará un modal, el cual contiene los datos del curso a editar, en estos campos realizaremos los cambios necesarios y daremos **clic** en **guardar.**

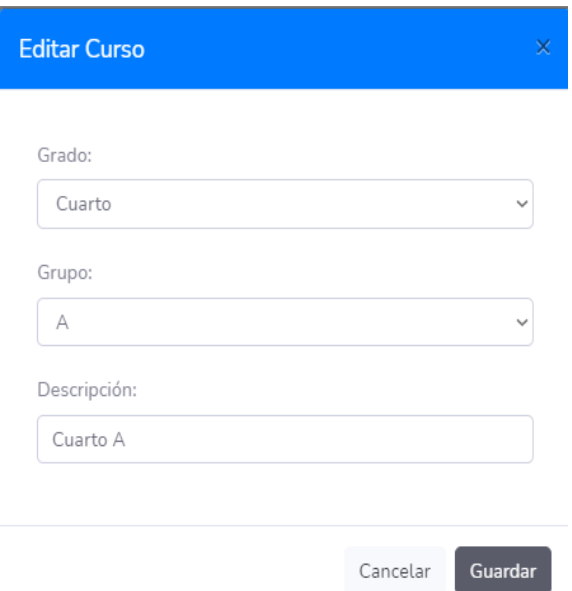

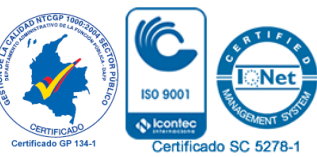

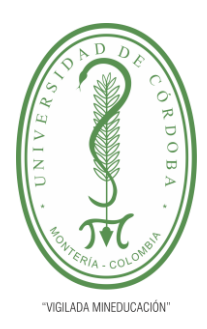

**INFORME FINAL DEL TRABAJO DE INVESTIGACIÓN CONVENCIONAL**

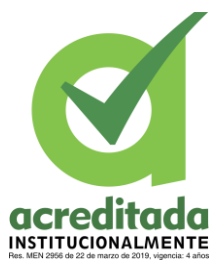

**Comité de Acreditación y Currículo Facultad de Ingenierías**

## **Eliminar un Curso**

Entre las opciones de cada curso existente, se encuentra la opción de **borrar**, la cual se identifica por ser un botón de color rojo, si seleccionamos esta opción aparecerá una alerta la cual nos dirá. **Esta Seguro ¡No podrá revertir esto!;** a la cual si queremos seguir con el proceso daremos **clic** en: **¡Si, borrarlo¡,** de lo contrario daremos clic en cancelar.

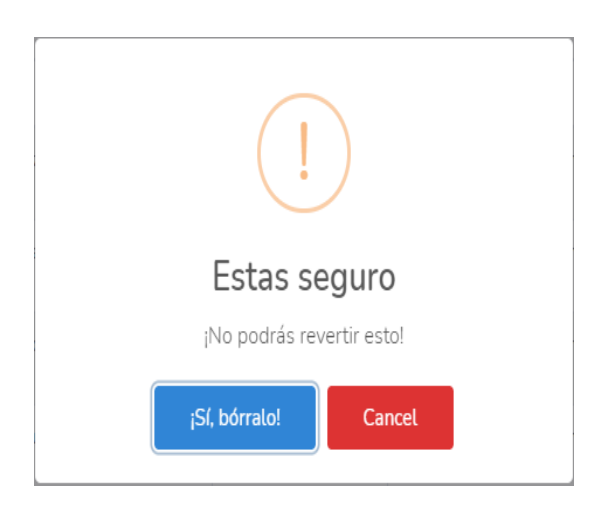

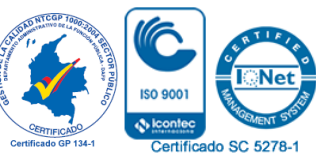

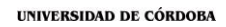

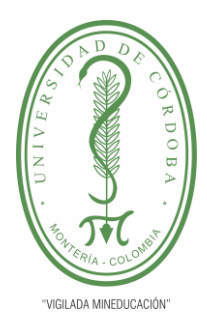

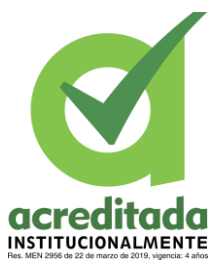

**Comité de Acreditación y Currículo Facultad de Ingenierías**

# **Mostrar Lista de Estudiantes por Cursos**

Entre la lista de los cursos se encuentra la opción **mostrar**, al seleccionar esta opción se

desplegará el listado de los estudiantes inscritos en el curso.

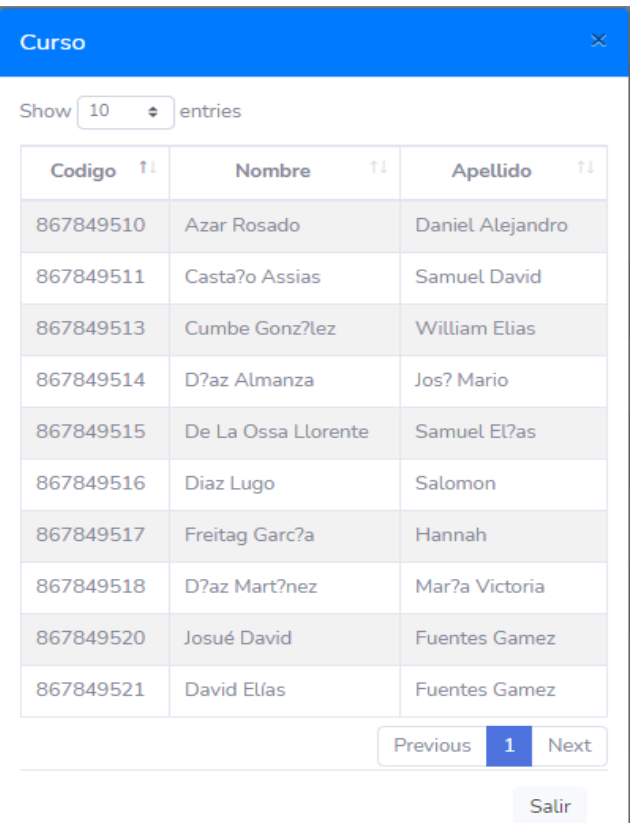

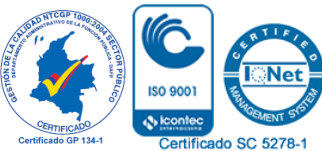

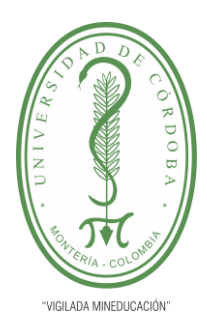

**INFORME FINAL DEL TRABAJO DE INVESTIGACIÓN CONVENCIONAL Comité de Acreditación y Currículo Facultad de Ingenierías**

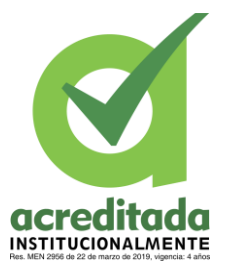

**Quico** 

do SC 5278-

## **Vista de Administración de Actividad**

En la vista de administración de actividad se halla por encima de la lista de actividades un botón para crear **nueva actividad, botón de búsqueda** y unas acciones que se repiten por cada actividad de la lista de actividades.

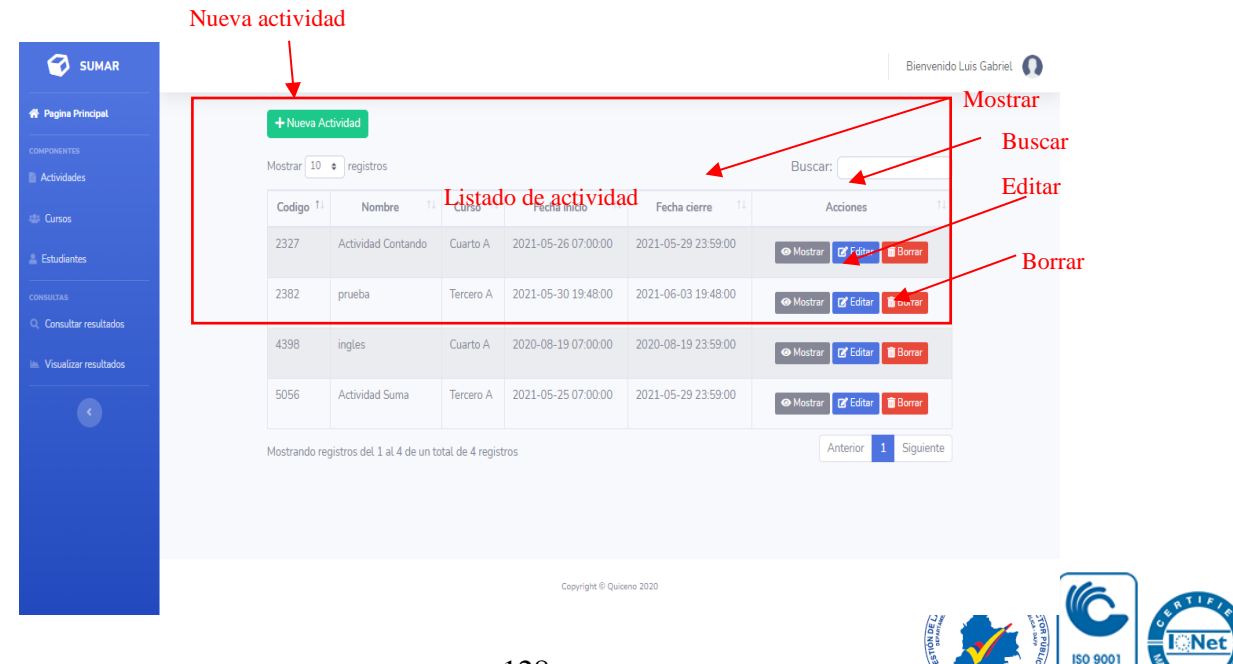

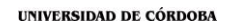

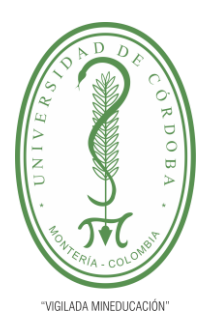

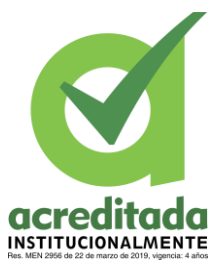

Certificado SC 5278

**Comité de Acreditación y Currículo Facultad de Ingenierías**

### **Creación de Actividad**

Para crear una actividad vamos a la vista de administración de actividad, aquí buscaremos la opción de: **nueva actividad,** a esta opción le daremos **clic**, esto no desplegará un formulario con los diferentes campos.

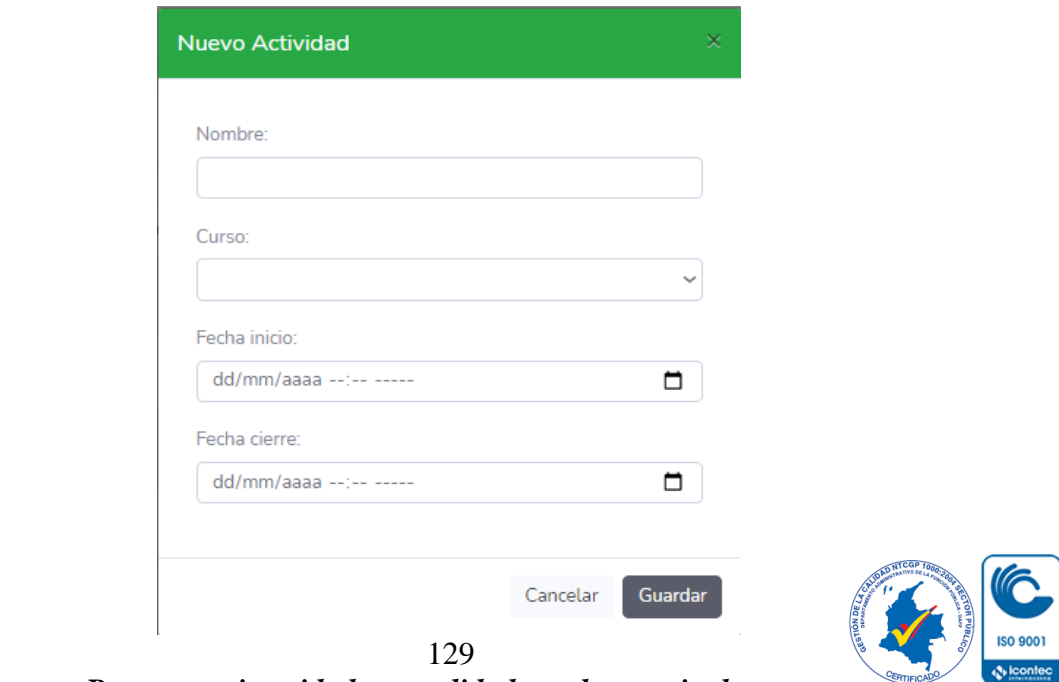

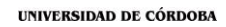

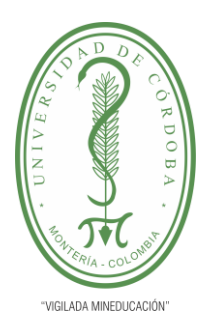

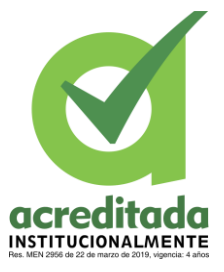

**Comité de Acreditación y Currículo Facultad de Ingenierías**

### **Editar una Actividad**

En cada una de las actividades encontraremos un botón de **editar**, si damos **clic** sobre este, cargará un formulario con la información de esta actividad a lo que se procederá a cambiar los parámetros existentes en esta actividad y luego daremos **clic en guardar.**

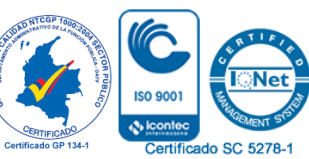

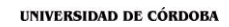

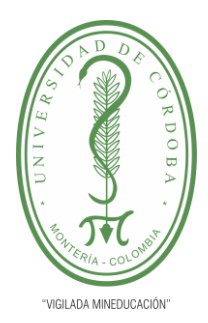

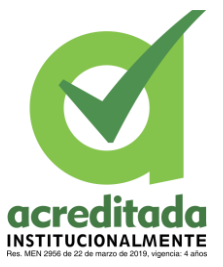

**Comité de Acreditación y Currículo Facultad de Ingenierías**

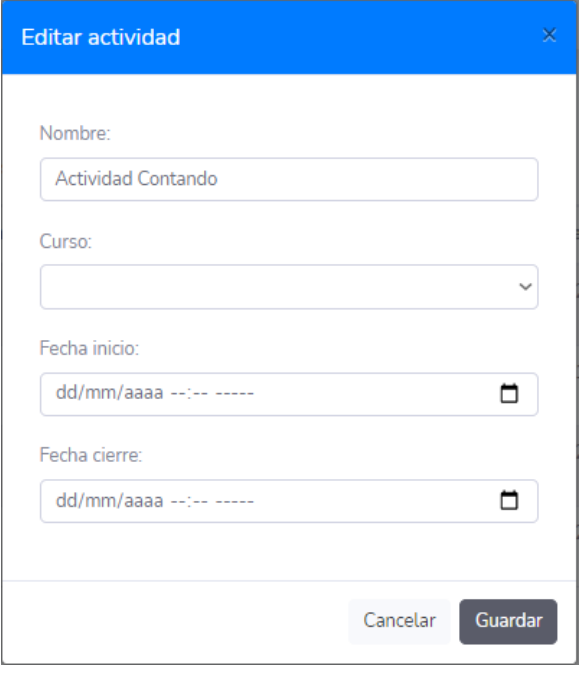

**Eliminar una Actividad**

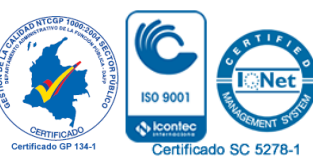

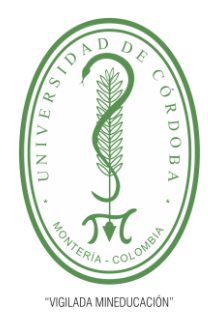

# **INFORME FINAL DEL TRABAJO DE INVESTIGACIÓN CONVENCIONAL**

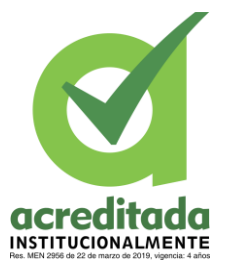

**Comité de Acreditación y Currículo Facultad de Ingenierías**

En la opción de **eliminar actividad,** la cual la podemos ubicar en la vista administración de actividades en la que cada actividad cuenta con su respectivo botón de eliminar, al darle **clic** en este botón aparece una vista de alerta avisando que este proceso no tendrá reversa si se realiza, al cual el usuario decidirá si quiere continuar.

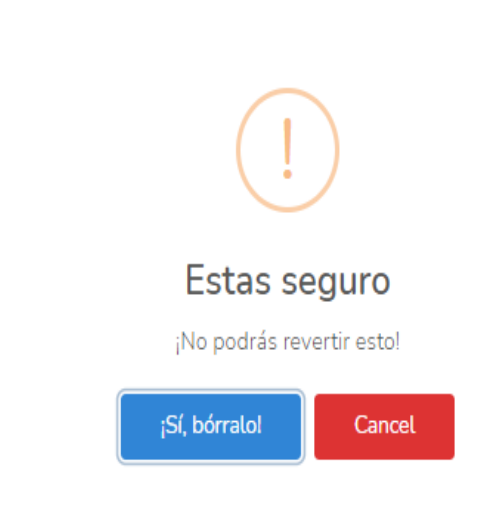

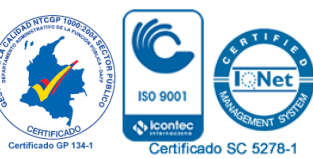

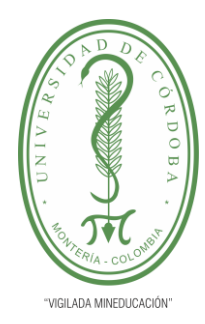

# **INFORME FINAL DEL TRABAJO DE INVESTIGACIÓN CONVENCIONAL**

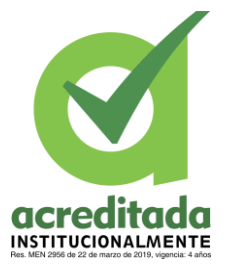

**Comité de Acreditación y Currículo Facultad de Ingenierías**

### **Mostrar Preguntas de las Actividades**

En la administración de actividad la opción de **mostrar** nos lleva a una vista adicional la cual contiene las preguntas que esta actividad contiene, por lo cual esta vista maneja ciertas funcionalidades entre las que esta: **crear una nueva pregunta**, **ver la imagen relacionada a la pregunta**, la **opción de búsqueda** y la **opción de eliminar una pregunta.**

# *Crear una Nueva Pregunta*

Estando en la vista de **mostrar pregunta de actividad,** buscaremos el botón: **nueva pregunta** al cual daremos un **clic**, el cual nos traerá un modal con un formulario como se puede observar en la imagen, este modal cuenta con su respectivo campo a llenar.

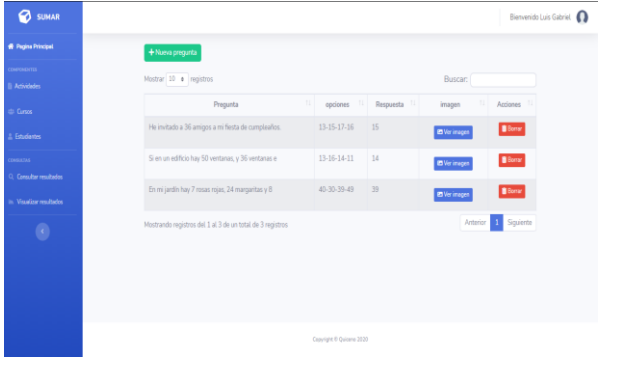

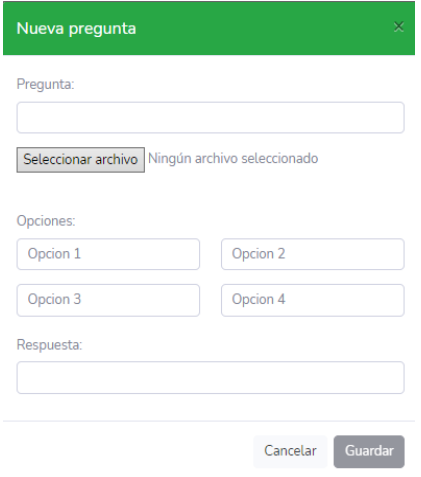

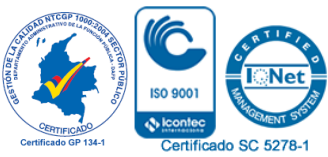

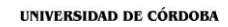

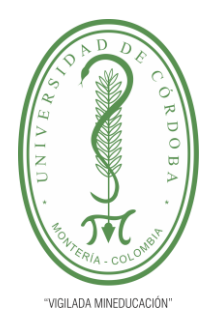

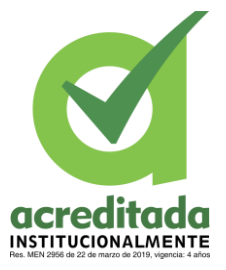

**Comité de Acreditación y Currículo Facultad de Ingenierías**

### **Eliminar Pregunta**

En la vista de **mostrar preguntas**, se observa que cada pregunta creada cuenta con la opción de borrar, en la que para este caso al dar **clic** en ella mostrará una alerta que advierte la importancia de continuar con este proceso, debido que si continua no podrá recuperar la pregunta borrada.

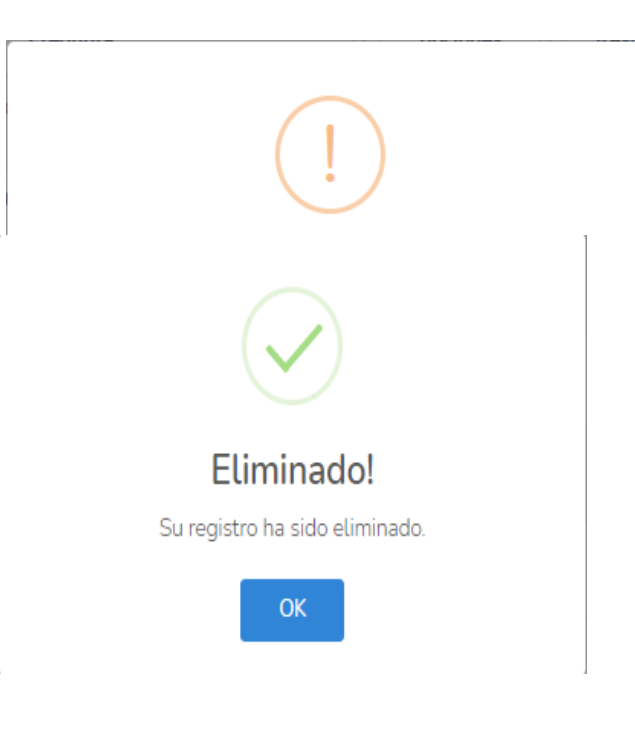

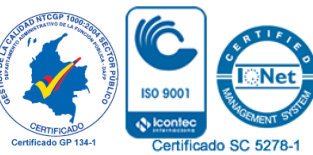

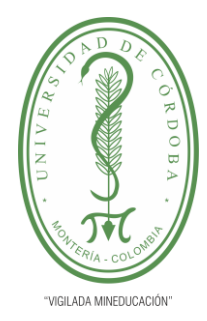

**INFORME FINAL DEL TRABAJO DE INVESTIGACIÓN CONVENCIONAL Comité de Acreditación y Currículo Facultad de Ingenierías**

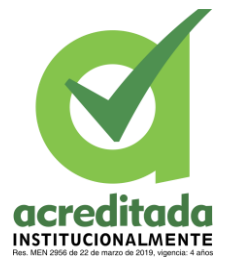

#### **Ver Resultado de los Estudiantes**

Los resultados de cada prueba de los estudiantes son almacenados, por lo que para acceder a esto debemos ir al **menú de consultas** y a la vista de **consultar resultados**, esto nos llevará a una vista como se ve en la imagen, estando aquí elegiremos un curso y luego elegiremos la actividad en la cual queremos ver los resultados de las respuestas de los estudiantes.

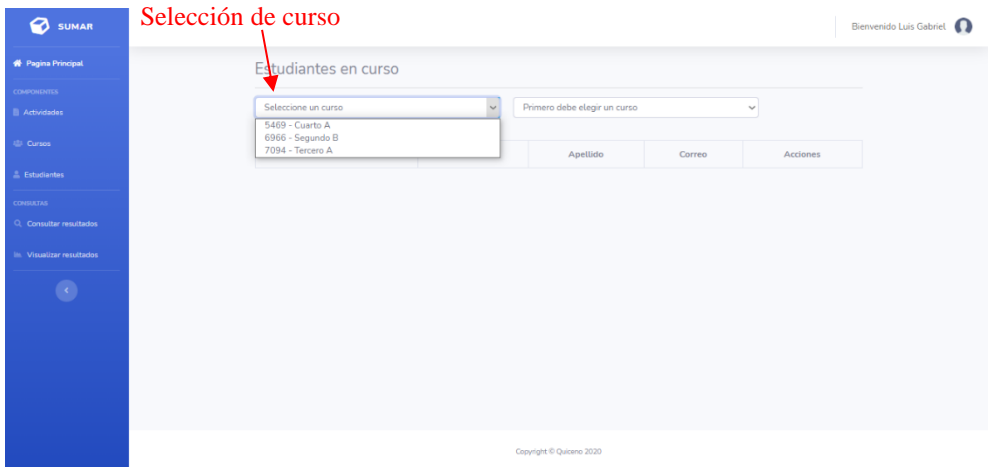

Al seleccionar un curso se carga en la siguiente selección las actividades pertenecientes al curso, después seleccionaremos la actividad la cual contendrá los resultados de esa actividad por parte de los estudiantes.

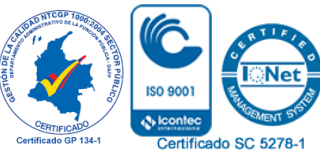

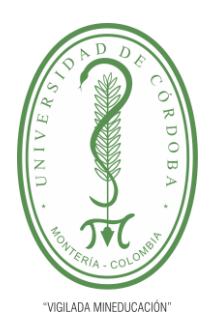

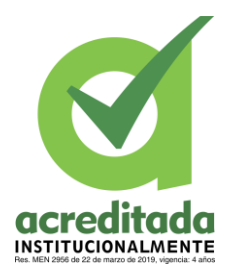

**INFORME FINAL DEL TRABAJO DE INVESTIGACIÓN CONVENCIONAL**

**Comité de Acreditación y Currículo Facultad de Ingenierías**

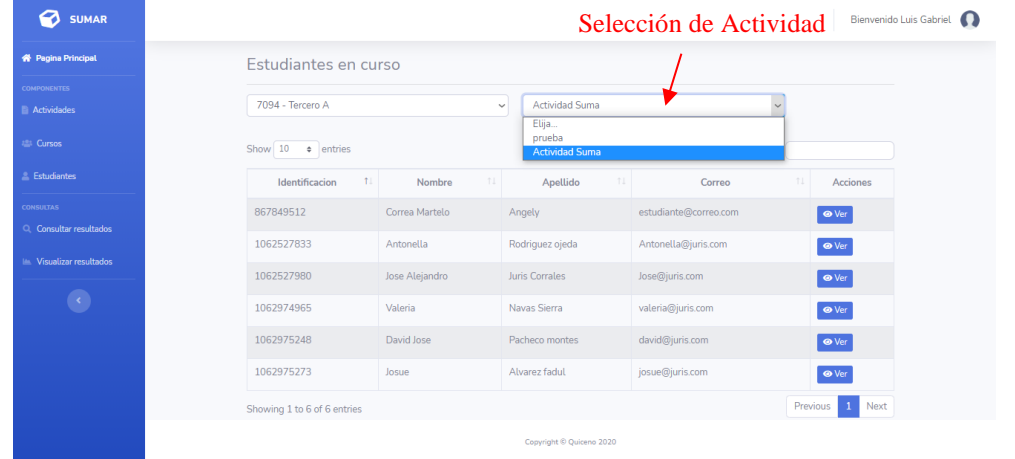

Para acceder al resultado de las preguntas de ese estudiante solo debemos dar un clic en la opción de ver de **cada estudiante**, esto cargará un modal con los resultados de la prueba del estudiante seleccionado.

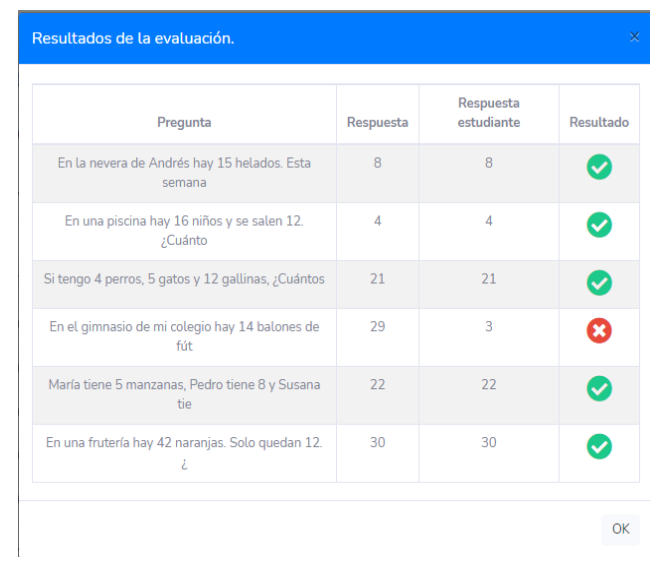

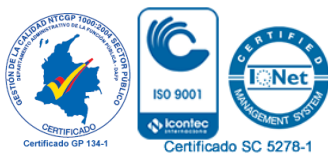

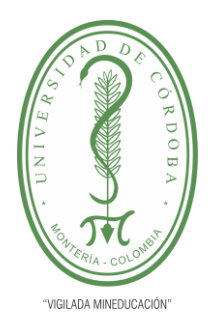

# **INFORME FINAL DEL TRABAJO DE INVESTIGACIÓN CONVENCIONAL**

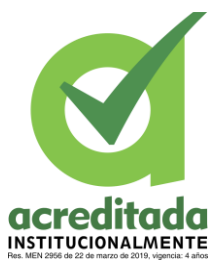

**Comité de Acreditación y Currículo Facultad de Ingenierías**

Para facilitar el análisis de los resultados de los estudiantes y sus actividades, sumAR ofrece una vista que se llama **visualizar resultados**, en esta vista está la opción de seleccionar la actividad, al seleccionar esta actividad cargarán dos gráficas, una en forma de barra y otra en forma de pastel.

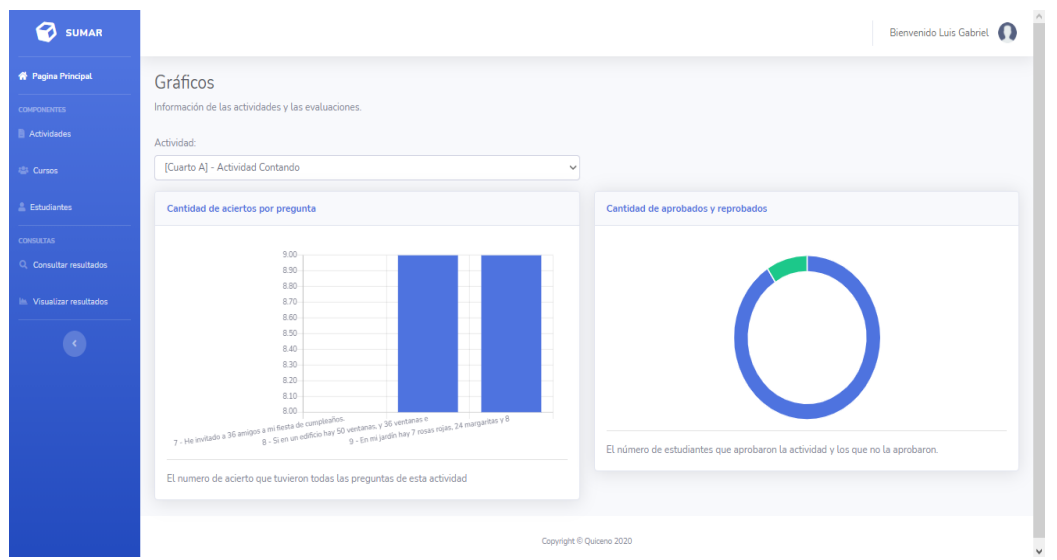

**Manual de Usuario Aplicación Móvil**

#### **Objetivo**

Establecer los procesos, acciones y funciones que realizan los alumnos para resolver las actividades propuestas por los docentes, así como mostrar para qué sirve cada vista en esta APP móvil sumAR.

**Acceso a la Aplicación**

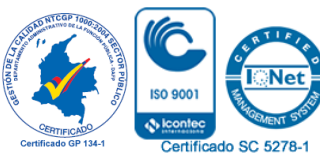

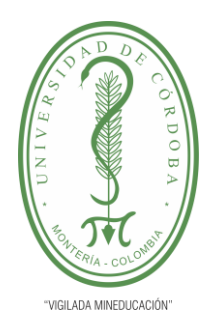

# **INFORME FINAL DEL TRABAJO DE INVESTIGACIÓN CONVENCIONAL**

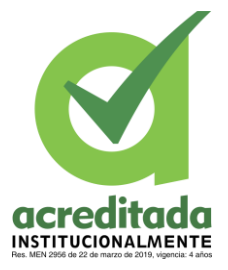

**Comité de Acreditación y Currículo Facultad de Ingenierías**

Para poder acceder a la aplicación móvil, se aportará las respectivas **APK** por los diferentes medios de comunicación, al descargar esta **APK** realizamos el proceso de instalación, este proceso tardará unos minutos, luego ejecutaremos esto en nuestro dispositivo móvil. Ya abierto cargará el formulario de login, como se ve en la imagen para continuar con el proceso de login se ingresará el número de identificación del estudiante para después dar un clic en el botón enviar.

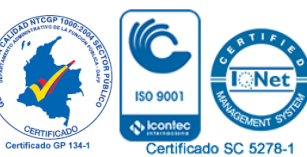

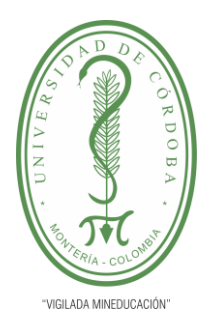

**INFORME FINAL DEL TRABAJO DE INVESTIGACIÓN CONVENCIONAL**

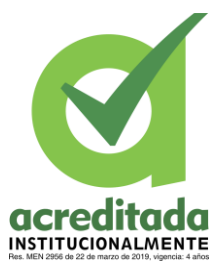

**Comité de Acreditación y Currículo Facultad de Ingenierías**

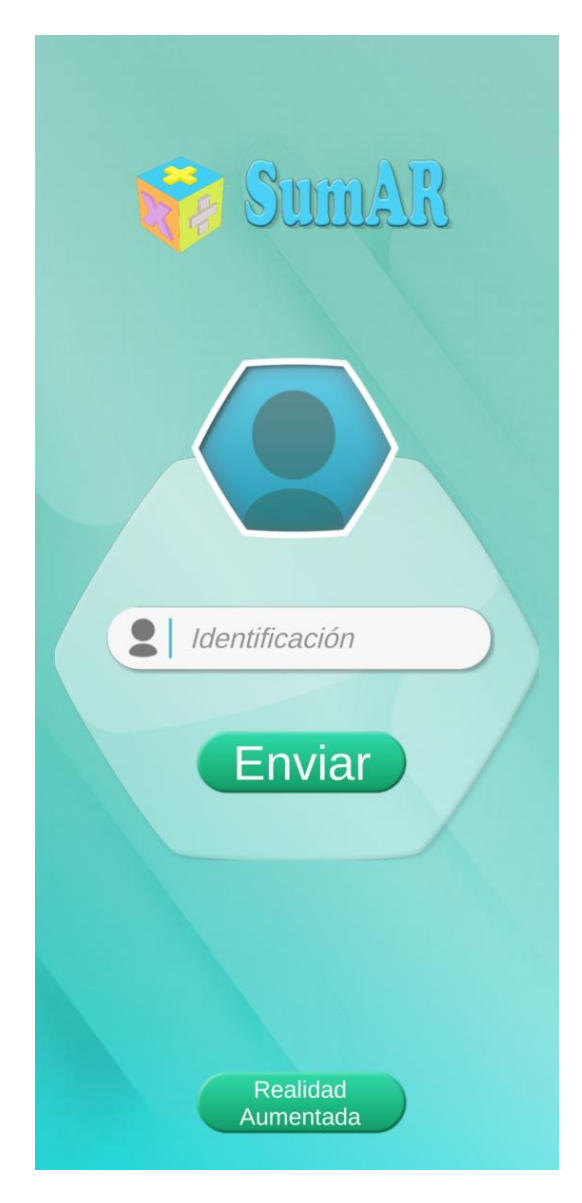

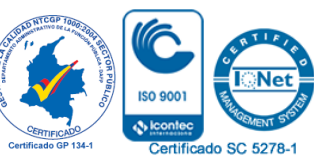

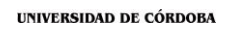

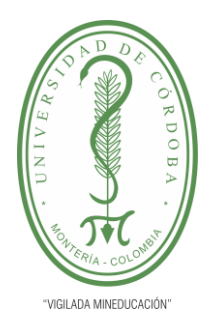

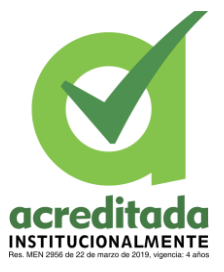

## **Ingresa con la Identificación del Estudiante,**

Se visualizará el **menú inicial,** allí se agruparán las actividades por operaciones matemáticas (suma, resta, multiplicación y división), esta vista cuenta con un menú hamburguesa que contiene los enlaces a otras vistas.

Si queremos resolver unas de las actividades de este menú solo tendremos que seleccionar unas de estas opciones, al realizar esto cargará la cámara de nuestro teléfono y el estudiante tendrá que tener preparada la tarjeta de ayuda o marcadores.

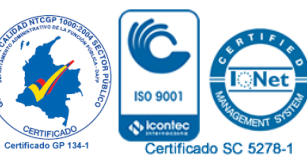

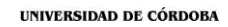

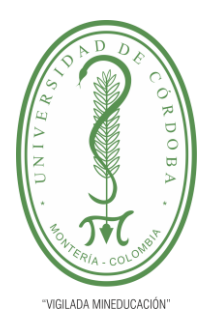

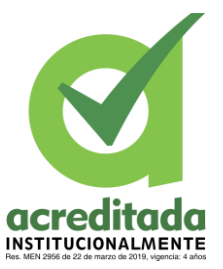

**Comité de Acreditación y Currículo Facultad de Ingenierías**

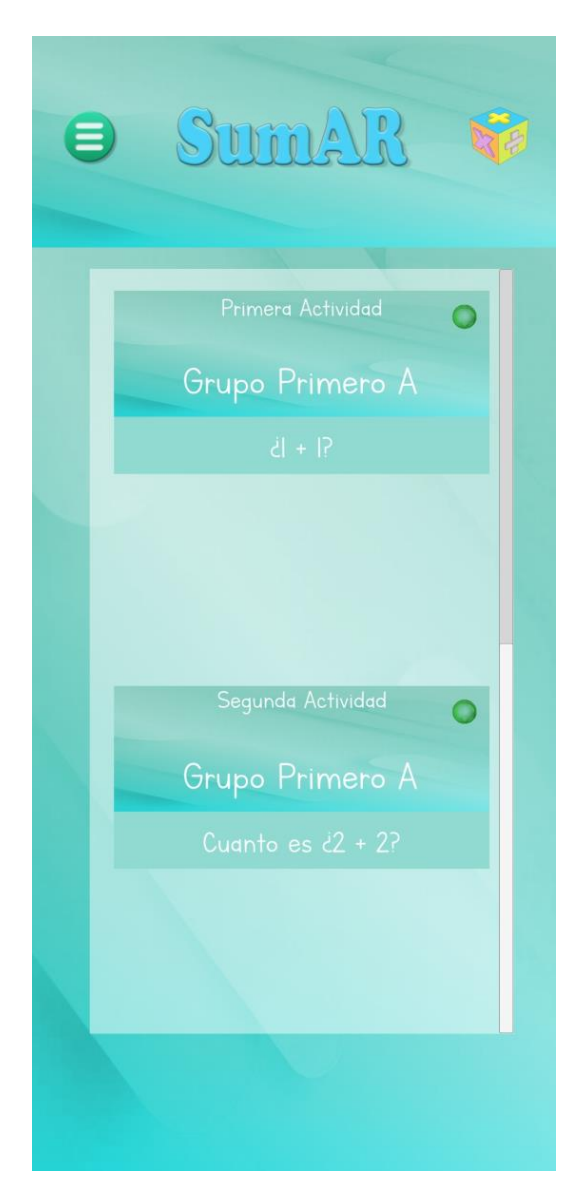

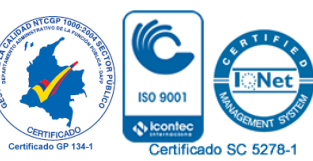

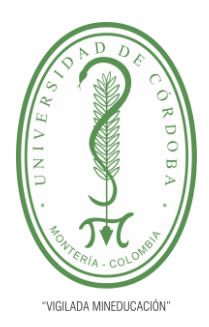

**INFORME FINAL DEL TRABAJO DE INVESTIGACIÓN CONVENCIONAL**

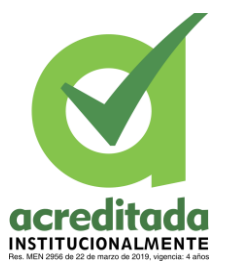

**Comité de Acreditación y Currículo Facultad de Ingenierías**

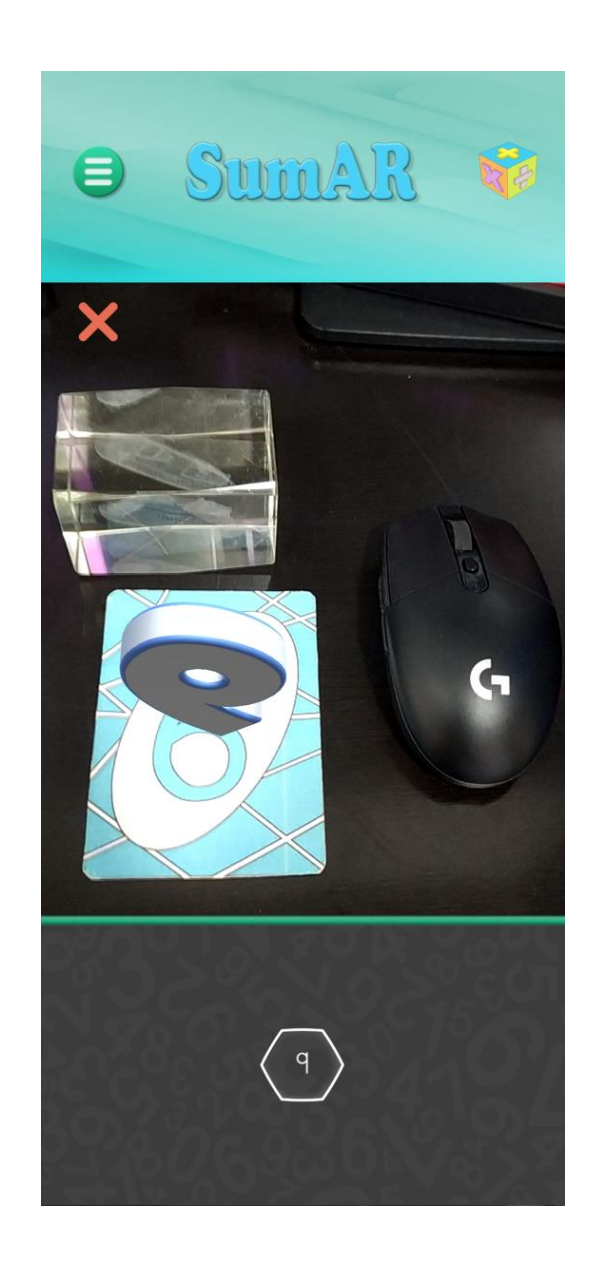

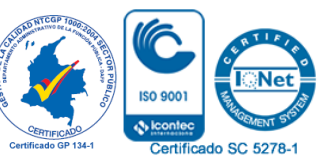

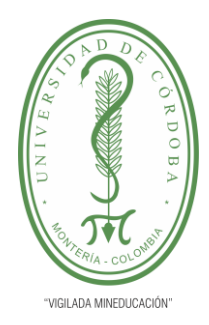

**INFORME FINAL DEL TRABAJO DE INVESTIGACIÓN CONVENCIONAL Comité de Acreditación y Currículo Facultad de Ingenierías**

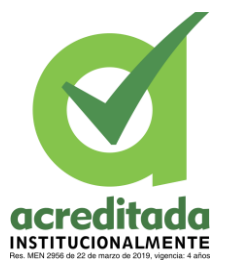

Esta aplicación móvil ofrece a los estudiantes una opción de ejemplo en la que puede revisar las operaciones aritméticas (suma, resta, multiplicación y división) en las que se pueden aclarar ciertas dudas acerca de cómo resolver las operaciones.

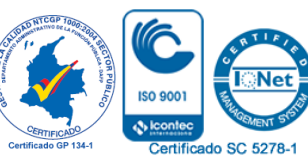

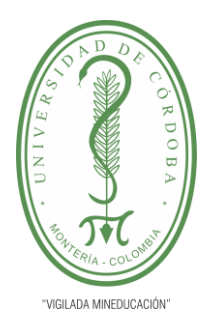

**INFORME FINAL DEL TRABAJO DE INVESTIGACIÓN CONVENCIONAL**

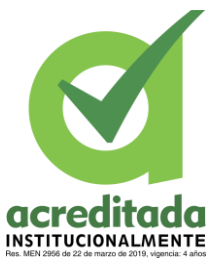

**Comité de Acreditación y Currículo Facultad de Ingenierías**

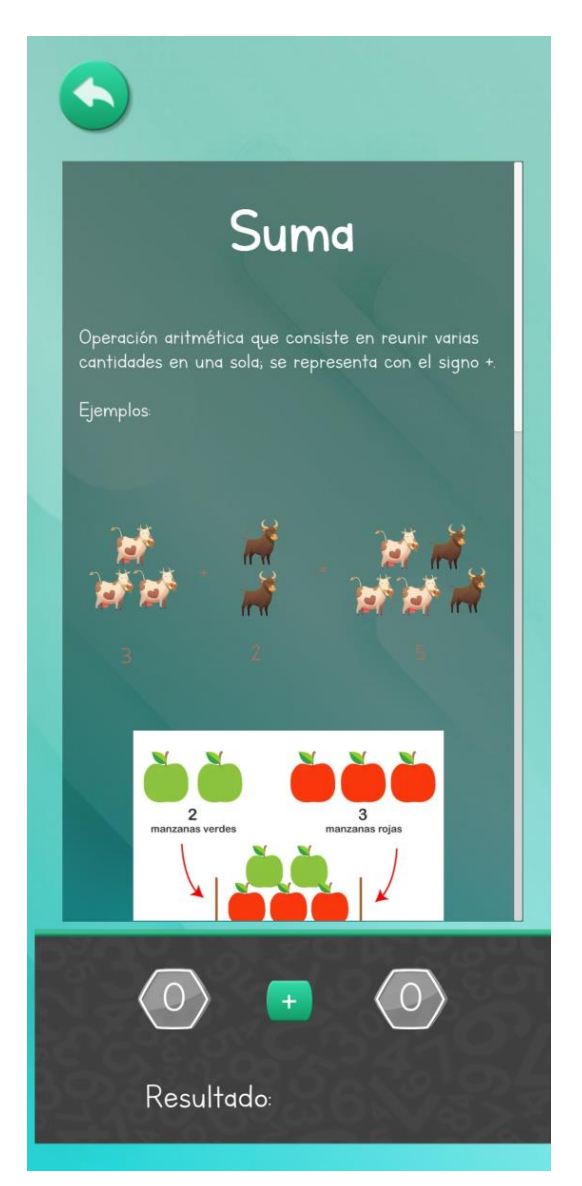

**El Menú Hamburguesa** 

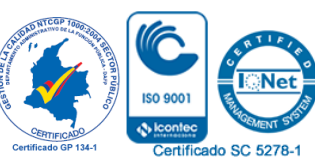

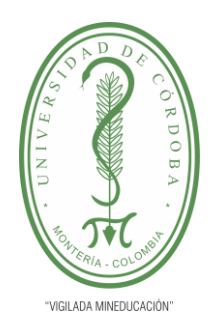

# **INFORME FINAL DEL TRABAJO DE INVESTIGACIÓN CONVENCIONAL**

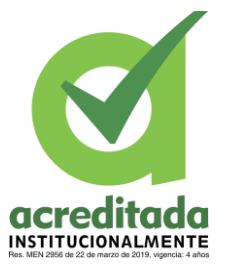

**Comité de Acreditación y Currículo Facultad de Ingenierías**

Trae consigo diferentes enlaces, que llevan al seleccionarlos a otras vistas, entre estos enlaces se encuentran: los ejemplos, el perfil, acerca de, volver (para regresar al menú principal) y el de salir.

En el menú de perfil podrá cambiarse de perfiles de usuario con una facilidad con tan solo dar un clic en los perfiles existentes o logiados con anterioridad.

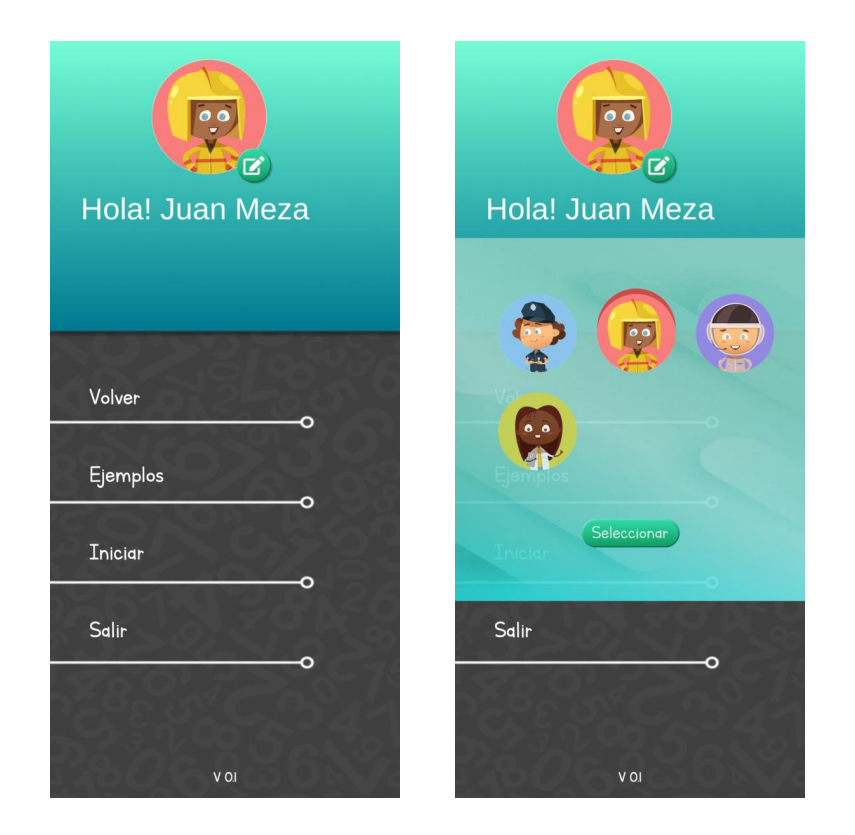

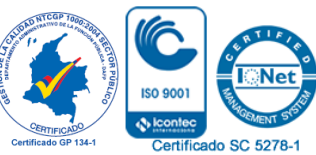